# การออกแบบและพัฒนาระบบสารสนเทศภูมิศาสตรทางโบราณคดีในภาคตะวันออกเฉียงเหนือ ของประเทศไทย

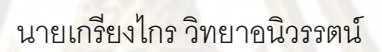

วิทยานิพนธ์นี้เป็นส่วนหนึ่งของการศึกษาตามหลักสูตรปริญญาวิทยาศาสตรมหาบัณฑิต สาขาวิชาวิทยาศาสตร์คอมพิวเตอร์ ภาควิชาวิศวกรรมคอมพิวเตอร์ คณะวิศวกรรมศาสตร จุฬาลงกรณมหาวิทยาลัย ปการศึกษา 2551

ลิขสิทธิ์ของจุฬาลงกรณ์มหาวิทยาลัย ิ์

## DESIGN AND DEVELOPMENT OF NORTH-EASTERN THAILAND ARCHAEOLOGICAL GEOGRAPHIC INFORMATION SYSTEM

Mr.Kriangkrai Wittayaaniwat

A Thesis Submitted in Partial Fulfillment of the Requirements for the Degree of Master of Science Program in Computer Science Department of Computer Engineering Faculty of Engineering

Chulalongkorn University

Academic Year 2008

Copyright of Chulalongkorn University

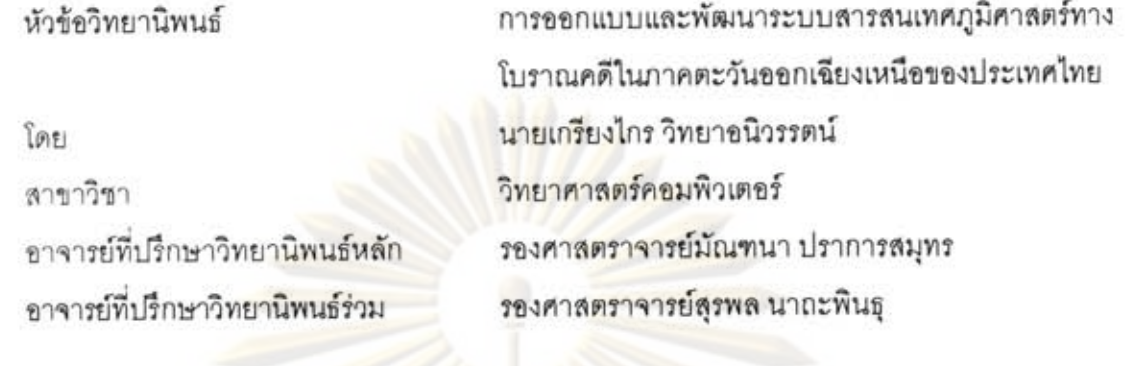

คณะวิศวกรรมศาสตร์ จุฬาลงกรณ์มหาวิทยาลัย อนุมัติให้นับวิทยานิพนธ์ฉบับนี้เป็นส่วน หนึ่งของการศึกษาตามหลักสูตรปริญญามหาบัณฑิต

**LEOR** Less ดถนบดีคณะวิศวกรรมศาสตร์

(รองศาสตราจารย์ ดร.บุญสม เลิศหิรัญวงศ์)

คณะกรรมการสอบวิทยานิพนธ์

gron ประธานกรรมการ

(รองศาสตราจารย์ ดร.สาธิต วงศ์ประทีป)

---------------<br>--------------- อาจารย์ที่ปรึกษาวิทยานิพนธ์หลัก

(รองศาสตราจารย์มัณฑนา ปราการสมุทร)

าจารย์ที่ปรึกษาวิทยานิพนธ์ร่วม

(รองคาลตราจารย์ลุรพล นาถะพินธุ)

 $2\sqrt{\pi}$   $\Omega_{\rm av}$ ........... กรรมการ

(ผู้ช่วยศาสตราจารย์ชูชีพ ฉิมวงษ์)<br>.

เกรียงไกร วิทยาอนิวรรดน์ : การออกแบบและพัฒนาระบบสารสนเทศภูมิศาสตร์ทาง โบราณคดีในภาคตะวันออกเฉียงเหนือของประเทศไทย. (DESIGN AND DEVELOPMENT OF NORTH-EASTERN THAILAND ARCHAEOLOGICAL GEOGRAPHIC INFORMATION SYSTEM) อ.ที่ปรึกษาวิทยานิพนธ์หลัก : รศ.มัณฑนา ปราการสมุทร, อ.ที่ปรึกษาวิทยานิพนธ์ร่วม : รศ.สุรพล นาถะพินธุ, 86 หน้า.

วิทยานิพนธ์ฉบับนี้เป็นการพัฒนาขอฟต์แวร์ เพื่อสร้างระบบสารสนเทศภูมิศาสตร์ทาง โบราณคดีในภาคตะวันออกเฉียงเหนือของประเทศไทย ทำงานผ่านระบบอินเตอร์เน็ต โดยใช้ Google Maps API ในการแลดงผลข้อมูลแผนที่ ดังนั้นในขอฟต์แวร์นี้จะมีขั้นแผนที่ที่เป็นแผนที่ มาตรฐานของ Google ให้บริการ คือ แผนที่ ขั้นภาพถ่ายดาวเทียม และชั้นภาพภูมิประเทศ การ นำเข้าข้อมูลสามารถนำเข้าได้จากการกำหนดตำแหน่งแผนที่และบันทึกเข้าสู่ระบบ

การดูแผนที่นั้นผู้บริหารโครงการสามารถกำหนดให้ดูได้เฉพาะสมาชิก หรือให้ผู้ใช้งาน ทั่วไปลามารถดได้ด้วย ซึ่งผู้ใช้สามารถทำการย่อ-ขยายแผนที่ เลือกหรือข่อนขั้นแผนที่ และส่วน ของขั้นแผนที่ โดยใช้วิธีวิเคราะห์ข้อมูลทางสารสนเทศภูมิศาสตร์ เช่น การข้อนทับ การวัด ระยะทาง การวัดพื้นที่ การคำนวนเส้นทาง ช่วยในการดูข้อมูลหรือวิเคราะห์ข้อมูล รวมถึงการค้น ถาม หรือค้นหาวัตถุภายในขั้นแผนที่ต่างๆ ได้

สาขาวิชา วิทยาศาสตร์คอมพิวเตอร์ ปีการศึกษา 2551

ลายมือขื่อนิสิต แก้ไม่กร วิทยาลงิจรรษณ์ ลายมือขี่ออ.ที่ปรึกษาวิทยานิพนธ์หลัก ๗ ลายมือชื่ออ.ที่ปรึกษาวิทยานิพนธ์ร่วม

##4870228121 : MAJOR Computer Science

KEYWORDS: Geographic Information System / Google Maps / Web Application / **AJAX** 

KRIANGKRAI WITTAYAANIWAT: DESIGN AND DEVELOPMENT OF NORTH-EASTERN THAILAND ARCHAEOLOGICAL GEOGRAPHIC INFORMATION SYSTEM. ADVISOR: MANDHANA PRAKANSAMUT, SURAPOL NATAPINTU, 86 pp.

This thesis aims at developing web-base Archaeological GIS software for the North-Eastern of Thailand. The software presents the geographic information on Google Maps API, therefore the software contains Google standard map layers consisting of regular map, satellite map and landscape map. To import data, user can specify the location on the map and save it into the system.

Project manager may allow access entry to member or general user. The users can zoom the map in and out, hide map layers or part of map layers. The users can analyze geographic information data, for example, by overlaying maps, measures tools, route tools and many query tools.

Department: Computer Engineering Field of Study: Computer Science Academic Year: 2008

Student's Signature M363/05 StevenossMi Advisor's Signature  $\Omega$ uno Co-Advisor's Signature

### **กิตติกรรมประกาศ**

้วิทยานิพนธ์ฉบับนี้สำเร็จลุล่วงไปได้ด้วยความช่วยเหลืออย่างดียิ่งของอาจารย์ที่ ปรึกษาวทยาน ิ ิพนธรองศาสตราจารยมัณฑนา ปราการสมุทร ทานไดใหคําแนะนํา และขอคิดเห็น ต่างๆ ในการวิจัยด้วยดีมาตลอด รวมทั้<mark>งตรวจแก้วิทย</mark>านิพนธ์ฉบับนี้อย่างละเอียด ผู้วิจัยขอกราบ <u>ขอบพระคุ</u>ณในความกรุณาจากอาจารย์เป็นอย่างสูง รวมถึงอาจารย์ที่ปรึกษาวิทยานิพนธ์ร่วม รอง ศาสตราจารย์สุรพล นาถ<mark>ะพินธุ ที่กรุณามอบเวลาและคำปรึกษ</mark>าและข้อคิดเห็นอันมีค่ายิ่งทุกครั้งที่ ิ่ ั้ ขอคําปรึกษาและขอคิดเห็น ผูวิจัยขอกราบขอบพระคุณในความกรุณาจากอาจารยที่ปรึกษา ้วิทยานิพนธ์ทั้งสองท่<mark>านเป็นอย่างสูง รว</mark>มถึงคณา<mark>จารย์ภาควิชาวิศ</mark>วกรรมคอมพิวเตอร์ทุกท่าน ที่ ประสิทธิประสาทวิชาความรใหู ผูวิจัย

ขอขอบคุณรองศาสตราจารย ดร.สาธิต วงศประธีป ประธานกรรมการสอบ ้วิทยานิพนธ์ และผู้ช่<mark>วยศาสตราจารย์ชูชีพ ฉิมวงษ์ กรรมการสอบ</mark>วิทยานิพนธ์ ที่ได้ช่วยกรุณาสละ เวลามาช่วยตรว<mark>จสอบ ดำเนินการสอ</mark>บ และแก้ไขวิทย<mark>านิพนธ์ฉบับนี้ให้สมบู</mark>รณ์

<mark>ขอขอบคุณเพื่อนๆ ร่วมรุ่นทุ</mark>กคนที่ให้ความช่วยเหลือและความเป็นห่วงอยู่เสมอ ื่ ขอบคุณทุกๆ ท่านที่ใ<mark>ห้ความช่วยเหลือและคอยถามไถ่ความคืบหน้า</mark>ที่ไม่ได้เอ่ยนามในที่นี้ทุกท่าน

ท้ายนี้ผู้วิจัยขอ<mark>กราบขอบพระคุณบิ</mark>ดา มารดา และทุกคนในครอบครัวที่คอย สนับสนุนในด้านการเรียนและให้กำลังใจแก่ผู้วิจัยเสมอมาจนสำเร็จการศึกษา

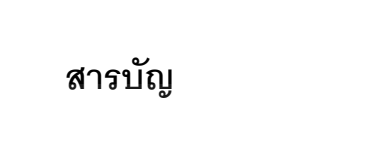

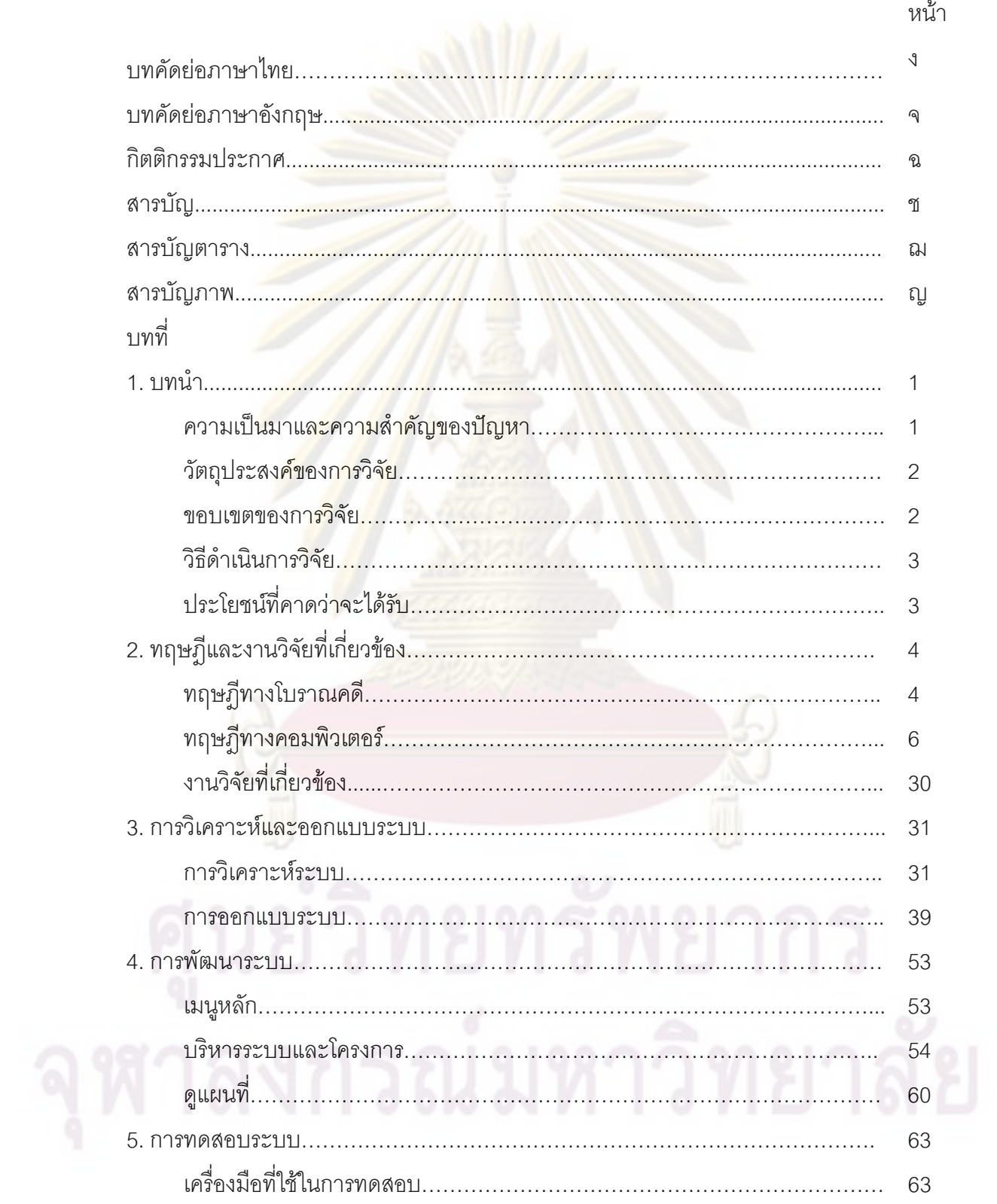

#### หน้า

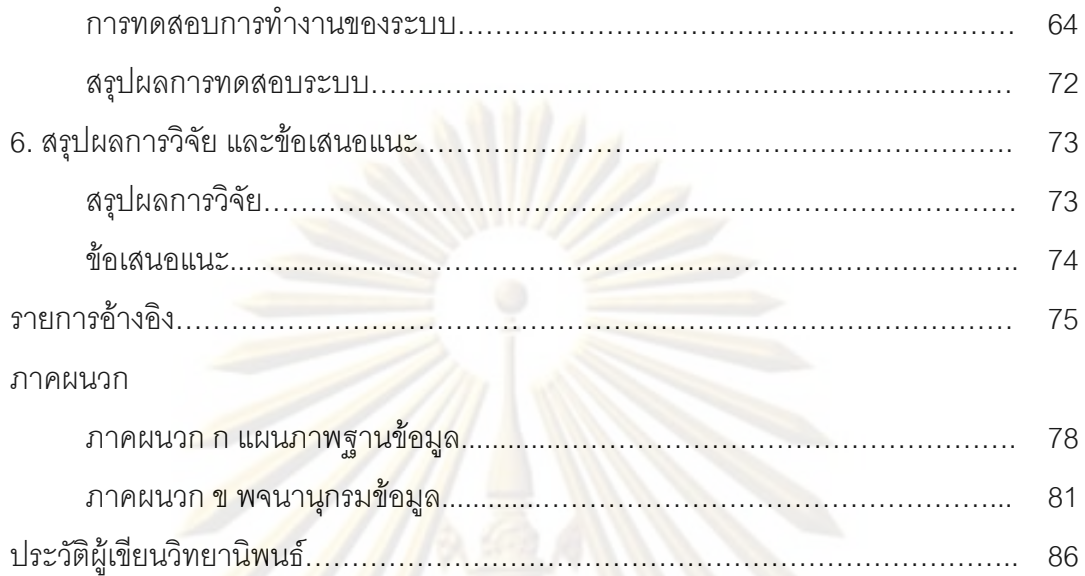

# **สารบัญตาราง**

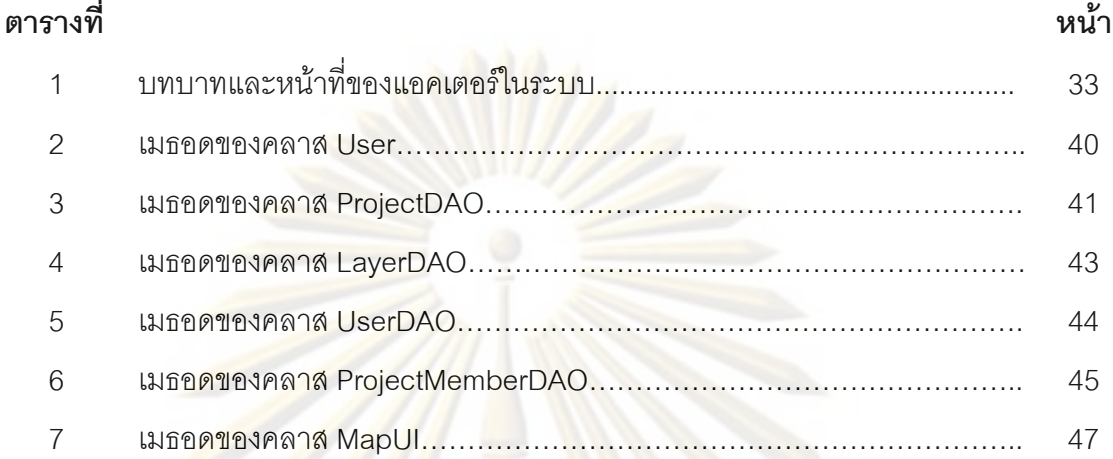

# **สารบัญภาพ**

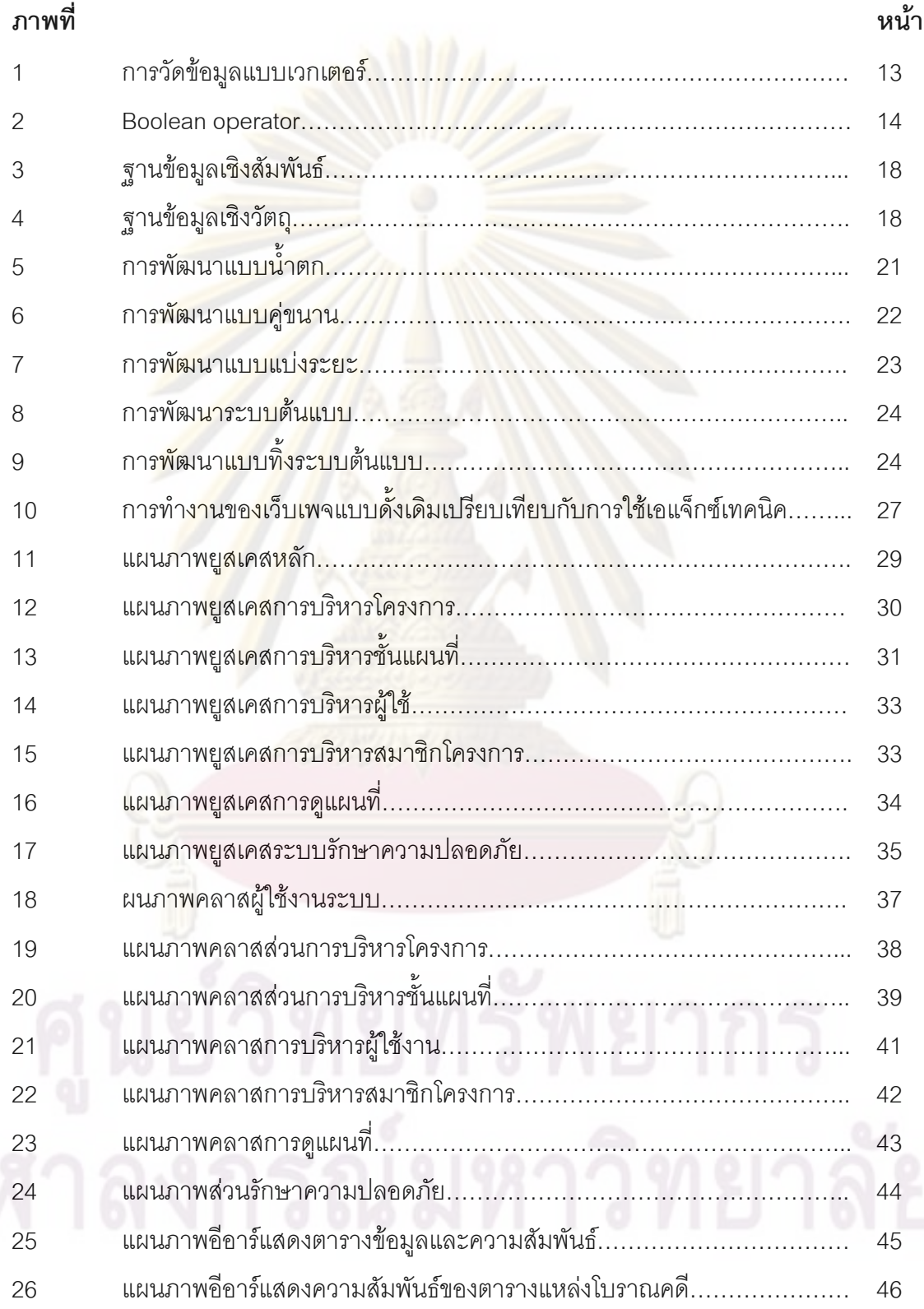

ญ

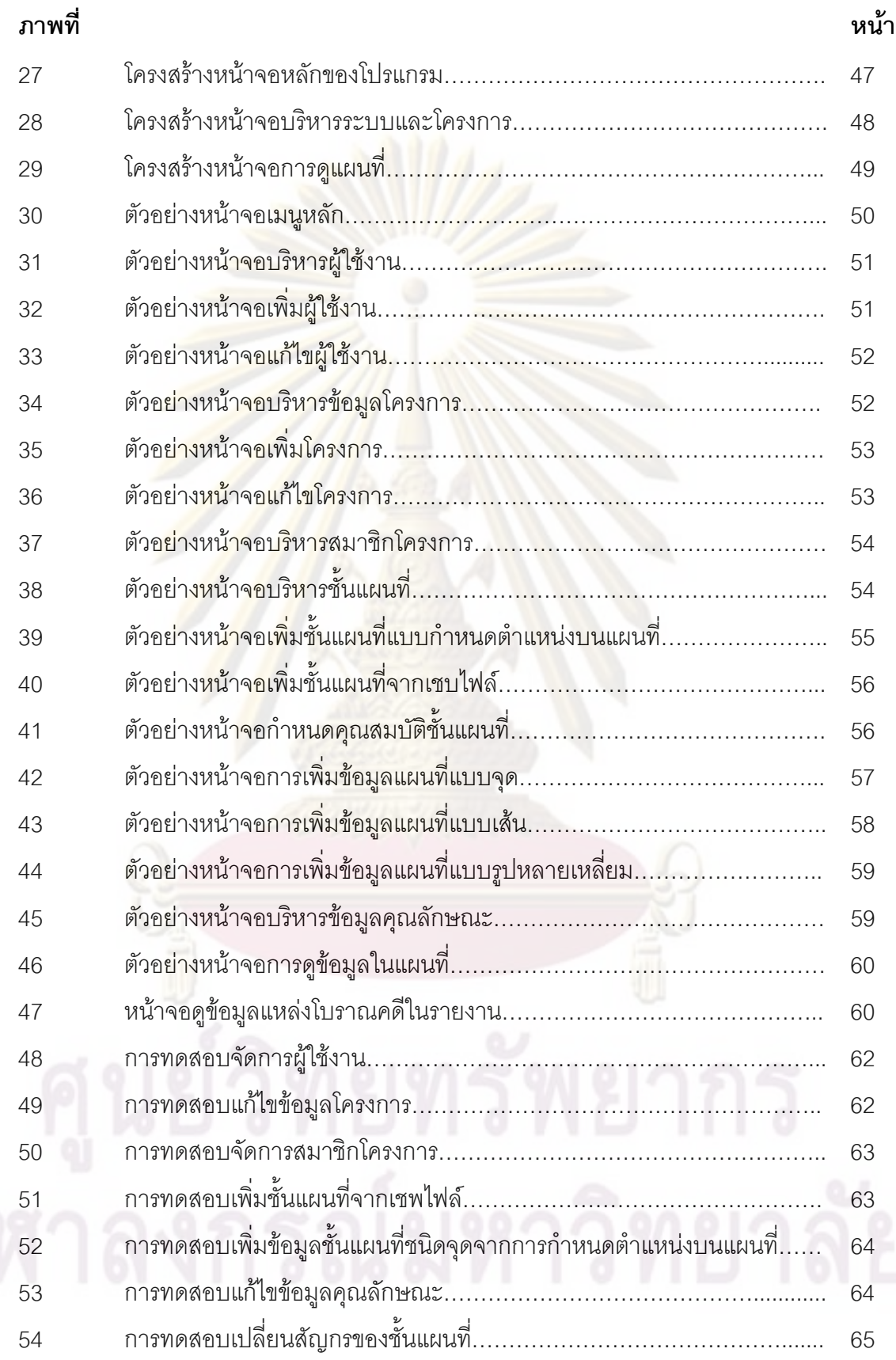

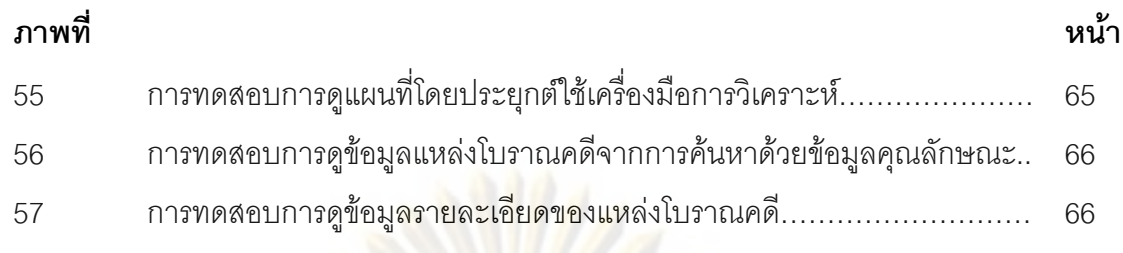

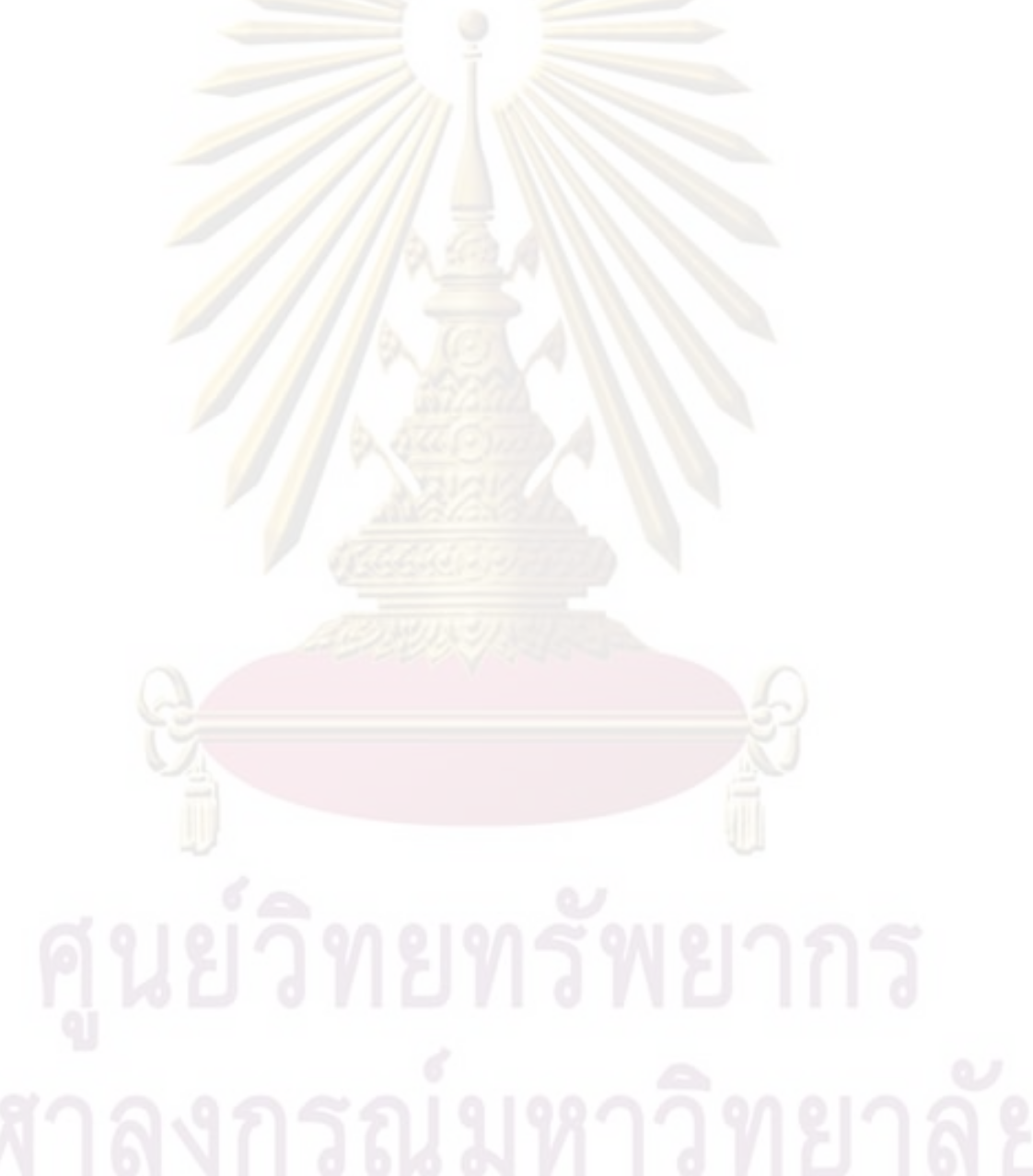

# **บทที่ 1 บทนํา**

### **ความเปนมาและความสําคัญของปญหา**

ประเทศไทยมีร่องรอยการตั้งถิ่นฐ<mark>านและพัฒ</mark>นาการของมนุษย์มาตั้งแต่สมัยก่อน ั้ ั้ ประวัติศาสตร์ ใน<mark>ปัจจุบันจึงปรากฎหลักฐานและร่องรอยท</mark>างโบราณคดีอยู่มากมายในแต่ละ ภูมิภาค มีการตั้งถิ่นฐ<mark>านเป็นชุมชน เ</mark>มือง และกลุ่<mark>มวัฒนธรรมต่างๆ</mark> มากมาย นักโบราณคดีได้ทำ ั้ การขุดค้นและศึกษาแหล่งโบราณคดีในประเทศไทยโดยใช้ศาสตร์แขนงต่างๆ เข้ามาช่วยใน การศึกษา คอมพิวเตอร์ก็เป็นศาสตร์แขนงหนึ่งที่ถูกนำมาใช้ช่วยในการศึกษาโบราณคดี

ระบบสารสนเทศภูมิศาสตร (Geographic Information System : GIS) ถูกใช ี ช่วยศึกษาทางด้<mark>านโบราณคดีในต่า</mark>งประเทศมานานแล้ว แต่สำหรับในประเทศไทยยังอยู่ในยุค เริ่มแรก เนื่องจากว<mark>งการโบราณคดีไทยขาดผู้</mark>ชำนาญทางด้านคอมพิวเตอร์ จึงมีเพียงส่วนน้อยที่ ิ่ พยายามใชระบบสารสนเทศภูมิศาสตรศึกษา และอธิบายภาพรวมของแหลงโบราณคดีเฉพาะ ์ พื้นที่ที่ตนสนใจ โด<mark>ยใช้โปรแกร</mark>มสำเร็จรูปชื่อ ArcView ซึ่งเป็นโปรแกรมสำหรับสร้างระบบ ี สารสนเทศภูมิศาสตร์ที่ส<mark>าม</mark>ารถใช้กับงานหลายๆ ด้าน ขั้นตอนการสร้างระบบสารสนเทศ ภูมิศาสตร์ด้วยโปรแกรม ArcView ของนักโบราณคดีไทยในปัจจุบัน ประกอบด้วย การสำรวจเก็บ ข้อมูลในด้านที่ตนสนใจ บันทึกตำแหน่งอ้างอิงพิกัดบนพื้นผิวโลกด้วยระบบสำรวจหาตำแหน่งพื้น โลกด้วยดาวเทียม (Global Positioning System : GPS) เตรียมข้อมูลให้อยู่ในแบบฐานข้อมูลเชิง สัมพันธ์ในรูปแบบ (format) \*.dbf แล้วนำเข้า (import) ข้อมูลสู่โปรแกรม ArcView เพื่อสร้าง ื่ ระบบสารสนเทศภูมิศาสตร์ในพื้นที่ที่ตนสนใจ

ปัญหาที่เกิดขึ้นในปัจจุบันคือ โปรแกรม ArcView เหมาะสำหรับการทำระบบ สารสนเทศภูมิศาสตร์ทั่วไป ไม่ได้มีฟังก์ชั่นวิเคราะห์ทางด้านโบราณคดีโดยเฉพาะ การเก็บข้อมูล ่ ของแหล่งโบราณคดีของแต่ละกลุ่มผู้ศึกษาก็จะเก็บข้อมูลเฉพาะด้านที่ตนสนใจเท่านั้น ไม่ได้ สำรวจเก็บข้อมูลทุกๆ นที่ ผู้ที่จะศึกษาต่อยากต่อการนำข้อมูลมาเพิ่มเข้าสู่ระบบ สารสนเทศภูมิศาสตร์ ในพื้นที่เดิมที่มีการศึกษาไปบ้างแล้ว เนื่องจากขาดการแบ่งปันข้อมูลหรือไม่ ื่ ทราบว่ามีผู้ศึกษาไปแล้วเพราะไม่มีการนำเสนอในที่สาธารณะ การออกแบบและพัฒนาระบบ ׅׅ֧֧֧֧֧֧֪ׅ֚֚֚֚֚֚֚֚֚֚֚֚֚֚֚֚֚֚֚֚֚֘֡֕֡֡֓֡֬֓֡֟֓֡֬֓֡֟֓֡֬֓֓֡֬֓֓֡֬֓֓֡֬֓֓֡֬֓֬֓֓֡֬֓֓֝֬֓֝֬֓֝֬֓֝֬֓֝֬֝֬֝֬֝֬֝֬֝֬֓֬֝֬֝֬֝֬֝֬֝֬֝֬֝֬֝֬ สารสนเทศภูมิศาสตร์ทางโบราณคดีในภาคตะวันออกเฉียงเหนือของประเทศไทย จึงเป็นทางหนึ่ง ในการแก้ปัญหาดังกล่าวข้างต้น โดยผู้ใช้จะสามารถนำเข้าข้อมูล ทำการแก้ไขและเพิ่มเติมข้อมูล เดิมได้ง่ายขึ้น มีระบบสารสนเทศภูมิศาสตร์และระบบฐานข้อมูลที่สามารถจัดเก็บ และนำเสนอ ี่

ข้อมูลให้นักโบราณคดี นักวิชาการ ้และบุคคลทั่วไปที่สนใจสามารถสืบค้นดูข้อมูลได้ผ่าน อินเตอร์เน็ต อีกทั้งข้อมูลที่จัดเก็บจะถูกจัดเก็บไว้ในรูปแบบที่เหมาะสมมากขึ้น สามารนำข้อมูลมา ั้ วิเคราะห์ข้อมูลด้วย การวัด การค้นถาม การจำแนกใหม่ การสร้างบัฟเฟอร์ ปฏิบัติการวางซ้อน ได้

### **วัตถุประสงคของการว ิจัย**

เพื่อออกแบบและพัฒนาระบบส<mark>ารสนเทศภู</mark>มิศาสตร์ทางโบราณคดีในภาค ื่ ตะวันออกเฉียงเหนือของประเทศไทย

### **ขอบเขตของการวิจัย**

1) ระบบทํางานในรูปแบบ Client-Server ผาน Internet

- 2) ระบบสามารถนำเข้าข้อมูลภูมิศาสตร์ทางโบราณคดีผ่านทางแป้นพิมพ์ได้
- 3) ระบบสามารถวิเ<mark>คร</mark>าะห์ข้อมูลเชิงพื้นที่ด้วย การวัด การค้นถาม การสร้างบัฟเฟอร์ ปฏิบัติการวางซ้อน (Overlay Operation) ได้
	- 4) ร<mark>ะบบสามารถเอื้ออำนวยให้ผู้ใช้สามารถเพิ่มคุณลักษ</mark>ณะของแหล่งโบราณคดีได้ ื้
- 5) ผู้ใช้ง<mark>า</mark>นสามารถเรียกดูข้อมูลคุณลักษณะของแหล่งโบราณคดีได้จากการคลิกที่ ตำแหน่งแหล่งโบราณคดี<mark>ใน</mark>แผนที่ หรื<mark>อจากการค้นห</mark>า (searching) หรือค้นดู (browsing) ได้
	- 6) ผู้ใช้สามารถสั่งบันทึกผลการวิเคราะห์เป็นรูปภาพ และรายงานได้
	- 7) ผู้ใช้สามารถสั่งพิมพ์ผลการวิเคราะห์ได้ทั้งรูปภาพและรายงานได้

8) ทดสอบระบบโดยน้ำเข้าข้อมูลภูมิศาสตร์ทางโบราณคดีในพื้นที่บริเวณทุ่งกุลา

ร้องไห้ เพื่อทดสอบความสามารถในการทำงานของระบบ (ทุ่งกุลาร้องไห้เป็นทุ่งกว้างใหญ่ของภาค อีสาน มีเนื้อที่กว้างประมาณ 2,107,681ไร่ มีอาณาเขตครอบคลุม 5 จังหวัด คือ อ.ปทุมรัตน์ อ. ื้ เกษตรวิสัย และ <mark>อ.สุวรรณภูมิของจังหวัดร้อยเอ็ด อ.ชุมพลบุรี อ.ท่าตูม จังหวัดสุรินทร์ อ.พุทไธสง</mark> จังหวัดบุรีรัมย์ อ.มหาชนะชัย จังหวัดยโสธร และ อ.พยัคฆภูมิพิสัย จังหวัดมหาสารคาม)

#### **วิธีดําเนินการวิจัย**

1) ศึกษาข้อมูลภูมิศาสตร์ทางโบราณคดี เช่น สภาพแวดล้อมของแหล่งโบราณคดี ถนน แม่น้ำ เขตการปกครอง โบราณวัตถุ โบราณสถาน ที่ตั้ง ฯลฯ

2) ศึกษาการใช้ระบบสารสนเทศภูมิศาสตร์ในการวิเคราะห์ข้อมูลทางโบราณคดี

3) วิเคราะห์ปัญหาและความต้องการของระบบสารสนเทศภูมิศาสตร์ทางโบราณคดี ในภาคตะวันออกเฉียงเหนือของประเทศไทย

4) ออกแบบระบบสารสนเทศภูมิศาสตร์ทางโบราณคดีในภาคตะวันออกเฉียงเหนือ ของประเทศไทย

5) พัฒนาระบบสารสนเทศภูมิศาสตรทางโบราณคดีในภาคตะวันออกเฉียงเหนือ ของประเทศไทย

6) ทดสอบและปรับปรุงระบบ

7) สรุปผลการทำวิทยานิพนธ์ และข้อเสนอแนะ

## **ประโยชนที่คาดวาจะไดรับ**

1) ได้ร<mark>ะบ</mark>บส<mark>าร</mark>สนเทศภูมิศาสตร์ทางโบราณคดีในภาคตะวันออกเฉียงเหนือของ ประเทศไทย

2) ได้แนวทางในการวิเคราะห์ข้อมูลทางโบราณคดี ในภาคตะวันออกเฉียงเหนือของ ประเทศไทยดวยระบบสารสนเทศภูมิศาสตร

3) ได้ระบบสารสนเทศภูมิศาสตร์ทางโบราณคดีในภาคตะวันออกเฉียงเหนือของ ประเทศไทยที่ทันสมัยให้ผู้ที่สนใจทางด้านโบราณคดีและการท่องเที่ยวใช้ในการศึกษาต่อไป

# **บทที่ 2 ทฤษฎีและงานวิจัยท เก ยวของ**

## **ทฤษฎทางโบราณคด ี ี**

## **1. นิยามศัพททางโบราณคด [1] ี**

<mark>1.1 **โบราณคดี** (Archaeology) คือวิชาที่</mark>ว่าด้วยการศึกษาเรื่องราวและ ื่ ี พฤติกรรมของมนุษย์ในอดีต โดยศึกษาจากหลักฐานต่างๆ ที่พบบนดิน ใต้ดิน และใต้น้ำ ได้แก่ โบราณวัตถุ และ โ<mark>บราณสถาน แล้วนำห</mark>ลักฐา<mark>นเ</mark>หล่านี้มาวิเคราะห์ วิจัย และแปลความหมายเพื่อ บอกเล่าเรื่องราวในอดี<mark>ต โดยมีระเบียบวิธีการศึกษา กระบวนการศึ</mark>กษา และเทคนิควิธีเฉพาะเป็น ้ ของตนเอง ทั้งเ<mark>ทคนิ</mark>คภา<mark>คสนาม เช่น</mark> การสำรวจทางโบราณคดี การขุดค้นทางโบราณคดี เป็นต้น และเทคนิคในการวิเคราะหวิจัย

ี<mark>1.2 นักโบราณคดี คือ ผู้ไ</mark>ด้รับการศึกษา และประกอบวิชาชีพทางโบราณคดี

**1.3 การขุดคนทางโบราณคดี** (Excavation) คือกระบวนการหรือกรรมวิธี การเก็บข้อมูลหรือกา<mark>รตรวจส</mark>อบทางโบราณคดี โดยการขุดหาวัตถุหลักฐานที่มีการทับถมในชั้นดิน เพื่อทำการศึกษา ื่ อทำการศึกษา วิเค<mark>ราะห์ สรุปเรื่องราว หรือการขุดค้นเพื่</mark>อการตรวจสอบหรืออนุรักษ์ทาง โบราณคดี ในกรณีที่ขุดตรวจสอบศึกษารองรอยสถาปตยกรรม เรียกวา **การขุดแตงทาง โบราณคดี**

**1.4 โบราณสถาน** (Monument, ancient monument, remain, ancient remain) คือสิ่งก่อสร้างที่มนุษย์ในอดีตสร้างขึ้นหรือดัดแปลงธรรมชาติเพื่อใช้ประโยชน์ เช่น เป็นที่ ิ่ ี่ ึ้ ้อยู่อาศัย ที่ประกอบพิธีกรรม เป็นต้น มีความหมายตามพระราชบัญญัติโบราณสถาน โบราณวัตถุ ศิลปะวัตถุ และพิพิธภัณฑสถานแห่งชาติ พ.ศ.2504 แก้ไขเพิ่มเติม ฉบับที่ 2 พ.ศ.2535 หมายถึง "อสังหาริมทรัพย์ซึ่งโดยอายุหรือโดยลักษณะแห่งการก่อสร้าง หรือโดยหลักฐานเกี่ยวกับประวัติ ของอสังหาริมทรัพย์นั้น เป็นประโยชน์ในทางศิลปะ ประวัติศาสตร์ หรือโบราณคดี ทั้งนี้ให้รวมถึง ี สถานที่ที่เป็นแหล่งโบราณคดี แหล่งประวัติศาสตร์ และอุทยานประวัติศาสตร์ด้วย"

**1.5 โบราณวัตถ** (Artifact, artifact) **ุ** คือส งของท มนุษยในอดีตสรางขึ้น มี ิ่ ความหมายตามพระราชบัญญัติโบราณสถาน โบราณวัตถุ ศิลปะวัตถุ และพิพิธภัณฑสถาน แห่งชาติ พ.ศ.2504 แก้ไขเพิ่มเติม ฉบับที่ 2 พ.ศ.2535 หมายถึง "สังหาริมทรัพย์ที่เป็นของโบราณ ไม่ว่าจะเป็นสิ่งประดิษฐ์หรือเป็นสิ่งที่เกิดขึ้นเองตามธรรมชาติ หรือที่ ิ่ ึ้ ่เป็นส่วนหนึ่งส่วนใดของ โบราณสถาน ซากมนษยุ หรือซากสัตว ซึ่งโดยอายุหรือโดยลักษณะแหงการประดิษฐหรือโดย

หลักฐานเกี่ยวประวัติของสังหาริมทรัพย์นั้นเป็นประโยชน์ในทางศิลปะ ประวัติศาสตร์ หรือ โบราณคดี"

### **2. ระเบียบวิธีในการศึกษาวชาโบราณคด ิ ี**

2.1 **การสำรวจ** (Survey) ได้แก่ การตรวจสอบหาตำแหน่งของหลักฐาน ข้อมูลทางโบราณคดี ทั้ง<mark>ที่อยู่บนดินและที่อยู่ใต้ดิน เพื่อประเมิ</mark>นค่าของแหล่งโบราณคดีนั้นๆ ใน ี่ การวางแผนงานขั้นต่<mark>อไป</mark> ั้

**2.2 การขุดคน** (Excavation) หรือการขุดแตง ไดแก การขุดหาหลกฐาน ั ข้อมูลทางโบราณ<mark>คดีที่อยู่ในดิน เพื่อนำห</mark>ลักฐานข้อมูลนั้นมาศึกษาหาความรู้ เช่น ภาชนะดินเผา ื่ ั้ ขวานหิน ซากเจดีย์ เป็นต้น

ี <mark>2.3 การวิเคราะห์ (Analysis) ได้แก่ การน</mark>ำหลักฐานข้อมูลที่ได้จากการ ี สำรวจและการขุ<mark>ดค้นมาทำการวิเค</mark>ราะห์ทั้งทางวิทยาศาสตร์แล<mark>ะการศึกษ</mark>าเปรียบเทียบ

2.4 **การแปลความหมาย** (Interpretation) ได้แก่ การประมวลหลักฐาน ข้อมูลจากผลการวิเคร<mark>าะห์ที่ได้จากการสำรวจและการขุดค้น แล้ว</mark>นำมาแปลความหมายของสิ่งที่ พบเห็นว่าเป็นคะไร มีปร<mark>ะโยชน์ใช้สคยคย่างไร ซึ่งในการแปลความหมายจะต้องใช้หลักวิชาทาง</mark> โบราณคดีและงานวิจัยที่เกี่ยวข้<mark>องประกอบกัน</mark>

**2.5 การเขียนรายงาน (**Report) เป็นการเขียนเรื่องราวและอธิบายแหล่ง **่** โบราณคดีที่ทําการศึกษา เพ ื่อใหคนท วไปได ั่ รูและเขาใจวาแหล งโบราณคดีนั้นมีความเปนมา อยางไร

**3. หลักฐานขอมูลทางโบราณคดี**(Archaeological evidence) คือหลักฐานที่ เกี่ยวข้องกับมนุษย์ในอดีต ใช้ในการวิเคราะห์และตีความในการศึกษาวิจัยทางโบราณคดี แบ่งออก ี่ ได 3 ประเภท คือ

**3.1 โบราณศลปิ ะวัตถุ** (Artifact) ไดแก โบราณสถาน โบราณวัตถุศิลปวัตถุ และส งท คนดัดแปลงทําขึ้น ิ่ ี่

**3.2 นิเวศวัตถุ** (Ecofact) วัตถุที่เกิดขึ้นตามธรรมชาติ แต่มีความเกี่ยวข้อง ึกับมนุษย์ หรือมนุษย์นำมาใช้ประโยชน์ในอดีต

**3.3 รองรอยกิจกรรมของมนษยุ** (Feature) คือรองรอยความแตกตางของ สีดิน เนื้อดิน หรือร่องรอยอื่นๆ ในชั้นดิน ทำให้ดินแตกต่างไปจากดินทั่วไปที่มีการทับถมตาม ื้ ื่ ธรรมชาติโดยมีสาเหตุมาจากการกระทําของมนษยุ

**4. การกำหนดอาย** (Dating) การหาอายุในการค้นคว้าวิจัยทางโบราณคดี เพื่อ ี หาค่าอายุแบบสัมบูรณ์หรื<mark>อค่าอายุเ</mark>ชิงเทียบ ซึ่งมี<mark>หลายวิธี เช่น</mark> การหาอายุด้วยวิธีคาร์บอน 14 วิธี เทอร์โมลูมิเนสเซนส์ การนับวงปีของไม้ การเปรีย<mark>บเทียบชั้นดิน</mark> การศึกษาลำดับการทับถม การ ้กำหนดอายุโดยจารึ<mark>ก การศึกษาเปรีย</mark>บเทียบลักษณะเฉพาะของโบราณวัตถุหรือรูปแบบศิลปะเป็น ตน

**4.1 คาอายุแบบสัมบูรณ (Absolute Date)** เปนคาอายุที่ระบุเปนปที่ เชื่อมโยงได้กับปีปฏิทิ<mark>นหรือเป็นตัวเลขจำนวนปีก่อนปัจจุบัน เช่น 500 ปี</mark>มาแล้ว หรือ 500 ปีก่อน คริสตกาล พุทธ<mark>ศตว</mark>รรษที่ 15 พ.ศ. 1000 เป็นต้น

**4.2 คาอายุเชิงเทยบี (Relative Date)** เปนคาอายุที่ใหผลเปนการ ้เรียงลำดับอายุของหลัก<mark>ฐ</mark>าน<mark>ท</mark>างโบราณคดีหรือโบราณวัตถุจากเก่าไปใหม่ หรือจากใหม่ไปเก่า ค่า อายุแบบนี้ไม่ได้เป็นตัวเลข<mark>จำ</mark>นวนปีก่<mark>อนปัจจุบัน แ</mark>ต่ระบุเป็นลำดับอายุเชิงเทียบระหว่างหลักฐาน ทางโบราณคดีที่นำมาเที<mark>ยบ</mark>เคียงกัน โดยเมื่อเทียบเคียงแล้วจะได้ผลลัพธ์เป็นค่าอายุเชิงเทียบ ค่า ใดค่าหนึ่งใน 3 ค่า ดังนี้ ค่าอายุที่ 1 คื<mark>อ เท่ากันหรือเท่ากับ</mark> ค่าอายุที่ 2 คือ มากกว่าหรือเก่ากว่า ค่า อายุที่ 3 คือ น้อยกว่าหรือใหม่กว่า ดังนั้นวิธีนี้จึงช่วยให้สามารถสรุปได้ว่าสิ่งใดอายุเท่ากับสิ่งใด ั้ หรือสิ่งใดเก่ากว่าสิ่งใด หรือสิ่งใดใหม่กว่าสิ่งใด

## **ทฤษฎทางค ี อมพิวเตอร**

**1. ระบบสารสนเทศภูมิศาสตร (Geographic Information System : GIS)** 

## **คํานิยามระบบสารสนเทศภูมิศาสตร**

มีผูใหคํานิยามความหมายของระบบสารสนเทศภูมิศาสตรไวหลาย ความหมาย ดังนี้ Rhind [14] เสนอว่า ระบบสารสนเทศภูมิศาสตร์ คือ "ระบบคอมพิวเตอร์ที่ สามารถบรรจุและใช้ข้อมูลอธิบายพื้นที่บนพื้นผิวโลก" Burrough [4] ให้คำนิยามว่า "ชุดของ ื้ ี่ ื้ เครื่องมือสำหรับรวบรวม จัดเก็บ ค้นคืน แปลงรูป และแสดงผลข้อมูลเชิงพื้นที่จากโลกความเป็น ื่ ื้ จริงสำหรับจุดมุ่งหมายที่เฉพาะเจาะจงต่างๆ" กระทรวงสิ่งแวดล้อมของประเทศอังกฤษ [8] ให้คำ นิยามว่า "ระบบสำหรับ นำเข้า จัดเก็บ ตรวจสอบ รวบรวม จัดการ วิเคราะห์ และแสดงผลข้อมูลซึ่ง อ้างอิงพื้นที่บนโลก" Pickles [12] เห็นว่าคำนิยามของระบบสารสนเทศภูมิศาสตร์ขึ้นอยู่กับผู้ใด

เปนผูใหคํานยามและระบบสารสนเทศภ ิ ูมิศาสตรมีทาทางวาจะมีการเปลี่ยนแปลงอยางรวดเร็วไป ตามเทคโนโลยี และการพัฒนาโปรแกรมประยุกต์ในอนาคต

ระบบสารสนเทศภูมิศาสตรสามารถใชในงานหลายๆ ดาน ไมวาจะเปน ด้านการจัดการทรัพยากร การจัดการที่ดิน ก<mark>ารปร</mark>ะเมินผลกระทบต่อสิ่งแวดล้อม การวางผังเมือง ิ่ ตัวอย่างเช่น ระบบสารส<mark>นเทศภูมิศาสตร์แหล่งท่องเที่ยวอ</mark>าจช่วยตอบคำถามแก่นักท่องเที่ยวว่า ี่ แหล่งท่องเที่ยวทางประวัติศาสตร์ที่ใดที่ใกล้แหล่งท่<mark>องเที่ยวที่นัก</mark>ท่องเที่ยวกำลังสนใจอยู่ในปัจจุบัน ี่ มากที่สุด โดยมีระ<mark>ยะทางเท่าใด หรื</mark>อคำถามอื่นๆ ที่ระบบจะสามารถวิเคราะห์ได้โดยอาศัยจาก ข้อมูลที่มีอยู่ในระบบช่วยตอบคำถามเหล่านั้นให้ครบถ้วน

**2. ขอมูลในระบบสารสนเทศภูมิศาสตร** ขอมูลที่จัดเก็บอยูในระบบ สารสนเทศภูมิศาสตรสามารถแบงออกไดเปน 2 ชนิดคือ

2.<mark>1 ข้อมูลเชิงพื้นที่ ซึ่</mark>งเป็นข้อมูลที่อธิบายลักษณะข้อมูลเกี่ยวกับตำแหน่ง ี่ ี อ้างอิง ที่ทำให้สามา<mark>รถระบุต่ำแห</mark>น่งในรูปแบบสองมิติหรือสามมิติได้

**2.2 ขอมูลเชงคิ ุณลกษณะ ั** เปนขอมลอู ื่ ที่ไม่ได้ระบุตำแหน่งบน พื้นผิวโลก แต่เป็นข้อ<mark>มู</mark>ลซึ่งอ้างอิงตำแหน่งกับข้อมูลเชิงพื้นที่ ึ่

ยกตัวอย่างเช่น "มียอดผู้เข้าร่วมงานลอยกระทงปีพ.ศ.2549 ที่อุทยาน ประวัติศาสตร์สุโขทัยจำนวน 10,000 คน" ข้อมูลนี้งานลอยกระทงปีพ.ศ.2549 และจำนวน ี้ ผูเขารวมงาน เปนขอมูลเชิงคุณลักษณะ สวนอุทยานประวัติศาสตรสุโขทัยอาจถือเปนขอมูลเชิง พื้นท แต่ข้อมูลเชิงพื้นที่แบบนี้คอมพิวเตอร์ไม่มีความรู้ในด้านนี้จึงไม่สามารถระบุตำแหน่งได้ ֘֝<u>֚</u> ดังนั้นข้อมูลเชิงพื้นที่ในระบบสารสนเทศภูมิศาสตร์ที่คอมพิวเตอร์จะนำมาใช้งานได้ จึงจำเป็นต้อง อยู่ในรูปแบบที่ส<mark>า</mark>มารถคำนวนได้ในทางคณิตศาสตร์ เช่น "อุทยานประวัติศาสตร์สุโขทัยตั้งอยู่ที่ละ ั้ ติดจูด X และลองจิจูด Y" ซึ่งทำให้ตำแหน่งของอุทยานประวัติศาสตร์สุโขทัยแสดงได้ด้วยจุดหนึ่ง จุดบนตำแหน่งคู่อันดับ x,y นอกจากตำแหน่งที่ตั้งแล้วอุทยานประวัติศาสตร์สุโขทัยยังมีข้อมูลอื่นๆ ีอีกเช่น อัตราค่าเข้าชม สถิติผู้เข้าชมในแต่ละปี ภาพแผนผังของอุทยานฯ โบราณวัตถุชิ้นพิเศษที่ น่าสนใจ ประวัติศาสตร์เกี่ยวกับอุทยาน ฯลฯ ซึ่งล้วนเป็นข้อมูลเชิงคุณลักษณะทั้งสิ้น ดังนั้นระบบ ี่ ั้ จะจัดเก็บอะไรบ้างขึ้นอยู่กับการออกแบบระบบ และข้อมูลเหล่านี้สามารถนำมาวิเคราะห์ร่วมกับ ึ้ ข้อมูลเชิงพื้นที่ได้ เช่น ให้ระบบแสดงอุทยานประวัติศาสตร์ที่มียอดผู้เข้าชมในแต่ละปีมากกว่า 30,000 คน เปนตน

**3. แบบจําลองขอมูลเชงพิ ื้ นท ี่** ระบบสารสนเทศภูมิศาสตรจะจัดเก็บและแสดง วัตถุบนโลกด้วยข้อมูลดิจิตอล ซึ่งวัตถุที่แสดงแบ่งออกเป็น 2 แบบ คือ วัตถุชนิดไม่ต่อเนื่อง เช่น ื่ บ้าน เป็นต้น และวัตถุชนิดต่อเนื่อง เช่น เส้นชั้นความสูง เป็นต้น ดังนั้นการแสดงข้อมูลเชิงฟื้นที่ใน ื่ ั้ ั้ ้ระบบสารสนเทศภูมิศาสตร์จึงสามารถจำแนก<mark>ออก</mark>เป็นแบบจำลอง 2 แบบ คือ

3.1 **แบบจำลองราสเตอร์ (Raster model)** แบ่งแผนที่เป็นตารางสี่เหลี่ยม ี่ ้จัตุรัสขนาดเท่าๆ กัน เรี<mark>ยกว่า เซลล์ ห</mark>รือ กริด หรื<mark>อ ราสเตอร์ ต</mark>ำแหน่งของแต่ละเซลล์กำหนดโดย ์ตัวเลขประจำสดมภ์ (Column) และแถว (Row) แต่<mark>ละเ</mark>ซลล์จะเก็บค่าเพียงค่าเดียว ค่าที่กำหนดให้ แต่ละเซลล์จะบ่งบอกถึงค่า<mark>ของคุณลักษณะที่เซล</mark>ล์นั้นเป็นตัวแทน ดังแสดงในรูปที่ 1 ตัวอย่างเช่น บ้านหนึ่งหลังถูก<mark>แสดงด้วยเซลล์หนึ่งเซลล์ ถนนถ</mark>ูกแสดงด้วยเซลล์หลายเซลล์ที่มีค่าเหมือนกันเป็น กลุ่มเซลล์ที่เรียงต่<mark>อเนื่องกันไป ชุมชนเมื</mark>องถูกแสดงด้วยกลุ่มของเซลล์โดยที่ทุกเซลล์มีค่าเหมือนกัน ื่ โดยส่วนใหญ่โครง<mark>สร้างข้อมูลแบบรา</mark>สเตอร์มักจะใช้กับข้อมูลที่เป็นรูปภาพ แต่นอกจากจะใช้เก็บสี ของภาพแล้ว ใ<mark>นแ</mark>ต่ละเ<mark>ซลล์ของโครงสร้างข้อมูลแบบราสเตอร์ยังส</mark>ามารถเก็บข้อมูลชนิดไม่ต่อเนื่อง ื่ เช่น การใช้ที่ดิน ห<mark>รือ</mark>แม้แ<mark>ต่ข้อมู</mark>ลชนิดต่อเนื่อง เช่น จำน<mark>วนฝนที่</mark>ตก หรืออาจจะไม่เก็บค่าอะไรเลยก็ ื่ ได้ การที่ในแต่ล<mark>ะเซลล์จะเก็บค่าเพียงค่าเดียวนี้</mark>ภาสเตอร์<mark>อา</mark>จสามารถใช้การเก็บค่าเป็นกลุ่ม เช่น ี้ คาสีแบบ RGB (Red, Green, Blue) ก็ได

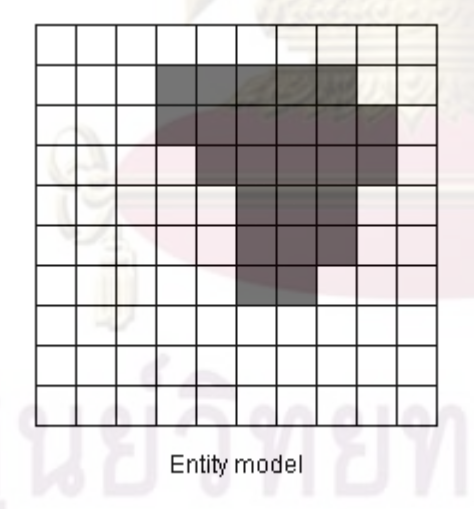

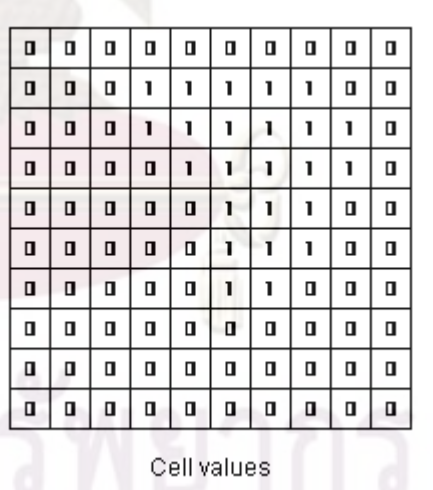

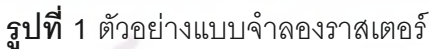

**3.2 แบบจําลองเวกเตอร (Vector model)** [10] ใชเรขาคณิตพ นฐาน 3 ื้ ชนิดในการแสดงผลวัตถุเช่นเดียวกับที่ใช้ในการทำแผนที่ได้แก่

3.2.1 จุด (Points) ใช้แสดงผลสิ่งที่เล็กเกินกว่าที่จะแสดงผลในรูปของ พื้นที่ เช่น การแสดงผลตำแหน่งที่ตั้งของตู้ไปรษณีย์ เป็นต้น การแสดงผลแบบจุดจะต้องเก็บ ์ ตำแหน่งของจุดที่อ้างอิงในระบบแกน ไม่ว่าจะเป็น ละติจูด-ลองจิจูด หรือแกน x,y หรือแกน x,y,z หากต้องการแสดงผลแบบ 3 มิติ ตัวอย่างแบบจำลองเวกเตอร์แบบจุดแสดงได้ดังรูปที่ 2

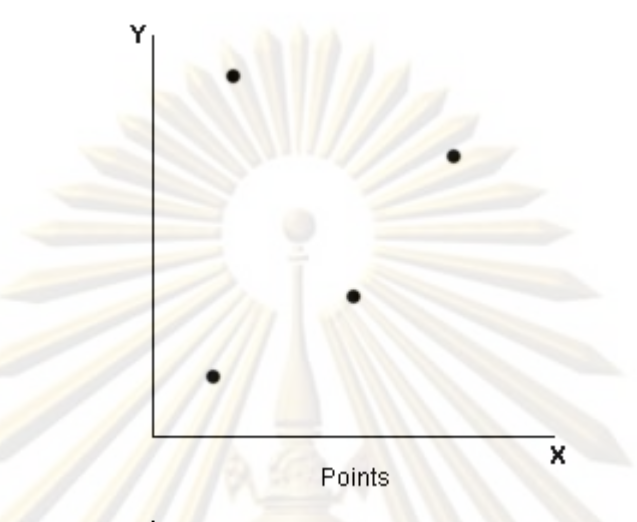

**รูปที่ 2** ตัวอยางแบบจําลองเวกเตอรแบบจุด

<mark>3.2.2</mark> เส้น (Lines) ใช้แสดง<mark>ผลสิ่งที่มีลักษ</mark>ณะเป็นเส้นในโลกความเป็น ิ่ จริง เช่น ถนน แม่น<mark>้ำ เป็นต้น</mark> และเส้นที่ไม่มีอยู่จริงในโลก <mark>เ</mark>ช่น เส้นพรมแดนระหว่างประเทศ เป็น ต้น เส้นเป็นกลุ่มของจุดที<mark>่เชื่</mark>อมต่อกัน ซึ่งเส้นดังกล่าวอาจอยู่แยกเดี่ยวๆ หรือเป็นเส้นที่เชื่อมต่อกัน ื่ หลายๆ เส้นอย่างที่เรียกว่า "**เครือข่าย**" (Networks) ก็ได้ (บางตำราแบ่ง Networks เป็นชนิด  $\mathcal{L}^{\mathcal{L}}$ ์ ข้อมูลอีกแบบหนึ่ง) ตัวอย่างแบบจ<mark>ำลองเวกเตอร์แบบเส้นแสดงได้ดังรูปที่</mark> 3

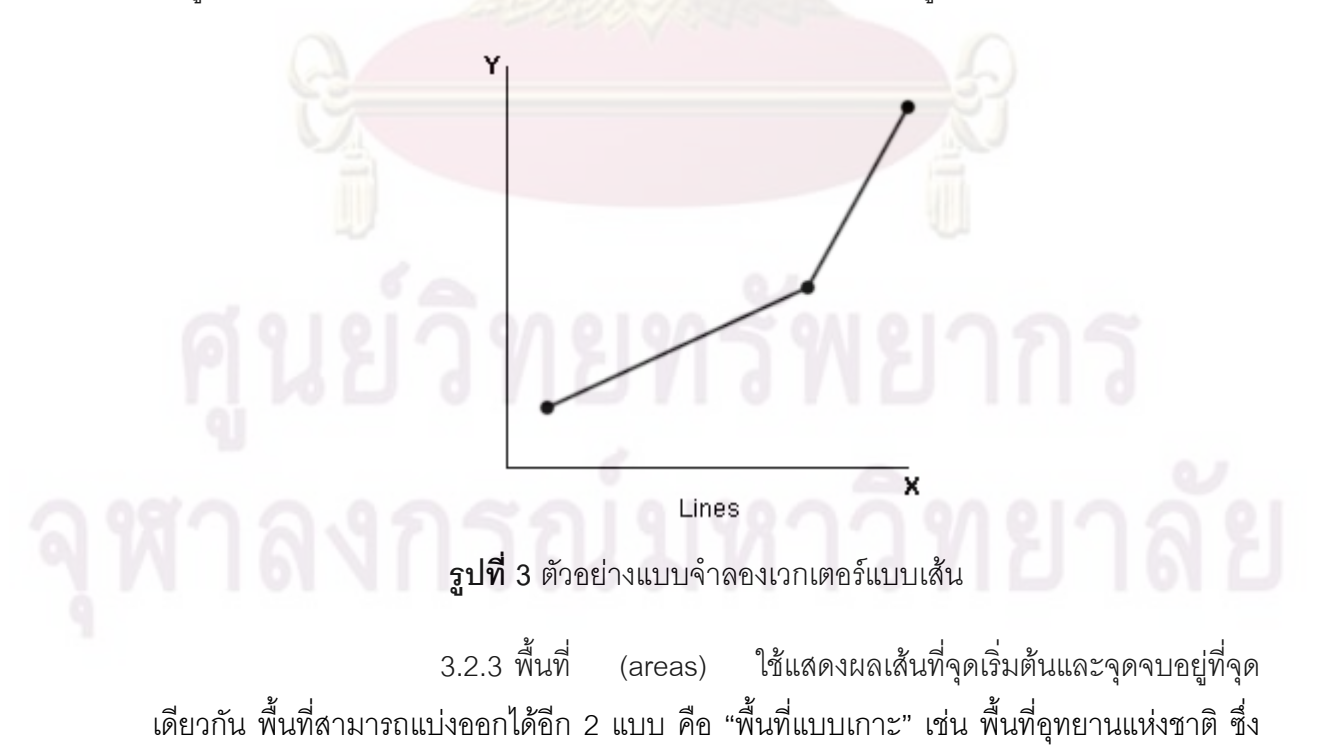

มักจะมีลักษณะตั้งอยู่เดี่ยวๆ ไม่ติดต่อกับอุทยานแห่งชาติอื่นๆ และ "พื้นที่ที่ติดกับพื้นที่อื่น" ซึ่งมี ั้ ี่ ขอบส่วนใดส่วนหนึ่งร่วมกับพื้นที่อื่น เช่น บ้านจัดสรรที่มีกำแพงกั้นระหว่างแต่ละบ้าน หรือพื้นที่ อําเภอตางๆ เปนตน พื้นท ี่ในรูปแบบ 3 มิติมีชื่อเรยกอ ี ีกอยางหน งวา **"พ นผิว" (Surfaces)** ใช ึ่ **ื้** แสดงผลภูมิประเทศที่มีอยู่จริงหรือไม่มีอยู่จริงก็ได้ เช่น ความหนาแน่นของมลพิษ เป็นต้น (บาง ตำราแบ่ง Surfaces เป็นชนิดข้อมูลอีกแบบหนึ่ง<mark>) ตัวอย่าง</mark>แบบจำลองเวกเตอร์แบบฟื้นที่แสดงได้ ื้ ดังรูปที่ 4

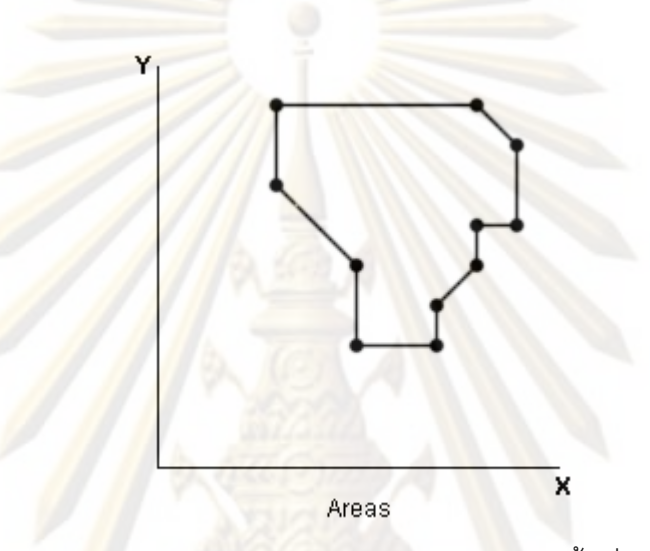

 $\overline{\mathbf{\mathfrak{g}}}$ ปที่ 4 ตัวอย่างแบบจำลองเวกเตอร์แบบพื้นที่ ื้

**4. ระบบอางอิงตําแหนงบนพ ื้ นผิวโลก** การแสดงผลวัตถุจะตองอางอิง ตำแหน่งของวัตถุบนพื้นผิวโลกโดยใช้ระบบอ้างอิงตำแหน่งบนพื้นผิวโลกระบบใดระบบหนึ่ง ระบบ อ้างอิงตำแหน่งบนพื้นผิวโลก มีอยู่ 3 ระบบใหญ่ ได้แก่

**4.1 ระบบพิกัดภูมิศาสตร(Geographic co-ordinate system)** เปนระบบ พิกัดที่กำหนดตำแหน่งต่างๆ ืบนพื้นผิวโลกที่มีลักษณะเป็นรูป<mark>ทร</mark>งกลมด้วยวิธีการอ้างบอก ี ตำแหน่งเป็นค่าระยะเชิงมุมของละติจูด (Latitude) และลองจิจูด (Longitude) ดังแสดงในรูปที่ 5

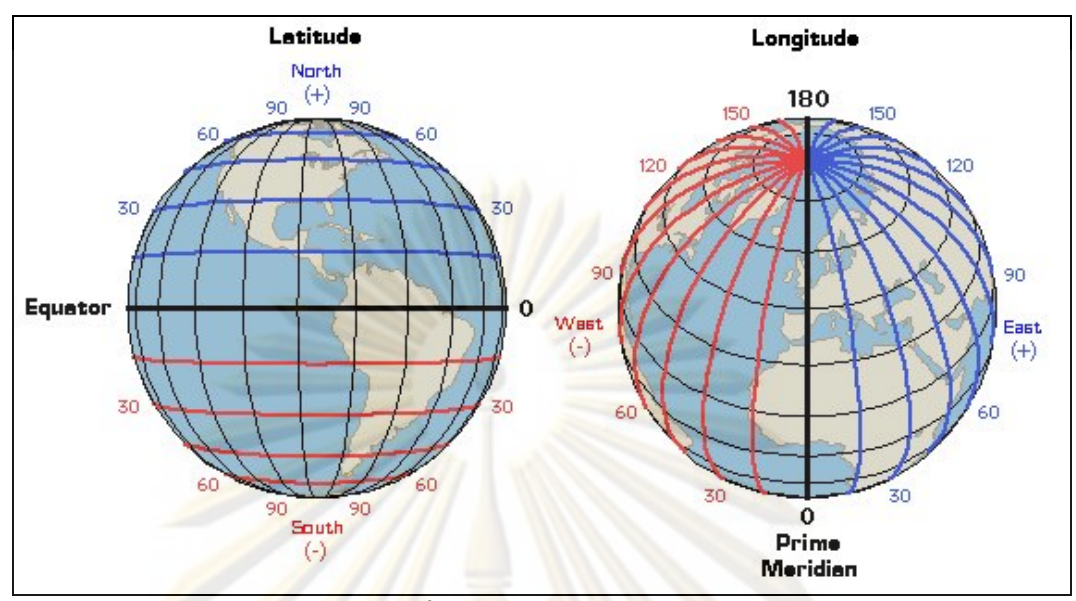

**รูปที่ 5** ระบบพิกัดภูมิศาสตร

**4.2 ระบบพิกัดกริด (Rectangular co-ordinate system)** จะแปลง ี พื้นผิวโลกที่มีรูปทรงเป็น<mark>ทรงกลม</mark>รีมาแผ่ให้อยู่ในระนาบ 2 มิติโดยใช้เส้นโครงแผนที่ (Map projection) ซึ่งมีอยู่<mark>หลายประเภท มีคุณสมบัติที่แตกต่างกันไป</mark> เช่น มีคุณสมบัติรักษารูปร่าง รักษาพื้นที่ เป็นต้น ขึ้นอ<mark>ยู่</mark>กับวัตถุปร<mark>ะสงค์ของการใช้งาน เส้นโครงแผน</mark>ที่จะแปลงเส้นละติจูดและ ลองจิจูดให้กลายเป็นตา<mark>ร</mark>างกริดใ<mark>นระนาบ 2 มิติ แต่ปัญหาข</mark>องการแปลงพื้นผิวโลกที่เป็นรูปทรง กลมใหอยูในระนาบ 2 มิติคือ ตําแหนงและรูปทรงของวตถั ุจะเกิดการบิดเบือน การแปลงเสนโครง แผนที่ในพื้นที่เล็กๆ จะเกิดการบิดเบื*่*อนไม่มากนัก แต่จะเกิดมากขึ้นเมื่อทำการแปลงเส้นโครงแผน ื้ ึ้ ที่ในพื้นที่กว้างๆ ด้วยเหตุนี้ระบบพิกัดกริดจึงเหมาะสำหรับการทำแผนที่ในพื้นที่เฉพาะขอบเขตที่ ี่ ื้ ไมกวางนัก ตัวอยางที่ดีของระบบน้ไดี แก ระบบ Universal Transverse Mercator (UTM) ซึ่งใช กระบวนการ Mercator Projection ในการสร้างเส้นโครงแผนที่ ระบ<mark>บ</mark>ดังกล่าวได้รับความนิยมใช้ ในหลายองค์กร แผนที่ส่วนใหญ่ในประเทศไทยก็ใช้การสร้างเส้นโครงแผนที่ดังกล่าว รวมทั้งแผนที่ ั้ ทหารในประเทศไทยด้วย ตัวอย่างการแปลงเส้นโครงแผนที่แสดงได้ดังรูปที่ 6

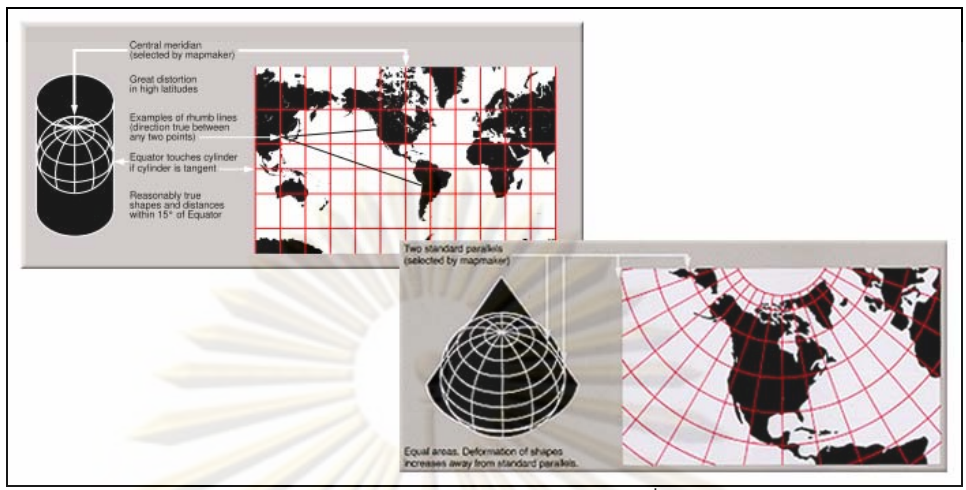

**รูปที่ 6** ตัวอย่างการ<mark>แปลงเส้นโครงแผนที่แบบต่า</mark>งๆ

**4.3 Non co-ordinate system** เปนระบบที่ใชรหัสในการอางอิงตําแหนง เชน

รหัสไปรษณีย์ เป็<mark>นต้น ดังแสดงในรูป</mark>ที่ 7

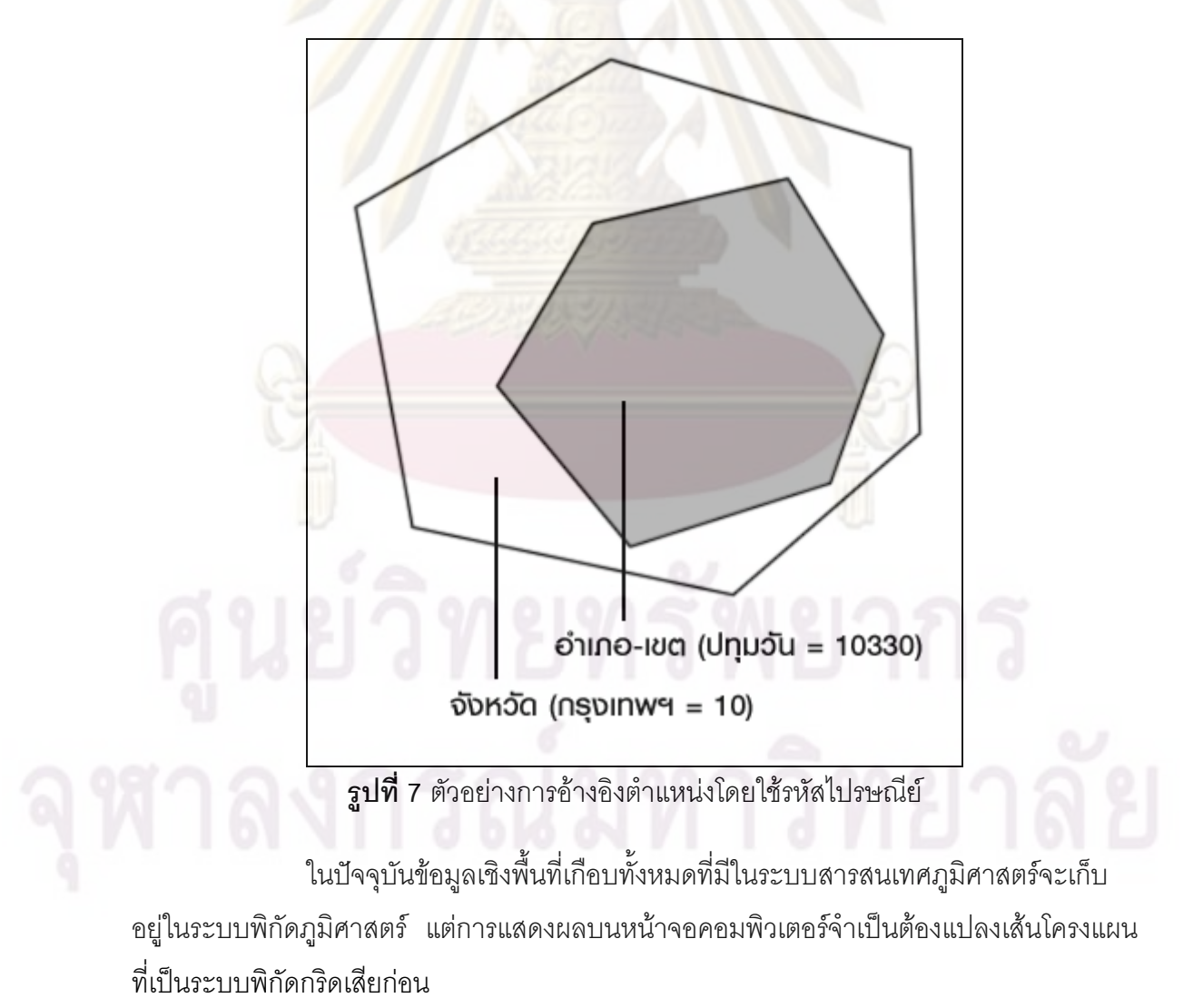

5. **การนำเข้าข้อมูลและแก้ไขข้อมูล** ข้อมูลเป็นสิ่งจำเป็นต่อระบบสารสนเทศ ภูมิศาสตร์ซึ่งอาจมาจากหลายแหล่ง เช่น ภาพถ่ายทางอากาศ แผนที่ ภาพถ่ายดาวเทียม ตำแหน่ง จากเครื่อง GPS เปนตน ในรูปแบบ (Formats) ที่แตกตางกัน และสามารถนําเขาสูระบบไดดวยวิธี ที่แตกต่างกัน แผนที่อาจมาในรูปแบบเป็นแผ่<mark>นกระ</mark>ดาษหรือไฟล์ดิจิตอล อาจนำเข้าสู่ระบบได้ด้วย เครื่องอ่านพิกัดข้อมูลลายเส้น (Digitizer) หรื<mark>อ เครื่องกราดภาพ</mark> (Scanner) หรือนำเข้าไฟล์ได้เลย ื่ **่** ซึ่งปัจจัยสำคัญในการนำเข้าข้อมูลเข้าสู่ระบบคือ ข้อมู<mark>ลที่จะนำเ</mark>ข้าสู่ระบบสารสนเทศภูมิศาสตร์ ี่ จะต้องอยู่ในรูปแบบดิจิตอลเท่านั้น ดังนั้นข้อมูลที่ไม่อยู่ในรูปแบบดิจิตอลจะต้องถูกแปลงให้อยู่ใน รูปแบบดิจิตอลเสีย<mark>ก่อน ด้วยการพิมพ์ผ่านแป้นพิมพ์ หรือ การบันทึกข้อมูลลายเส้น หรือ การกราด</mark> ภาพ

**5.1 การนาเข ํ าข อม ูลผานแปนพ ิมพ** เหมาะสําหรับขอมูลจํานวนนอยๆ ี และเป็นตัวหนังสือโดยเฉพาะข้อมูลคุณลักษณะ แต่หากจำนวนข้อมูลมีเป็นจำนวนมากอาจใช้ ซอฟต์แวร์ Optical Character Recognition (OCR) ช่วยในการนำเข้าข้อมูล

5.<mark>2 การนำเข้าข้อมูลด้วยเครื่องอ่านพิกัดข้อมูลลายเส้น จะให้ข้อมูลเชิง</mark> พื้นที่ในรูปแบบเวกเต<mark>อร์เป็นคู่</mark>อันดับ x,y (x,y co-ordinate) เหมาะสำหรับการนำไปใช้เป็นข้อมูล เวกเตอร์ในระบบสารสนเ<mark>ทศ</mark>ภูมิศาส<mark>ตร์ เครื่องอ่านพิกัดข้อมูลลายเส้นมี 2 ชนิดคือแบบที่ผู้ใช้ต้อง</mark> **่** ควบคุมหัวอ่านเองและเครื่องอ่<mark>านพิกัดข้อมู</mark>ลลายเส้นแบบอัตโนมัต เครื่องอ่านพิกัดข้อมูลลายเส้น ื่ ื่ แบบที่ผู้ใช้ต้องควบคุมหัวอ่านเองเป็นสาเหตุหลักของข้อมูลที่ผิดพลาดในระบบสารสนเทศ ภูมิศาสตร์ เนื่องจากวิธีนี้มีปัจจัยหลายอย่างที่จะทำให้ข้อมูลเกิดการผิดพลาด เช่น มาตราส่วนของ ี่ แผนที่ต้นแบบเล็กเกินไป มือสั่นขณะเคลื่อนหัวอ่าน เป็นต้น ส่วนเครื่องอ่านพิกัดข้อมูลลายเส้น ั่ ื่ ื่ แบบอัตโนมัติจะให้ผลที่ดีกว่าเพราะหมดปัญหาเรื่องมือสั่น แต่ก็มีมีเรื่องยากอยู่บ้างคือถ้าหัวอ่าน ื่ ื่ ต้องอ่านข้อมูลที่<mark>แย</mark>กแยะลำบาก เช่น เส้นประ การตรวจสอบข้อมูลและการแก้ไขให้ถูกต้องเป็น สิ่งจำเป็น

5.3 **การกราดภาพ** วิธีนี้จะเหมาะมากเมื่อต้องการผลของข้อมูลเป็นแบบ ื่ ราสเตอร์ เช่น แผนที่ที่ใช้เป็นภาพพื้นหลัง เป็นต้น ความถูกต้องของข้อมูลที่ได้จากเครื่องกราดภาพ ขึ้นอยู่กับคุณภาพของเครื่องกราดภาพและคุณภาพของข้อมูลต้นแบบที่นำมากราดภาพ ื่ นอกจากนี้ความละเอียด (Resolution) ของเครื่องกราดภาพก็มีผลต่อคุณภาพของข้อมูลที่ได้ ֧֧֖֖֖֖֖֖֧֚֚֚֚֚֟֓֡֬֓֓֝֬<u>֓</u><br>֧֖֖֖֧֖֚֚֚֚֚֚֚֚֚֚֚֚֚֚֚֚֚֚֚֩֩֘֩֩֩֩ **่** ความละเอียดที่เพิ่มขึ้นก็หมายถึงคุณภาพของข้อมูลที่จะได้เพิ่มขึ้น แต่อาจต้องแลกมาด้วยกำลัง ิ่ ในการประมวลผลที่ต้องใช้มากขึ้น ขนาดไฟล์ที่ได้ใหญ่ขึ้น และเวลาที่ใช้ในการกราดภาพนานขึ้น ข้อมูลที่ได้จากการกราดภาพบางครั้งก็ถูกนำมาแปลงเป็นข้อมูลแบบเวกเตอร์ ซึ่งอาจเป็นวิธี ั้ อัตโนมัติหรือผู้ใช้เป็นผู้ควบคุม ี้ บางครั้งก็เกิดปัญหาการซ้อนทับที่ไม่ ั้ เทากันของขอมูลแบบเวกเตอรและราสเตอร

หากเปรียบเทียบกันระหว่างเครื่องกราดภาพและเครื่องอ่านพิกัดข้อมูลลายเส้น ื่ ื่ การนำเข้าข้อมูลด้วยเครื่องอ่านพิกัดข้อมูลลา<mark>ยเส้นแบบอั</mark>ตโนมัติ ได้รับความนิยมมากที่สุด ื่ โดยเฉพาะข้อมูลที่สร้างขึ้นสำหรับการค้า เนื่องจ<mark>ากความเหม</mark>าะสมระหว่างคุณภาพและต้นทุนใน ี่ ึ้ ื่ การนำเข้าข้อมูลแบบดังกล่าว อย่างไรก็ตาม Chrisman [5] ยังมองว่าข้อมูลที่ได้จากเครื่องกราด ภาพในปัจจุบัน มีคุณภาพสูงกว่าเครื่องอ่านพิกัดข้อมูลลายเส้นแบบที่ผู้ใช้ต้องควบคุมหัวอ่านเอง **่** ข้อมูลอยู่ในรูปแบบดิจิต<mark>อลหรือเป็นไฟล์ข้อ</mark>มูลแ<mark>บบ</mark>ดิจิตอลที่ได้มาจากระบบอื่นๆ ถ้าอยู่ในรูปแบบ ู้ที่เข้ากันได้กับระบบสารสนเทศภูมิศาสตร์ของเรา ก็สามารถนำเข้าได้เลยทันที แต่หากไม่ตรงกับ รูปแบบที่วางเอา<mark>ไว้ก็จะต้องทำการแปลงข้อมูลให้อยู่ในรูปแบบที่ตรงกับที่ระบบ</mark>ต้องการเสียก่อน ้เช่น การสร้างเส้นโครงแผนที่ใหม่ (Re-Projection) เป็นต้น

6. <mark>การวิเคราะห์ข้อมูล เ</mark>มื่อข้อมูลที่จำเป็นอยู่ในระบบเรียบร้อยแล้ว การ ้วิเคราะห์ข้อมูลก็จะเป็<mark>นหั</mark>วใจสำคัญในการทำงานของระบบสารสนเทศภูมิศาสตร์ การวิเคราะห์ ข้อมูลในระบบสารสน<mark>เทศภูมิ</mark>ศาสตร์มีหลายวิธี ได้แก่

**6.1 การวิเคราะหขอมูลดวยเทคนิคการวัด** ไดแก การหาความยาวเสน หรือระยะห่างระหว่างจุดสองจุด ก<mark>ารหาความยาวเส้นรอบรู</mark>ป การหาพื้นที่ การวิเคราะห์ข้อมูลด้วย ื้ เทคนิคการวัดนี้จะใช้สูตรที่<mark>แตกต่างกันขึ้นอยู่กับแบบจำลองของข้อมู</mark>ลที่จะวิเคราะห์ ถ้าข้อมูลอยู่ ในรูปแบบเวกเตอร์จะวิเคราะห์ระยะห่างระหว่างจุดสองจุดด้วยทฤษฎีปีทากอรัส (Pythagoras's theorem) และหาพื้นที่ (Area) และเส้นรอบรูป (Perimeter) ด้วยเรขาคณิด เส้นรอบรูปก็คือ ผลบวกของเส้นต<sub>ั</sub>่วงต่างๆ ที่ประกอบขึ้นเป็นรูปดังกล่าว ส่วนพื้นที่จ<mark>ะ</mark>คำนวนด้วยขนาดพื้นที่ของ ื้ รูปทรงเรขาคณิตลบด้วยพื้นที่ที่สนใจ ดังแสดงในรูปที่ 8

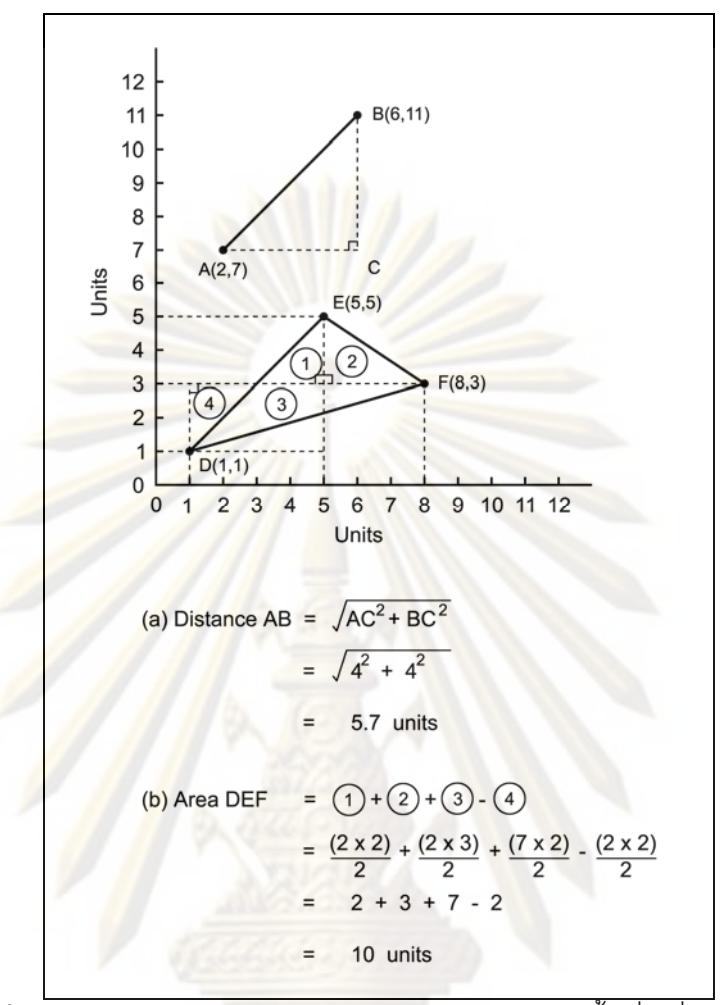

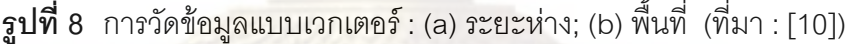

ถ้าข้อมูลอยู่ในรูปแบบราสเตอร์ การวิเคราะห์ด้วยการวัดระยะห่างระหว่างจุด สามารถทำได้มากกว่า 1 วิธีซึ่งแต่ละวิธีก็อาจจะได้ผลลัพธ์ที่แตกต่างกัน ดังนั้นระยะห่างระหว่าง ั้ จุดในแบบราสเต<mark>อร์</mark>จึงขึ้นอยู่กับวิธีการคำนวนที่เลือกใช้ ึ้

**6.2 การวิเคราะหขอมูลดวยการคนถาม (Queries)** การคนถามเปน องค์ประกอบพื้นฐานที่ประกอบอยู่แทบทุกส่วนในระบบสารสนเทศภูมิศาสตร์ เพราะการค้นถาม เป็นวิธีในการค้นคืนข้อมูลจากฐานข้อมูล หรือแม้กระทั่งค้นคืนข้อมูลจากข้อมูลที่ได้จากการ วิเคราะห์ การค้นถามในระบบสารสนเทศภูมิศาสตร์มีอยู่ 2 แบบ ได้แก่ เชิงพื้นที่ และไม่ใช่เชิงพื้นที่ ื้ การค้นถามแบบไม่ใช่เชิงพื้นที่เช่น "แหล่งโบราณคดีที่พบหม้อสามขามีจำนวนกี่แห่ง" เป็นต้น การ ้ค้นถามแบบนี้อาจใช้เพียงซอฟต์แวร์ฐานข้อมูลเพียงอย่างเดียวก็ได้ แต่หากคำถามเป็น "แหล่ง โบราณคดีที่พบหม้อสามขาตั้งอยู่ที่ใดบ้าง" การค้นถามแบบนี้เป็นการค้นถามเชิงพื้นที่ ตำแหน่ง ั้ ของแหล่งโบราณคดีจะถูกตอบกลับมาโดยอาจแสดงในรูปแบบของแผนที่ นอกจากนี้การค้นถาม

อาจใช้คำถามที่รวมกันมากกว่าหนึ่งการค้นถามโดยใช้ Boolean operator ที่ประกอบด้วย AND, ี่ ึ่ OR, NOT และ XOR ชวยในการคนถาม ดังแสดงในรูปที่ 9

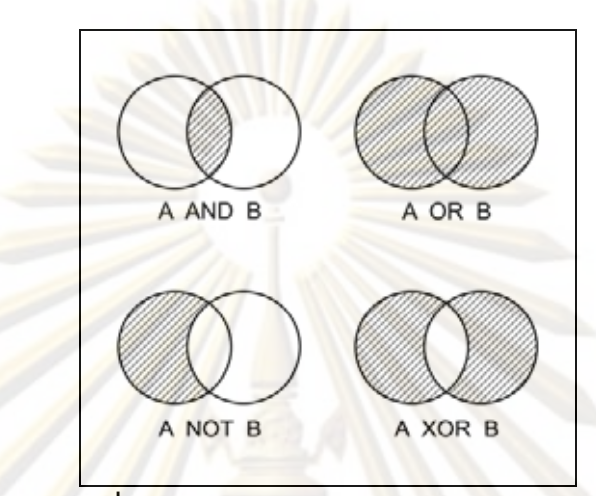

**รูปท 9 ี่** Boolean operator: Venn Diagrams

**6.3 การวิเคราะหขอมูลดวยการจําแนกใหม (Reclassification)** เปนการ กำหนดค่าใหม่ให้กับ<mark>ประเภทข้อมูลเชิงคุณลักษณะที่ปรากฏในแผนที่</mark> [2] ตัวอย่างเช่น แผนที่ดินจะ ี<br>จำแนกใหม่เป็นแผนที่กา<mark>รย</mark>คมให้น้ำซึมผ่านได้

**6.4 การสรางบฟเฟอร ั (Buffering)** เปนการสรางเขตทสนใจรอบๆ ี่ สิ่งท สนใจ ตัวอย่างคำถามเช่น "มีโรงแรมใดบ้างที่อยู่ห่างจากถนนหลักไม่เกิน 200 เมตร" คำถามนี้อาจ ี่ ี้ มีหลายวิธีในการตอบ วิธีหนึ่งคือการสร้างบัฟเฟอร์ขนาด 200 เมตรขึ้นมารอบถนนหลักและใช้การ วิเคราะหจุดในรูปหลายเหลยม ี่ อีกวิธีคือการค้นถามว่าตำแหน่งของโรงแรมใดที่มีระยะห่างจาก ถนนหลักน้อยกว่า 200 เมตร ตัวอย่างนี้แสดงให้เห็นว่าการวิเคราะห์ในระบบสารสนเทศภูมิศาสตร์ ี สามารถทำได้หลายวิธี แต่จะเลือกวิธีที่ประสิทธิภาพดีที่สุดและเหมาะสมกับการวิเคราะห์นั้น ใน กรณีนี้การสร้างบัฟเฟอร์แล้ววิเคราะห์จุดในรูปหลายเหลี่ยมจะรวดเร็วกว่า ตัวอย่างการสร้าง บัฟเฟอรแสดงไดดังรูปที่ 10

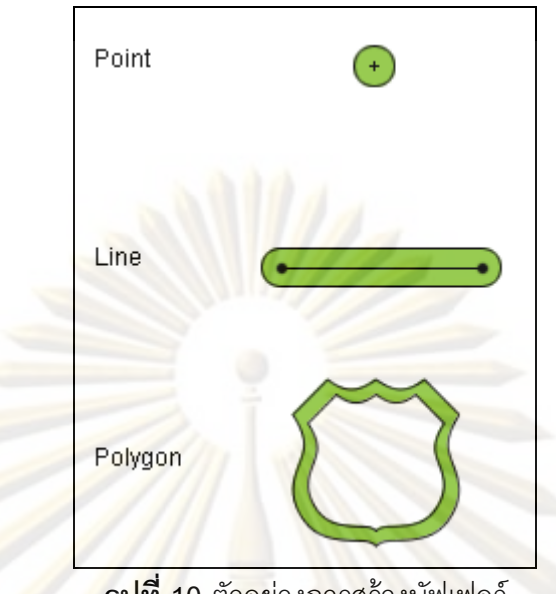

**รูปที่ 10** ตัวอยางการสรางบัฟเฟอร

**6.5 ปฏิบัติการวางซ้อน (Overlay operation) เป็นการนำชั้นข้อมูลตั้งแต่ 2** ั้ ชั้นขึ้นไปมาวางซ้อ<mark>นกันเพื่อตอบ</mark>คำถาม เช่น แหล่งโบร<mark>าณคดีมีที่ตั้งอยู่</mark>ที่ใดบ้าง เป็นต้น หรืออาจ ื่ ทำให้เกิดชั้นข้อมู<mark>ลใหม่ขึ้นมา 1 ชั้น เช่น แหล</mark>่งโบราณคดีใดบ้างที่อยู่ใกล้กับถนนสายหลักใน ี่ ระยะทาง 200 เมตร <mark>เป็นต้น</mark> การวิเคราะห์เช่นนี้จำเป็นต้องใช้การวิเคราะห์หลายๆ อย่างประกอบ กัน เบื้องต้นต้องมีการส<mark>ร้างบัฟเฟอร์จากถนนในระยะทาง 200</mark> เมตรขึ้นมาก่อน จากนั้นจึงนำเอา ื้ ึ้ ั้ ชั้นแหล่งโบราณคดีมาวางซ้อน เพื่อวิเคราะห์ว่าแหล่งโบราณคดีใดบ้างที่อยู่ภายในเขตบัฟเฟอร์ที่ ื่ ี สร้างขึ้น ตัวอย่างการวิเคราะห์ข้อมูลด้วยปฏิบัติการวางซ้อนแสดงได้ดังรูปที่ 11

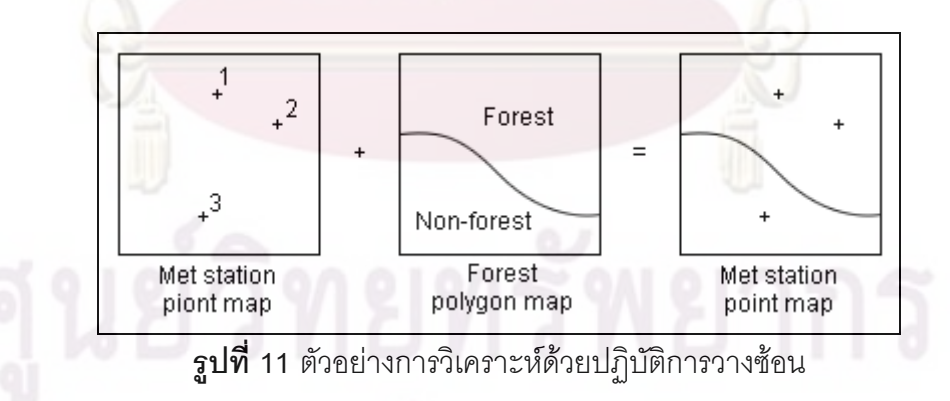

ในการทำวิทยานิพนธ์นี้ จะใช้วิธีวิเคราะห์ต่างๆ ประกอบด้วย การวัด การค้นถาม การสรางบฟเฟอร ั และปฏิบัติการวางซอน

### **7. ระบบฐานขอมูล (Database System)**

ระบบฐานข้อมูล คือโครงสร้างสารสนเทศที่ประกอบด้วยข้อมูลที่มีความสัมพันธ์ กัน เพื่อให้ผู้ใช้และโปรแกรมประยุ<mark>กต์สามารถดำเนิ</mark>นการกับข้อมูลได้ โดยอาศัยระบบจัดการ ฐานข้อมูลในการควบคุมและเรียกใช้ข้อมูล

## **7.1 ขอดีของระบบฐานขอมูล [6]**

7.1.1 ลดความซ้ําซอน (Redundancy) ซึ่งเปนความซ้ําซอนจากการเก็บ

ข้อมูล

7.1.2 หลี<mark>กเลี่ยงความขัดแย้ง</mark> (Inconsistency) ระบบข้อมูลที่มีความ ี่ ขัดแย้งคือ ข้อมูลเดียวกันแต่มีการเก็บมาก<mark>กว่าหนึ่งแห่ง ถ้าแห่งหนึ่ง</mark>ได้รับการแก้ไขแต่อีกแห่งหนึ่ง ไม่ถูกแก้ไข ทำให้<mark>เกิดความ</mark>ขัด<mark>แย้งไ</mark>ด้

7.1.3 สามารถใช้ร่วมกันได้ (Share Data) ระบบงานต่างๆ สามารถใช้ ข้อมูลต่างๆ ร่วมกันได้

7.1.4 บังคับใช้เป็นมาตรฐาน (Enforce Standard) การควบคุมจาก ี ส่วนกลางทำให้ผู้ดูแลระ<mark>บ</mark>บฐานข้อมูลสามารถกำหนดมาตรฐานต่างๆ ได้

7.1.5 ความปลอดภัย (Security) สามารถแบ่งความปลอดภัยออกเป็น ระดับต่างๆ และตรวจสิทธิการเข้าถึงข้อมูลได้

7.1.6 รักษาการคงสภาพ (Integrity) ทำให้มั่นใจถึงความถูกต้องแม่นยำ ของข้อมูล ป้องกันไม่ให้เกิดความผิดพลาดต่างๆ เข้าสู่ระบบ

**7.2 วงจรชีวิตของการพัฒนาฐานขอมูล (Database Life Cycle : DBLC)** <u>เป็นขั้นตอนที่กำหนดขึ้นเพื่อใช้เป็นแนวทาง</u> ั้ ้นตอนที่กำหนดขึ้นเพื่อใช้เป็นแนวทาง สำหรับการพัฒนาระบบฐานข้อมูลขึ้นใช้งานซึ่ง ประกอบด้วยขั้นตอนต่างๆ ดังต่อไปนี้ ั้

7.2.1 การศึกษาข้อมูลเบื้องต้น (Database Initial Study) เป็นขั้นตอน ั้ แรกของการพัฒนาระบบฐานข้อมูล ขั้นตอนนี้ผู้พัฒนาระบบฐานข้อมูลจะต้องทำการวิเคราะห์ ความต้องการต่างๆ ของผู้ใช้ เพื่อกำหนดจุดมุ่งหมาย ปัญหา ขอบเขต และกฎระเบียบต่างๆ ของ ื่ ระบบฐานข้อมูลที่จะพัฒนาขึ้น เพื่อใช้เป็นแนวทางการออกแบบฐานข้อมูล ี่

7.2.2 การออกแบบฐานข้อมูล (Database Design) เป็นขั้นตอนที่นำเอา ั้ รายละเอียดที่ได้จากการวิเคราะห์ในขั้นตอนแรกมากำหนดเป็นแนวทางการออกแบบฐานข้อมูลขึ้น ใช้งาน ซึ่งแบ่งออกเป็น 3 ระดับ ดังนี้

7.2.2.1 การออ<mark>กแบบฐานข้</mark>อมูลในระดับแนวคิด (Conceptual Model) เพื่อกำหนดเค้าร่าง<mark>ของฐานข้อมูล (Schema) ควา</mark>มหมาย (Semantics) ความสัมพันธ์ ื่ ี และข้อจำกัดของข้อมูลใ<mark>นระบบ รว</mark>มถึงการกำห<mark>นดกฎเกณฑ์ข</mark>องข้อมูลในระบบงาน และการ ควบคุมความปลอดภัยของฐานข้อมูล แนวคิดส<mark>ำคัญที่ใช้เป็นแน</mark>วทางการออกแบบฐานข้อมูลใน ระดับแนวคิดคือ ื่ <mark>แนวคิดเรื่องความ</mark>สัมพันธ์ระหว่างค่<mark>าของคุณลักษณะในแต่ละความสัมพัน</mark>ธ์ (Functional Dependency) แล<mark>ะการทำความสัมพันธ์ให้อยู่ในรูปแบบบรรทัด</mark>ฐานต่างๆ (Normalization)

7.2.2.2 การออกแบบฐานข้อมูลในระดับตรรกะ (Logical Model) การออกแบบใน<mark>ระดับนี้ไม่ต้อ</mark>งม<mark>ีการออกแบบในแนวความคิด นั่น</mark>คือไม่ต้องมีการสร้างแผนภาพ ูแสดงความสัมพัน<mark>ธ์ระหว่างเอน</mark>ติตี้ (Entity Relationship Diagram : ER Diagram) มาก่อน ซึ่ง เป็นวิธีที่มีผู้นิยมกันพ<mark>อส</mark>มค<mark>วร</mark>

7.2.2.3 การออกแบบฐานขอมูลในระดับกายภาพ (Physical Model) การออกแบบในระดับนี้เป็นกระบวนการในการเลือกโครงสร้างในการเก็บข้อมูลและ เส้นทางการเข้าถึงไฟล์ข้อมูล เพื่<mark>อประสิทธิภาพที่ดี ระบบจัดการฐานข้อมูลแต่ละตัวมีเครื่องมือ</mark>ให้ ื่ เลือกจัดการไฟล์และเส้นทางการเข้าถึงข้อมูล ซึ่งรวมถึงรูปแบบของการทำ Indexing, Clustering, เชื่อมเรคคอร์ดที่สัมพันธ์กันด้วยพอยเตอร์ และ Hashing ื่

่ ในวิทยานิพนธ์นี้ ทำการออกแบบฐานข้อมูลโดยการออกแบบฐานข้อมูล ในระดับแนวคิดเป็นแผนภาพแสดงความสัมพันธ์ระหว่างเอนติตี้ แล้วจึงทำการออกแบบฐานข้อมูล ในระดับกายภาพ

7.2.3 การสร้างและการนำฐานข้อมูลเข้าสู่ระบบ (Implementation and Loading) ั้ ันตอนที่นำเอาโครงร่างหรือเค้าร่างของระบบฐานข้อมูลที่ได้จากขั้นตอนการ ั้ ออกแบบมาสร้างเป็นตัวฐานข้อมูลที่พัฒนาขึ้นใหม่ โดยต้องมีการเลือกระบบจัดการฐานข้อมูลที่ เหมาะสมกับฐานข้อมูลที่ออกแบบมา การเลือกระบบจัดการฐานข้อมูลที่จะนำมาใช้ควรคำนึงถึง ี่ ี่ ต้นทุน ผลประโยชน์ที่จะได้รับและปัจจัยอื่นๆ ื่

7.2.4 การทดสอบและการประเมินผล (Testing and Evaluation) เปน ขั้นตอนของการทดสอบระบบฐานข้อมูลที่พัฒนา เพื่อหาข้อผิดพลาด ึ่<sub>รวมทั</sub>้งทำการประเมิน ความสามารถของระบบฐานข้อมูลนั้น เพื่อนำไปใช้เป็นแนวทางในการปรับปรุงให้ระบบฐานข้อมูล ที่พัฒนาขึ้นสามารถรองรับความต้อง<mark>การของผู้ใช้ในด้</mark>านต่างๆ ได้อย่างถูกต้องและครบถ้วน ซึ่งใน ึ้ ขั้นตอนนี้จะต้องมีการทำเอก<mark>สารประกอบโปรแกรมที่พัฒนา</mark>ขึ้นมาด้วย ี้ ึ้

<mark>7.2.5 การดำ</mark>เนินงาน (Operation) เป็นขั้นตอนที่นำเอาระบบฐานข้อมูล ที่พัฒนาขึ้นเสร็จเรีย<u>บร้อ</u>ยแล้วไปใช้งานจริง ซึ่งขั้<mark>นตอนนี้</mark>จะต้องมีการเขียนโปรแกรม มีการจัด ึ้ ั้ ี้ อบรมการใช้โปรแกรมให้แก่ผู้ใช้งานทั่วไป หรือผู้อื่นที่เกี่ยวข้อง เพื่อให้สามารถใช้โปรแกรมได้อย่าง ไมมีปญหา

7.2.6 การบํารุงรักษาและการพัฒนา (Maintenance and Evolution) เป็นขั้นตอนที่เกิด<mark>ขึ้นระหว่างการใช้ง</mark>านระบบฐานข้อมูลจริง เพื่ ั้ ึ้ ื่ ่ เพื่อบำรุงรักษาให้ระบบฐานข้อมูล ทำงานได้อย่างมีประ<mark>สิทธิภาพ รวมทั้งเป็นขั้น</mark>ตอนของก<mark>าร</mark>แก้ไขและปรับปรุงระบบฐานข้อมูลใน ั้ กรณีที่มีการเพิ่มห<mark>รือ</mark>เปลี<mark>่ยนแป</mark>ลงความต้องการของผู้ใช้ที่ส่งผลกระทบต่อระบบฐานข้อมูล ิ่

<mark>7.3 ชนิดของฐานข้อมูล (Type of Database) ชนิดของฐานข้อมูลที่มีอยู่</mark> ในปัจจุบันมีอยู่หลายชนิ<mark>ด ใ</mark>นที่นี้จะกล่าวถึงเฉพาะที่ได้รับความนิยมอยู่ในปัจจุบัน ได้แก่

7.3.1 ฐานข้อมูลเชิงสัมพันธ์ (Relational Database) คือฐานข้อมูลที่ จัดเก็บขอมูลในรูปแบบของ Tuple (บางก็เรียก Row หรือ Record ในที่นี้ขอเรียกวา "แถว") และ Attribute (บางก็เรียก Column หรือ Field ในที่นี้ขอเรียกวา "คอลัมน") ในลักษณะของตารางซึ่ง ข้อมูลอยู่ในรูปแบบของแถวและคอลัมน์ ในแต่ละคอลัมน์ข้อมูลจะอยู่ในวงเดียวกัน คือมีชนิด ข้อมูลแบบเดียวกัน ดังแสดงในรูปที่ 12

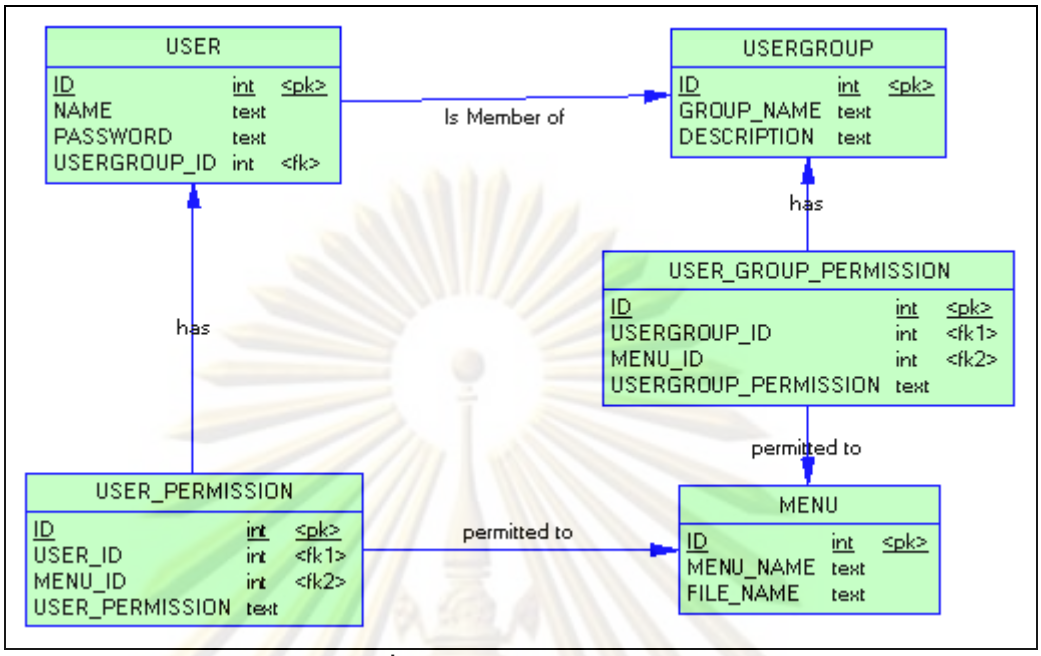

ี **รูปที่** 12 ฐานข้อมูลเชิงสัมพันธ์

7.3.2 ฐานข้อมูลเชิงวัตถุ (Object Database) คือระบบฐานข้อมูลที่ สัมพันธ์กับการโปรแก<mark>รมเชิงวัตถุ ข้อมูลจะถูกแสดงในรูปแบบข</mark>องวัตถุเหมือนกับที่ใช้ในการ โปรแกรมเชิงวัตถุ ดังแสด<mark>ง</mark>ในรูปที่ 13 เหมาะสำหรับระบบที่พัฒนาด้วยภาษาเชิงวัตถุ แต่ปัจจุบัน ไมเปนที่นิยมนัก

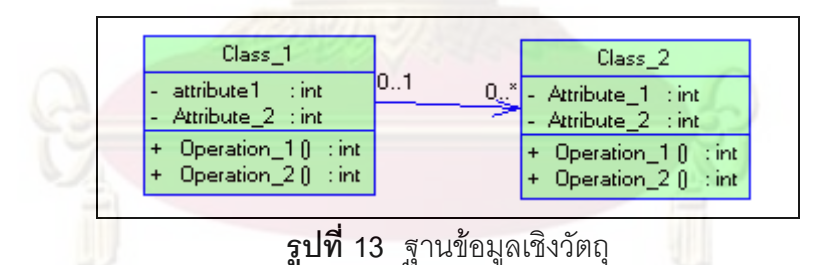

7.3.3 ฐานข้อมูลเชิงพื้นที่ (Spatial Database) เป็นระบบฐานข้อมูลที่ สร้างขึ้นเพื่อจัดเก็บข้อมูลเชิงพื้นที่โดยเฉพาะ ส่วนใหญ่พัฒนาความสามารถเพิ่มเติมจากระบบ ึ้ ื่ ู้ฐานข้อมูลเดิม ที่สามารถจัดเก็บข้อมูลประเภทตัวเลขและตัวอักษรได้อยู่แล้ว ให้สามารถจัดเก็บ ข้อมูลประเภท จุด เส้น และรูปหลายเหลี่ยม ได้ รวมถึงมีฟังก์ชั่นในการจัดการกับข้อมูลประเภทนี้ เชน การวัด การสรางบฟเฟอร ั เปนตน ตัวอยางฐานขอมูลประเภทนี้ ไดแก Oracle Spatial, MySQL, PostGIS (PostgreSQL) เป็นต้น

ในวิทยานิพนธ์นี้จะใช้ฐานข้อมูลเชิงฟื้นที่ โดยเลือกใช้ระบบจัดการ ฐานข้อมูล PostGIS ซึ่งเป็นระบบจัดการฐานข้อมูลเชิงพื้นที่ซึ่งเป็นส่วนเสริมของระบบจัดการ ฐานข้อมูล PostgreSQL

## **8. การออกแบบและพัฒนาระบบ**

**8.1 วงจรการพัฒนาระบบ (System Development Life Cycle: SDLC)** [7] เป็นกระบวนการในการศึกษาถึงความต้องการระบบสารสนเทศของธุรกิจใดธุรกิจหนึ่ง วิเคราะห์และออกแบบแนวทางในการพัฒนาระบบสารสนเทศ รวมถึงการสร้างระบบสารสนเทศ ้เพื่อนำไปใช้ในธุรกิจนั้น ตลอดจนกระทั่งส่งมอ<mark>บและบำรุงรักษาระบบ</mark>สารสนเทศนั้นๆ ด้วย ใน ื่ วงจรการพัฒนาระ<mark>บบนั้น</mark>สามารถแบ่งขั้นพื้<mark>นฐ</mark>านได้เป็น 4 ขั้น ได้แก่ ั้

8.1.1 การวางแผน (Planning) เป็นขั้นตอนพื้นฐานในการพัฒนาระบบ ั้ ซึ่งในขั้นตอนนี้จ<mark>ะมี</mark>กระ<mark>บว</mark>นการย่<mark>อ</mark>ยดังต่<mark>อไปนี้</mark> ี้

8.1.1.1 การศึกษาถึงความต้องการในการนำระบบสารสนเทศเข้า

มาใชในธุรกิจนั้น

8.1.1.2 การวิเคราะห์ความเป็นไปได้ ทั้งในด้านเทคนิค ด้าน เศรษฐกิจ รวมถึงด้านคว<mark>า</mark>มพร้อมขององค์กรที่จะนำระบบสารสนเทศเข้ามาใช้

> 8.1.1.3 การวางแผนการทำงาน ี่ใชพัฒนาระบบ

สารสนเทศ

8.1.1.4 การวางแผนจัดการควบคุมการพัฒนาระบบให้เป็นไปตาม

แผนงานท ี่วางไว

8.1.2 การวิเคราะห (Analysis) เปนการวิเคราะหเพื่อหาคุณลักษณะท ควรจะเป็นของระบบสารสนเทศที่จะพัฒนา โดยครอบคลุมการทำงาน ดังนี้ ี่

8.1.2.1 วิเคราะห์ถึงลักษณะและความสามารถของระบบ ผู้ใช้งาน ระบบ ความต้องการระบบ สถานที่ติดตั้งระบบ รวมถึงวิเคราะห์ถึงวิธีการให้ได้มาของระบบ ั้

8.1.2.2 รวบรวมข้อมูลที่จำเป็นต้องใช้ในการพัฒนาระบบ

8.1.2.3 สร้างตัวแบบของกระบวนการ เพื่อแสดงลักษณะการทำงาน ื่

ขคงระบบ

8.1.2.4 สร้างตัวแบบของข้อมูล เพื่อให้เห็นถึงข้อมูลที่ระบบต้องการ

ใช้และจัดเก็บ

8.1.3 การออกแบบ (Design) เป็นการนำข้อมูลที่ได้จากการวิเคราะห์มา ออกแบบเพื่อเตรียมพร้อมในการสร้างระบ<mark>บสารสนเทศ มี</mark>ขั้นตอนดังนี้ ื่

8.1.3.1 พิจารณาถึงวิธีการพัฒนาระบบ

<u>8.1.3.2</u> ออก<mark>แ</mark>บบสถ<mark>าปัตยกรรมที่จะใ</mark>ช้ทำงานของระบบใหม่

8.1.3.3 ออกแบบส่วนประสานผู้ใช้ของระบบ

 $8.1.3.4$  ออกแบบฐานข้อมูลหรือแฟ้มข้อมูลของระบบ

8.1.3.5 คอกแบบลักษณะการทำงานของโปรแกรมในระบบ

<mark>8.1.4 การสร้างและนำไปใช้ (Implementation) เป็นการนำข้อมูลที่ได้</mark> ออกแบบไว้ สร้างเป็<mark>นระบบเพื่อส่</mark>งมอบให้กับผู้ใช้ ซึ่งมีวิธีการดังนี้ ี้

ี่ 8.1<mark>.</mark>4.1 สร้างระบบที่ได้ออกแบบไว้

8.1.4.2 ทดสอบความถูกต้องของระบบ

8.1.4.3 ติดตั้งระบบเพื่อใช้งาน ั้

8.1.4.4 บํารุงรักษาระบบ

**8.2 ระเบียบวิธีในการพัฒนาระบบ (Systems Development Methodologies) [7] แบ่งตามการเรียงลำดับขั้นตอนของวงจรการพัฒนาระบบในแต่ละขั้นตอน** ั้ ั้ ไดเปน 3 วิธีหลักดังน

8.2.1 การออกแบบโครงราง (Structured Design) ระเบียบวิธีในการ พัฒนาระบบแบบนี้ได้รับความนิยมในยุคทศวรรษ 1980 โดยมาแทนที่การพัฒนาแบบเดิมที่เมื่อ วางแผนแล้วก็เข้าสู่การเขียนโปรแกรมในทันที ระเบียบวิธีในการพัฒนาระบบแบบการออกแบบ โครงร่างจะพัฒนาตามขั้นตอนของวงจรการพัฒนาระบบที่ละขั้นๆ โดยมี 2 วิธีย่อย ได้แก่ ั้ ั้

8.2.1.1 การพัฒนาแบบน าตก (Waterfall Development) เปนการ ้ํ พัฒนาแบบดั้งเดิมของการออกแบบโครงร่าง ซึ่งในปัจจุบันวิธีนี้ก็ยังมีผู้ใช้อยู่ การพัฒนาระบบแบบ นี้มีลักษณะคล้ายกับการไหลของน้ำตกคือจะค่อยๆ ทำไปทีละขั้น ตั้งแต่การวางแผน การวิเคราะห์ ืออกแบบ และสร้างระบบ ดังนั้นจึงเป็นเรื่องยากหากจะย้อนขั้นตอนกลับไปทำขั้นตอนก่อนหน้า ั้

ข้อดีของการพัฒนาแบบนี้คือ ให้เวลากับขั้นตอนการรวบรวมความต้องการของระบบก่อนที่จะมี ึการเขียนโปรแกรม ทำให้มีการเปลี่ยนแปลงความต้องการไม่มากนัก ข้อเสียของการพัฒนาแบบนี้ ี้ คือ การออกแบบจะต้องเสร็จสมบูรณ์ก่อนที่จะเริ่ ี่ ิ่ และเวลาที่ต้องใช้ในการ ืออกแบบระบบกับเวลาที่ส่งมอบระบบ<mark>จะกินเวลานาน</mark>มาก การพัฒนาแบบน้ำตกแสดงได้ดังรูปที่ 14

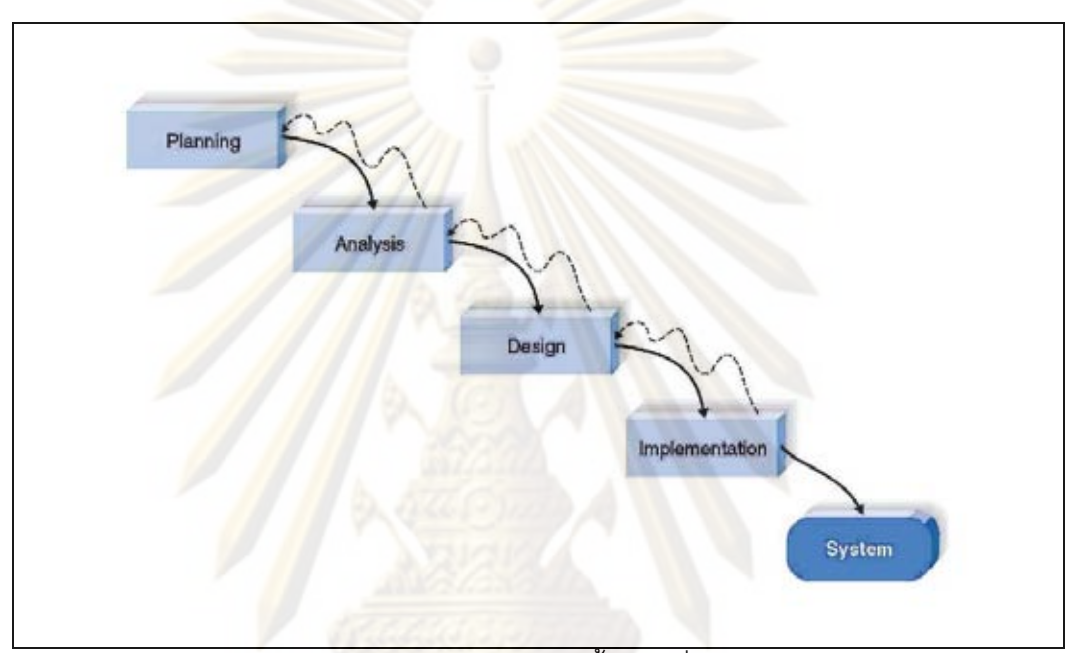

**รูปที่ 14** การพัฒนาแบบน้ำตก (ที่มา [7])

8.2.1.2 การพัฒนาแบบคูขนาน (Parallel Development) การ พัฒนาแบบนี้มุ่งที่จะแก้ปัญหาเรื่องความล่าช้าระหว่างการออกแบบระบบและเวลาที่ส่งมอบระบบ **่** ของการพัฒนาแบบน้ำตก อันเกิดจากการทำงานทีละขั้น ซึ่งจะต้องออกแบบให้เสร็จสมบูรณ์ เสียก่อนแล้วจึงค่<mark>อยเ</mark>ริ่มเขียนโปรแกรม การพัฒนาแบบคู่ขนาดแก้ปัญหาดังกล่าวโดยแยกระบบ ิ่ ออกเป็นส่วนๆ เมื่อออกแบบส่วนใดเสร็จก็เขียนโปรแกรมทันที เมื่อเสร็จทุกส่วนแล้วจึงนำเอา ื่ ื่ โปรแกรมทุกส่วนมารวมกัน ข้อดีของการพัฒนาแบบนี้ช่วยลดเวลาในการส่งมอบระบบจึงทำให้ลด โอกาสในการเปลี่ยนแปลงสิ่งแวดล้อมทางธุรกิจ ที่จะทำให้ความต้องการระบบเปลี่ยนแปลงไป ข้อเสียของการพัฒนาแบบนี้คือ ในบางครั้งส่วนของโปรแกรมก็ไม่สมบูรณ์ในตัวของมันเอง การ ่ ออกแบบในส่วนของโปรแกรมหนึ่งอาจมีผลต่อส่วนของโปรแกรมอื่นๆ และในตอนท้ายของการ พัฒนาอาจจะต้องใช้เวลาในการรวมส่วนของโปรแกรมเข้าด้วยกัน การพัฒนาแบบคู่ขนานแสดงได้ ดังรูปที่ 15
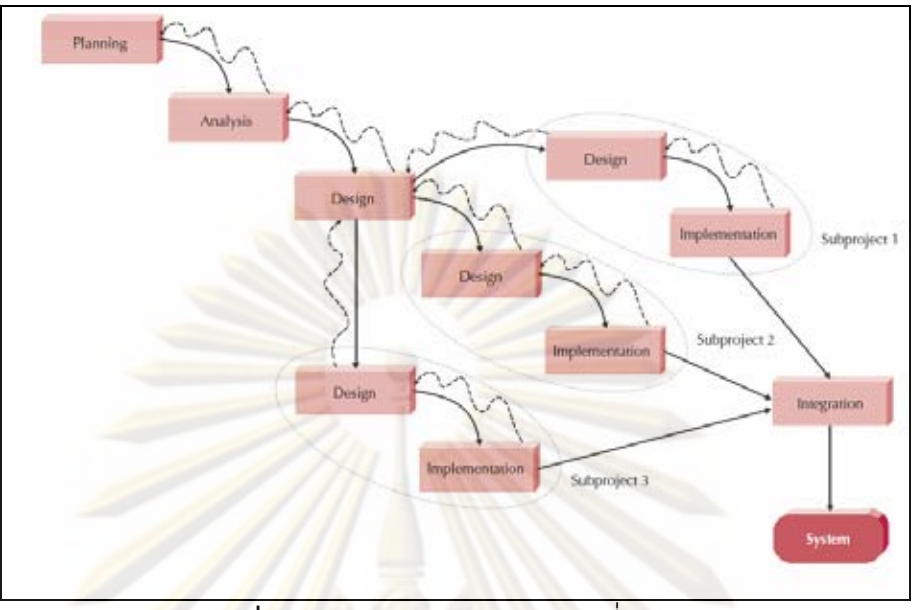

**รูปที่ 15** การพัฒนาแบบคขนาน ู (ที่มา [7])

8.2.2 การพัฒนาโปรแกรมประยุกต์อย่างรวดเร็ว (Rapid Application Development) <mark>ระเบียบวิธีในการพัฒนาระบบแบบนี้ได้รับความนิยม</mark>ในยุคทศวรรษ 1990 การ ้ พัฒนาแบบนี้มุ่งเน้นแ<mark>ก้จุดอ่อ</mark>นของการพัฒนาระบบแบบการออกแบบโครงร่าง โดยปรับปรุงวงจร การพัฒนาระบบให้พัฒน<mark>าส่วนของโปรแกรมได้รวดเร็วขึ้นเพื่อให้</mark>ถึงมือผู้ใช้เร็วขึ้น ด้วยวิธีนี้จะทำให้

ผู้ใช้สามารถเข้าใจระบบ<mark>และแนะนำการแก้ไขระบบทำให้ระบบใกล้เคี</mark>ยงกับความต้องการมากขึ้น การพัฒนาแบบนี้จะเน้นให้นักวิเคราะห์นำเอาเทคนิค และเครื่องมือมาใช้เพิ่มความเร็วในขั้นตอน ี้ ้<br>. ิ่ การวิเคราะห์ ออกแบบ และเขียนโปรแกรม เช่น การใช้ CASE Tool, Joint Application Design (JAD), เครื่<mark>องมือที่มีการแปลงการออกแบบเป็นโค้ดอย่างอั</mark>ตโนมัติ เป็นต้น การพัฒนาโปรแกรม ื่ แบบนี้มี 3 วิธีย่อยได้แก่

8.2.2.1 การพัฒนาแบบแบงระยะ (Phased Development) การ พัฒนาแบบนี้จะแบ่งระบบออกเป็นหลายเวอร์ชั่น โดยในขั้นตอนการวิเคราะห์ ทีมพัฒนา ผู้ใช้และ ผู้อุดหนุนระบบจะช่วยกันแบ่งความต้องการออกเป็นหลายเวอร์ชั่น โดยในเวอร์ชั่นแรกจะเน้นให้ ระบบสามารถทำงานหลักๆ และสำคัญๆ ได้ จากนั้นก็จะเข้าสู่การออกแบบระบบและพัฒนาระบบ ในเวอร์ชั่นแรกออกมาส่งมอบให้ผู้ใช้ จากนั้นก็จะวนกลับมาทำงานในเวอร์ชั่นที่สองโดยเริ่มที่ ขั้นตอนการวิเคราะห์ระบบเลย การวิเคราะห์ในรอบนี้จะมาจากความต้องการของผู้ใช้ที่ทดลองใช้ งานระบบเวอร์ชั่นแรกมาแล้ว จากนั้นก็จะออกแบบ พัฒนาระบบและส่งมอบให้ผู้ใช้ แล้วเริ่มการ ิ่ ทำงานในเวอร์ชั่นต่อไปทันที การทำงานเวอร์ชั่นต่างๆ จะทำจนกระทั่งระบบนั้นสมบูรณ์หรือไม่ใช้ ั่ ั้ งานแล้ว ข้อดีของการพัฒนาแบบนี้คือระบบที่สามารถใช้งานได้ถูกส่งมอบแก่ผู้ใช้เร็วขึ้น ทำให้

สร้างคุณค่าทางธุรกิจได้เร็วกว่าที่จะรอให้ระบบเสร็จสมบูรณ์แล้วจึงค่อยส่งมอบ นอกจากนี้การที่ ผู้ใช้ได้ใช้ระบบเร็วขึ้นทำให้สามารถบอกความต้องการสำคัญๆ ที่เพิ่มขึ้นได้เร็วขึ้น ข้อเสียของวิธีนี้ ึ้ คือการส่งมอบระบบเวอร์ชั่นแรกไม่สามารถประกอบด้วยหน้าที่การทำงานที่สำคัญๆ ได้ทั้งหมดใน ขณะที่มีความคาดหวังจากผู้ใช้ว่าระบ<mark>บจะสามารถ</mark>ทำงานได้ทั้งหมด การพัฒนาแบบแบ่งระยะ แสดงไดดังรูปที่ 16

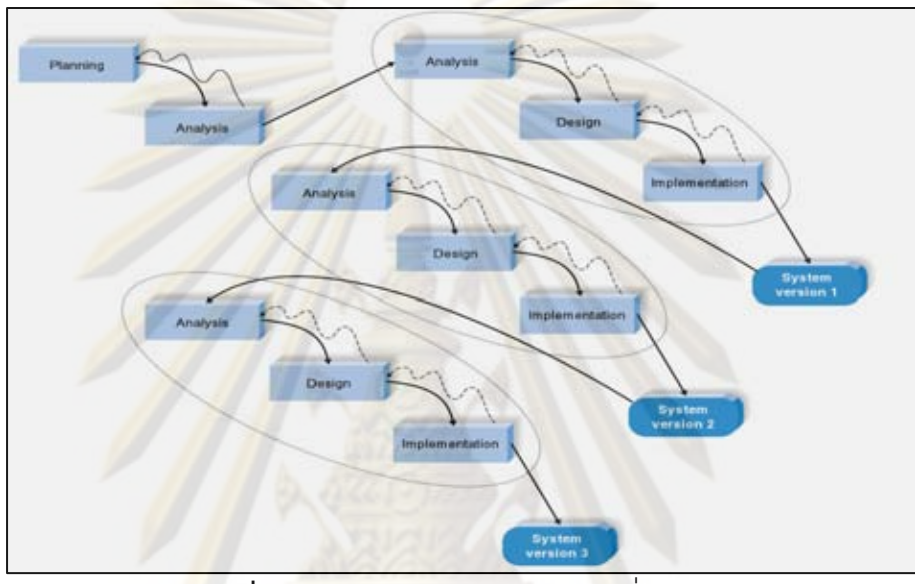

**รูปที่ 16** การพัฒนาแบบแบงระยะ (ที่มา [7])

8.2.2.2 การพัฒนาระบบต้นแบบ (Prototyping) การพัฒนาแบบนี้ ี้ จะทำขั้นตอนวิเคราะห์ ออกแบบ และเขียนโปรแกรมไปพร้อมๆ กัน และทำซ้ำ 3 ขั้นตอนดังกล่าว จนกระทั่งนักวิเคราะห์ ผู้ใช้ และผู้อุดหนุนโครงการเห็นพ้องกันว่าระบบต้นแบบสามารถทำงานได้ ั่ ตามต้องการ พร้อมที่จะนำมาใช้ในองค์กร ข้อดีของการพัฒนาแบบนี้คือ ระบบต้นแบบจะถูกส่งถึง ี่ ้มือผู้ใช้รวดเร็วม<mark>าก</mark> แม้ว่าจะยังไม่พร้อมให้ใช้งานในองค์กร ระบบต้นแบบช่วยให้การแก้ไขความ ต้องการระบบทำได้รวดเร็วขึ้น แทนที่จะทำความเข้าใจระบบจากเอกสาร ผู้ใช้สามารถทดลองใช้ ี่ ระบบต้นแบบเพื่อทำความเข้าใจได้ดีกว่าว่าอะไรสามารถทำได้หรือทำไม่ได้ ข้อเสียของการพัฒนา แบบนี้คือ การพัฒนาที่รวดเร็วแบบนี้จำเป็นต้องมีการวิเคราะห์ระบบที่ระมัดระวังมากๆ อาจทำให้ มีปัญหาในการพัฒนาระบบที่มีความซับซ้อน เพราะประเด็นและปัญหาเบื้องต้นไม่ได้ถูกทำความ เข้าใจดีพอในขั้นตอนการพัฒนา การพัฒนาระบบต้นแบบแสดงได้ดังรูปที่ 17

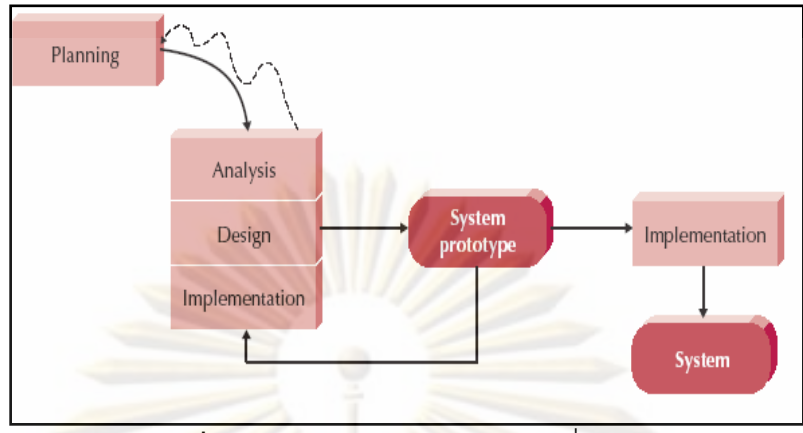

**รูปที่ 17** การพัฒนาระบบต้นแบบ (ที่มา [7])

8.2.2.3 <mark>การพัฒนาระบบแบบทิ้งระบบ</mark>ต้นแบบ (Throwaway ิ้ Prototyping) การพัฒ<mark>นาแบบนี้คล้ายกับการพัฒนาระบบต้นแบบตรงท</mark>ี่มีการสร้างระบบต้นแบบ ์ขึ้นมาเหมือนกัน แต่ระบบต้น<mark>แ</mark>บบในการพัฒนาแบบนี้ทำงานต่างกันในวงจรการพัฒนาระบบ ระบบต้นแบบที่<mark>สร้างขึ้นจะถูกใช้ทำความเข้าใจความต้องการของผู้</mark>ใช้และให้ผู้ใช้เข้าใจการทำงาน ี่ ของระบบ ระบ<mark>บ</mark>ต้นแ<mark>บ</mark>บนี้<mark>ไม่</mark>ใช่ระบบที่สามารถทํ ี<mark>่สามารถทำงานได้จริง เป็นเพียงส่วนหนึ่งของระบบที่</mark> ต้องการการแก้ไขที่สร้<mark>างขึ้นมาให้ผู้ใช้เข้าใจ และพิจารณาว่าจะแก้ไ</mark>ขหรือเพิ่มเติมอะไร ข้อดีของ ิ่ การพัฒนาแบบนี้คือสาม<mark>ารถแก้ไขประเด็นหลักก่อนที่</mark>จะมีก<mark>ารพั</mark>ฒนาระบบจริง ข้อเสียคือการ ี่ ี้ พัฒนาแบบนี้อาจจะใช้เวลามากกว่าการพัฒนาระบบต้นแบบ แต่จะทำให้ระบบมีเสถียรภาพและ ไว้ใจได้ การพัฒนาแบบทิ้งระบบต้นแบบสามารถแสดงได้ดังรูปที่ 18

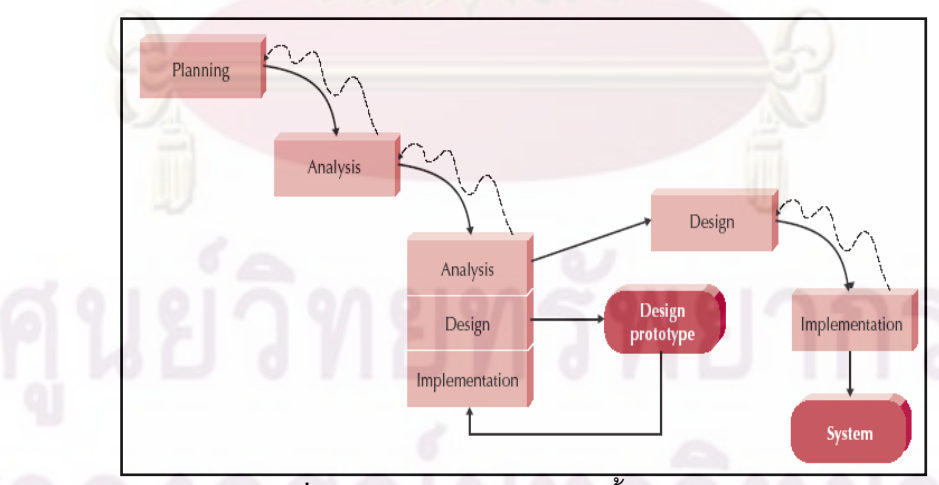

**รูปที่ 18** การพัฒนาระบบแบบทิ้งระบบต้นแบบ ิ้

8.2.3 การพัฒนาอย่างว่องไว (Agile Development) การพัฒนาแบบนี้ เป็นรูปแบบที่ได้รับความนิยมอยู่ในปัจจุบัน ็จุดเด่นของการพัฒนารูปแบบนี้อยู่ที่การตัด กระบวนการสรางแบบจําลองและงานเอกสารออกไป ตัวอยางของการพัฒนารูปแบบนี้ไดแก Extreme Programming (XP), Scrum และ Dynamic Systems Development Method (DSDM) ซึ่งในที่นี้จะอธิบายเฉพาะวิธี XP

8.2.3.1 Extreme Programming (XP) การพัฒนาแบบน มาจาก 4 ֺ<u>֚</u> ื่องค์ประกอบหลัก ได้แก่ การสื่อ<mark>สาร (Communica</mark>tion) ความง่าย (Simplicity) ผลตอบรับ ื่ (Feedback) และความกล้าหาญ (Courage) ขั้นตอนการพัฒนาลำดับแรกผู้พัฒนาจะต้องเสนอ ผลตอบรับที่รวดเร็วแก่ผู้ใช้ด้วยการสื่อสารอย่างง่าย<mark>ๆ ลำดับที่สอ</mark>งผู้พัฒนาจะต้องทำตามกฏ KISS ี่ ื่ (Keep It Simple, <mark>Stupid) ลำดับที่</mark>สามผู้พัฒนา<mark>จะต้องทำการเปลี่ยนแปลงมากขึ้นเพื่อให้ระบบ</mark> พัฒนาขึ้นและจะต้อง<u>อ้าแขนรับการเปลี่ย</u>นแปลง ลำดับสุดท้ายคือผู้พัฒนาจะต้องมีจิตใจมุ่งมั่น ึ้ สร้างระบบที่มีคุณภาพ สามกฏหลักที่ผู้พัฒนาจ<mark>ะสร้างระบบที่ประ</mark>สบความสำเร็จคือ การทดสอบ อย่างต่อเนื่อง <mark>การเขี</mark>ยนโ<mark>ปรแกรมโดยใช้โปรแกรมเมอร์ 2 คนคู่กัน แล</mark>ะมีปฏิสัมพันธ์อย่างใกล้ชิด ื่ กับผู้ใช้เพื่อสร้างระบ<mark>บ</mark>อย่างรวดเร็วมาก ื่ ้องกายหลังจากทำการวางแผนนิดหน่อยการวิเคราะห์ ออกแบบ และพัฒนาระบบจะถู<mark>กกระทำขึ้นวน</mark>ซ้ำไปเรื่<mark>อยๆ การทดสอบแ</mark>ละการเขียนโปรแกรมที่มี ประสิทธิภาพคือห<mark>ลักของการพัฒ</mark>นาแบบ XP โค้ดจะถ<mark>ูกเขียนขึ้นและ</mark>ทำการทดสอบ หากพบว่ามี ์ ข้อผิดพลาดโค้ดดังกล่<mark>าว</mark>จะถูกแก้ไขจนกระทั่งไม่มีข้อผิดพลาดนั้น การพัฒนาแบบ XP นี้อาศัย ิ กระบวนการรีแฟคเต<mark>อ</mark>ริ่ง (Refactoring) ซึ่งเป็นกฎสำหรับการปรับปรุงโค้ดให้ง่าย การพัฒนาแบบ \_XP นี้ในโครงการเล็กๆ <mark>จะได้ผลดีหากทีมผู้พัฒนามีแรงกระตุ้นที่</mark>ดี มีความสามัคคี มีเสถียรภาพ และมีประสบการณ์ แต่หากโครงการมีขนาดใหญ่หรือทีมผู้พัฒนาขาดคุณสมบัติดังกล่าวข้างต้น ำระทำให้การพัฒนาแบบนี้ไม่ได้ผลที่ดี ี้ การพัฒนาแบบนี้ยังตองใชทีมผูพัฒนาขนาด เล็กๆ ซึ่งไม่ควรเกิน 10 คน และเนื่องจากการขาดเอกสารการวิเคราะห์และออกแบบที่ดีการ ื่ ี บำรุงรักษาระบบใหญ่ๆ ที่พัฒนาแบบ XP จึงอาจเป็นไปไม่ได้เลย ข้อดีของการพัฒนาแบบนี้คือ ระบบจะเสร็จเร็วมาก (เร็วกว่าการพัฒนาแบบ RAD)

**9. เอแจ็กซ (Asynchronous JavaScript and XML : AJAX)** AJAX เปนกลุม ของเทคนิคในการพัฒนาเว็บแอปพลิเคชันเพื่อให้สามารถโต้ตอบกับผู้ใช้ได้ดีขึ้น โดยการรับส่ง ข้อมูลกับเครื่องบริการเว็บ (Web server) ด้วย XMLHttpRequest ทำให้ทั้งหน้าเว็บไม่ต้องทำการ โหลดใหม่ทุกครั้งที่มีการติดต่อกับเครื่องบริการเว็บ ช่วยเพิ่มให้การตอบสนอง ความรวดเร็ว และ ั้ การใช้งานโดยรวม AJAX นั้นไม่ใช่เทคโนโลยีใหม่ แต่เป็นเทคนิคที่ใช้เทคโนโลยีหลายอย่างที่มีอยู่ แล้วรวมกัน ดังต่คไปนี้

**9.1 XHTML** (Extensible Hypertext Markup Language) หรือ HTML (Hypertext Markup Language) เป็นภาษามาร์กอัพชนิดหนึ่ง ใช้ในการสร้างเว็บเพจหรือข้อมูลที่ เรียกดูผานเว็บบราวเซอร

**9.2 CSS** (Cascading Style Sheets) เปนภาษาสไตลชีตท ี่ใชในการ จัดรูปแบบของเอกสารที่เขียนในภาษามาร์กอัพ เป็นภาษาสำคัญในการแสดงผลร่วมกับ XHTML หรือ HTML แต่ก็ยังสามารถประยุกต์ใช้ร่วมกับ XM<mark>L ได้ด้วย</mark>

**9.3 JavaScript** เปนภาษาบทคําสั่ง (script) สวนมากใชในหนาเว็บเพื่อ ประมวลผลข้อมูลที่<mark>ฝั่งของผู้ใช้งาน เช่น ใช้ในการเข้าถึงดอมเพื่อใช้ใ</mark>นการแสดงผลข้อมูลที่มีการ เปลี่ยนแปลงหรือโต้ต<mark>อบกับผู้ใช้</mark>

**9.4 DOM** (Document Object Model) เปนแบบจําลองเชงวิ ัตถุที่ใชอธิบาย ี่เอกสาร HTML<mark>, X</mark>ML <mark>และเอกสา</mark>รอื่นๆ ในรูปแบบใกล้เคียงกัน ทำให้ตัวโปรแกรมและบทคำสั่ง สามารถเข้าถึงและ<mark>ปรับปรุงเนื้อห</mark>า โครงสร้าง และรูปแ<mark>บบขอ</mark>งเอกสารได้ ื้

**9.5 XMLHttpRequest** เปน API ที่สามารถเรียกใชไดจากภาษาสคริปตใน เว็บบราวเซอร์ เช่น JavaScript, JScript, VBScript เป็นต้น เพื่อใช้ส่งคำร้องขอข้อมูลจากเครื่อง ื่ บริการเว็บ <mark> และโหลดข้อมูลที่เครื่องบริการเว็บตอบ</mark>กลับมาสู่ภาษาสคริปต์ที่เรียกใช้ XMLHttpRequest เป็นส่วนประกอบสำคัญที่ทำให้เทคนิค AJAX สามารถทำงานได้

**9.6 XML** (Extensible Markup Language) เปนชุดภาษามารกอัพที่พัฒนา โดย W3C โดยพัฒนามาจาก เอสจีเอ็มแอล (Standard Generalized Markup Language : SGML) ให้มีความซับซ้อนน้อยลง โดยมีจุดประสงค์เพื่อเป็นสิ่งที่เอาไว้ติดต่อกับระบบที่มีความ แตกต่างกัน นอก<mark>จากนี้ยังเป็นพื้นฐานในการสร้างภาษามาร์กอัปเฉพาะทางอีกขั้นหนึ่ง</mark>

หลักการทางานของ ํ AJAX คือจะมีการเขียนโปรแกรมดวย JavaScript เปน AJAX Engine สำหรับทำหน้าที่ร้องขอข้อมูลไปยัง web server ผ่านช่องทาง HTTP ด้วยออปเจกต์ ของ XMLHttpRequest และจัดการกับข้อมูล XML ที่ได้รับกลับมา ให้กลายเป็น HTML และ CSS แล้วจัดการเพิ่มหรือแก้ไขไปในโครงสร้างเอกสารด้วย DOM โดยที่หน้าเว็บเพจที่ทำงานอยู่มีการ ี่ เปลี่ยนแปลงเพียงบางส่วนที่จำเป็นเท่านั้น อีกทั้งข้อมูลที่ส่งกลับมาจาก web server ก็เป็นเอกสาร ั้ XML ที่มีข้อมูลเฉพาะที่จำเป็น ส่วนเรื่องการแสดงผลต่างๆ เป็นหน้าที่ของ AJAX Engine ในการ ี่ จัดการทั้งหมด ทำให้เว็บเพจที่มีการทำงานด้วยเทคนิค AJAX มีการทำงานเร็วกว่าเว็บเพจแบบ ดั้งเดิม ดังแสดงในรูปที่ 19

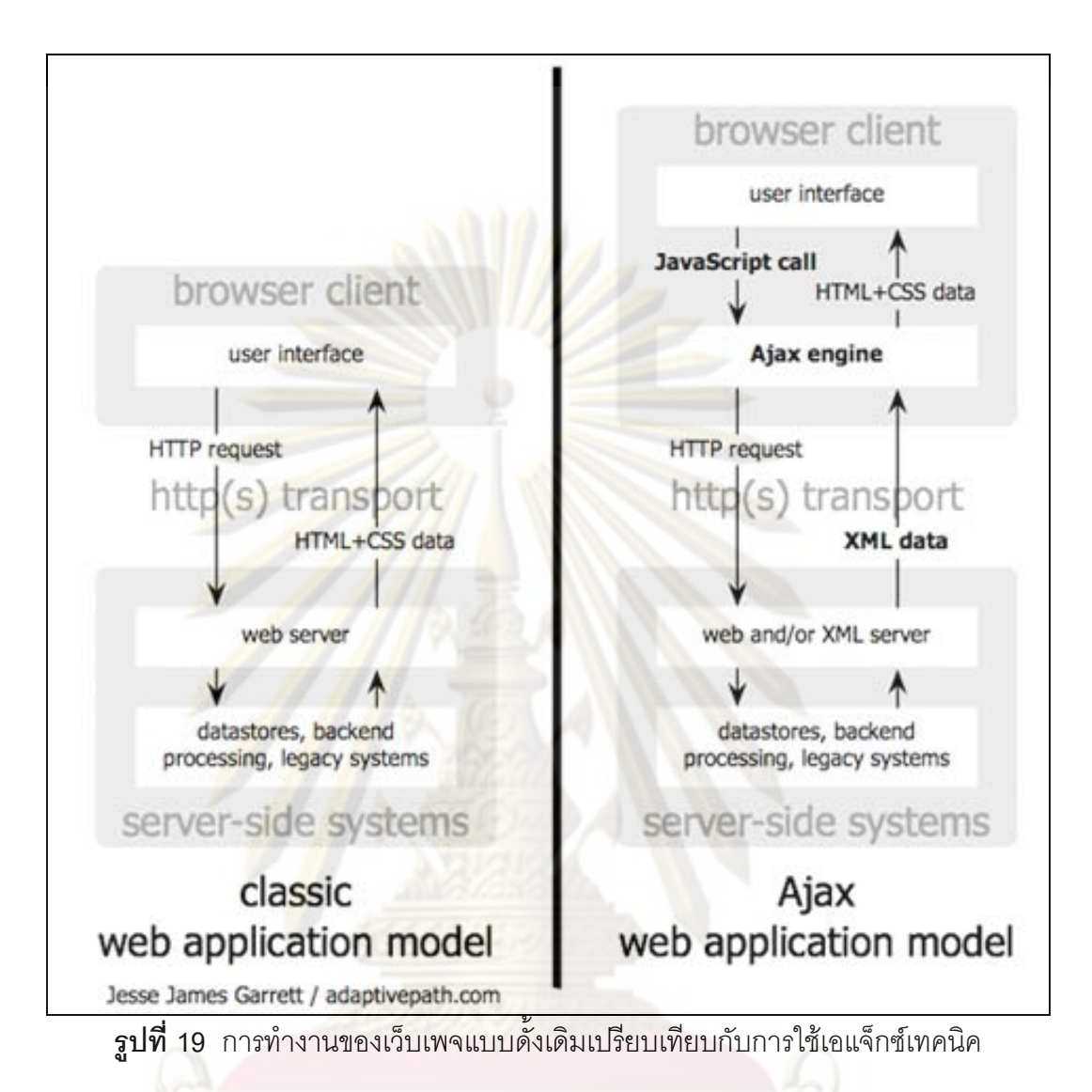

#### **งานวิจัยท เกยวข ี่ อง ี่**

**1. ETANA-DL: Managing Complex Information Applications – An Archaeology Digital Library [13]** 

วิจัยโดย Ravindranathan และคณะ เป็นงานวิจัยที่สร้างระบบต้นแบบห้องสมุด ้อิเลคทรอนิคส์ทางโบราณคดีที่จัดการกับข้อมูลที่มีความหลากหลายของแหล่งโบราณคดีด้วย ระบบ Client-Server สนับสนุนผู้ใช้งานหลายกลุ่ม รูปแบบการจัดเก็บข้อมูลโบราณวัตถุของ งานวิจัยที่เกี่ยวข้องชิ้นนี้ ออกแบบให้เก็บโบราณวัตถุตาม แหล่งโบราณคดี พื้นที่ที่พบโบราณวัตถุ ี่ ิ้ ิหมายเลขถุง หมายเลขโบราณวัตถุชิ้นพิเศษ จำนวนชิ้น ขนาด ยุคสมัย อายุสมัย ไม่มีความ ยืดหยุ่นสำหรับประเภทของโบราณวัตถุ โดยออกแบบให้รองรับกับโบราณวัตถุเพียง 4 ชนิด ได้แก่

เมล็ดพืช, กระดูก, ประติมากรรม และเครื่องปั้นดินเผา ไม่รองรับความแตกต่างของประเภท โบราณวัตถุในแหลงโบราณคดีที่เปลี่ยนไป

**2. ETANA-GIS: GIS for Archaeological Digital Libraries [9]** 

้วิจัยโดย Gorton และคณะ เป็นง<mark>าน</mark>วิจัยที่นำเสนอการรวมระบบสารสนเทศ ภูมิศาสตร์เข้ากับข้อมูลเดิมของโครงการ ETANA-DL ด้วยระบบ Client-Server โดยพัฒนา เพิ่มเติมจากโปรแกรม ArcGIS และใช้ MapScript <mark>MapServer API ที่</mark>พัฒนาด้วยภาษา PHP ช่วย ิ่ ในการแสดงผลข้อมูล ในส่วนความสามารถของระบบ ETANA-GIS สามารถนำเสนอข้อมูล ี สารสนเทศภูมิศา<mark>สตร์ของแหล่งโบราณคดีที่มีใน ETANA-DL ไ</mark>ด้ แต่ไม่มีฟังก์ชั่นในการวิเคราะห์ ข้อมูลของระบบส<mark>ารสนเทศภูมิศา</mark>สตร์ใดๆ เลย

#### <mark>3. การพัฒนาซอ</mark>ฟต์แวร์เพื่อสร้างระบบสารสนเทศภูมิศาสตร์บนเว็บโดย **ื่ ใชเอสวีจี. นายอาคม สุมณฑา [3]**

วัตถุป<mark>ระ</mark>สง<mark>ค์เพื่อพัฒนาซอฟต์แวร์ระบบสารสนเทศภูมิ</mark>ศาสตร์บนเว็บ ซึ่งระบบนี้ ื่ ี้ นำเข้าข้อมูลจากเชพ<mark>ไฟ</mark>ล์ (Shapefile) ้ ี ซึ่งเป็นแฟ้มที่เก็บข้อมูลทางภูมิศาสตร์ของอีเอสอาร์ไอ (Environment Systems Research Institute, Inc. : ESRI) ผลจากการนำเข้าจะได้ข้อมูลทาง .ภูมิศาสตร์ที่จัดเก็บอยู่ในระบบฐานข้อมูล แล้วมีการแสดงผลรูปแผนที่เป็นลักษณะเวกเตอร์โดยใช้ เอสวีจีในการแสดงผล ผลที่ได้รับคือ ได้ต้นแบบการพัฒนาระบบสารสนเทศภูมิศาสตร์ที่มีการใช้ ึ่งานผ่านเว็บบราวเซอร์และใช้เอกสารเอสวีจีในการแสดงผลข้อมูลในรูปแผนที่ ซึ่งผู้วิจัยนำมา ประยุกต์ใช้เป็นต้นแบบในการพัฒนาซอฟต์แวร์

# **บทที่ 3**

# **การวิเคราะหและออกแบบระบบ**

#### **การวิเคราะหระบบ**

ผู้วิจัยใช้แผนภาพยูสเคส (Use case diagram) เป็นเครื่องมือบรรยายความ ื่ ์ต้องการของระบบงานแ<mark>ละกระบวนการทำงาน โดยแบ่งระดับของยู</mark>สเคสออกเป็น 2 ระดับคือ 1) แผน<mark>ภาพยูสเคสระดับ</mark>ที่ 1 เป็นแผนภาพที่แสดงความต้องการหลักของระบบ แสดงให้เห็นว่าระบบปร<mark>ะกอบไปด้วยส่วนหลักใดบ้าง แต่ละส</mark>วนมีหน้าที่อย่างไร และมีใคร เกี่ยวข้องบ้าง ี่

2) <mark>แผ</mark>นภาพยูสเคสระดับที่ 2 เป็<mark>นแผนภาพที่</mark>แสดงรายละเอียดของยูสเคสที่อยู่ใน แผนภาพยูสเคสระดับที่ 1

**1. แผนภาพยูสเคสระดับที่ 1 เป็นแผนภาพท**ี่แสดงให้เห็นความต้องการของ ระบบโดยรวม ดัง<mark>แสดงในรูปที่</mark> 20

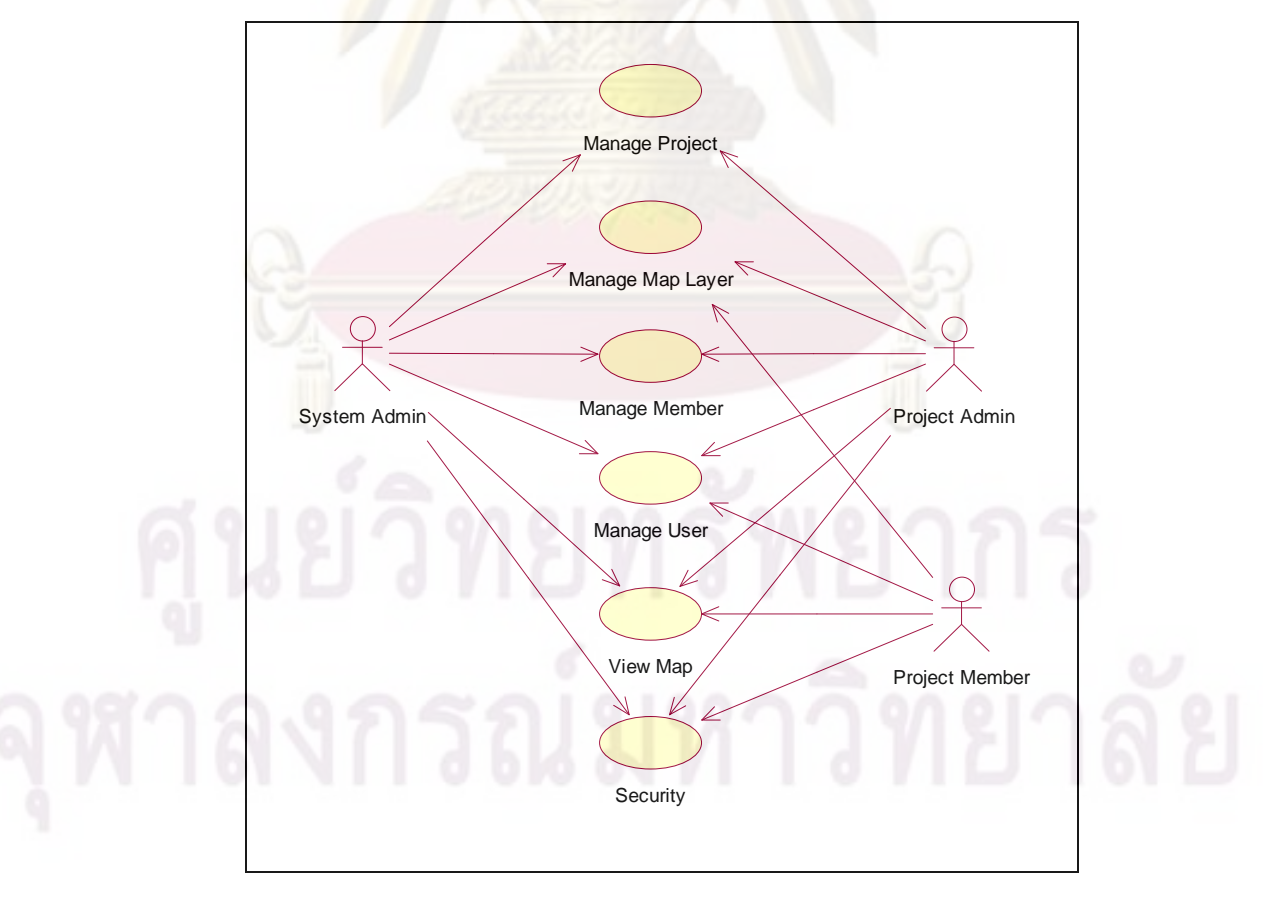

**รูปที่ 20**แผนภาพยูสเคสระดับท ี่ 1

จากรูปที่ 20 แผนภาพยูสเคสระดับที่ 1 ประกอบไปด้วย 3 แอคเตอร์ (Actor) โดย แต่ละแอคเตอร์จะมีบทบาทและหน้าที่ในการทำงานแตกต่างไปในรายละเอียดดังตารางที่ 1

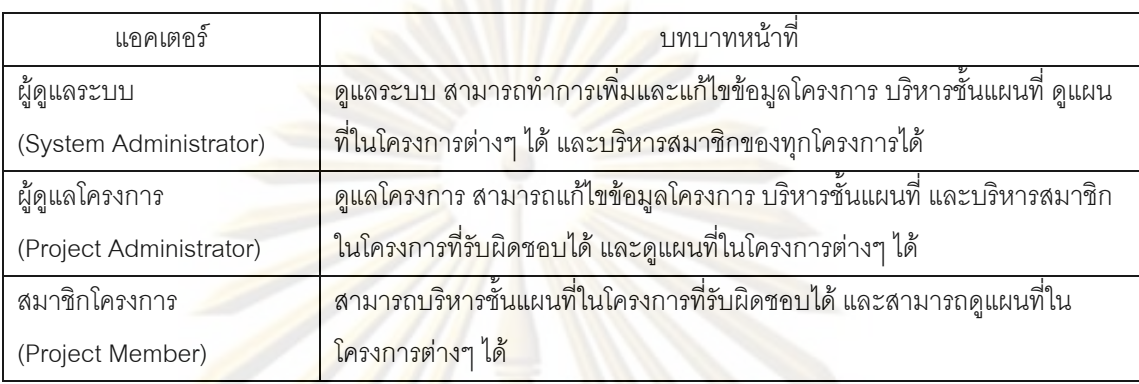

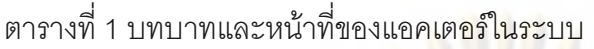

#### **2. แผนภาพยสเ ู คสระดับท ี่ 2**

**2.1 แผนภาพยสเคสการบร ู ิหารโครงการ** (Manage Project Use Case Diagram) เป็นแ<mark>ผนภาพยูสเคส</mark>ที่แสดงถึงหน้าที่การบริหารข้อมูลโครงการต่างๆ ดังแสดงในรูปที่ 21

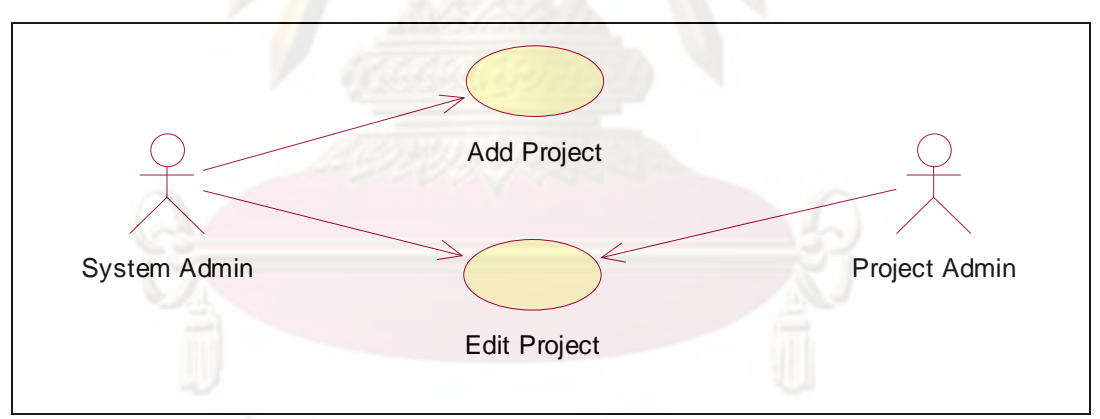

**รูปที่ 21** แผนภาพยูสเคสการบริหารโครงการ

จากรูปที่ 21 แผนภาพยูสเคสการบริหารโครงการประกอบไปดวยยูสเคส

ย่อย 2 ยูสเคส ได้แก่

2.1.1 ยูสเคสการเพิ่มโครงการ (Add Project) มีหน้าที่เพิ่มโครงการเข้าสู่ ระบบ เป็นหน้าที่ของผู้ดูแลระบบกรอกข้อมูลของโครงการใหม่นี้ เช่น ชื่อโครงการ คำอธิบาย ี่ โครงการ ชื่อผู้ติดต่อ ที่อยู่ เบอร์โทรศัพท์ อีเมล์แอดเดรส เป็นต้น

2.1.2 ยูสเคสการแก้ไขข้อมูลโครงการ (Edit Project) ผู้ดูแลระบบ ี สามารถแก้ไขข้อมูลได้ทุกโครงการ ส่วนผู้ดูแลโครงการจะสามารถแก้ไขข้อมูลที่ดูแลอยู่เท่านั้น

**2.2 แผนภาพยสเคสการบร ู ิหารช นแผนท** (Manage Map Layer Use **ี่ ั้** Case Diagram) เป็นแผนภาพที่แ<mark>สดงหน้าที่การบริหารชั</mark>้นแผนที่ของแต่ละโครงการ ดังแสดงในรูป ั้ ี่ <u>ที่ 22</u>

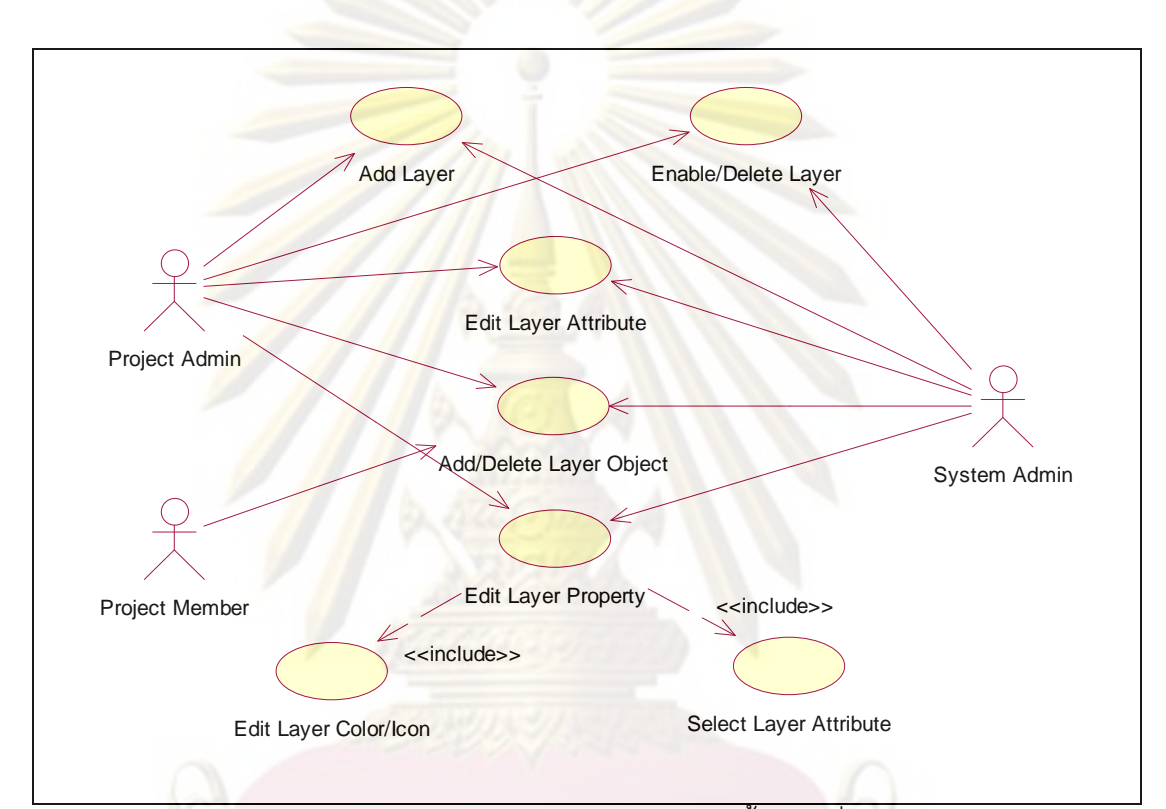

**รูปที่ 22** แผนภาพยูสเคสการบริหารช นแผนท ั้

จากรูปที่ 22 แผนภาพยูสเคสการบริหารชั้นแผนที่ประกอบไปด้วยยูสเคส ั้ ย่อย 2 ยุลเคล ได้แก่

2.2.1 ยูสเคสการเพิ่มชั้นแผนที่ (Add Layer) สามารถทำได้โดยผู้ดูแล ระบบและผู้ดูแลโครงการ โดยผู้ดูแลโครงการจะสามารถเพิ่มชั้นแผนที่ได้เฉพาะโครงการที่ตนเอง ดูแลอยู่เท่านั้น ส่วนผู้ดูแลระบบสามารถเพิ่มชั้นแผนที่ได้ทุกโครงการ

2.2.2 ยูสเคสการเปิดใช้/ลบชั้นแผนที่ (Enable/Delete Layer) สามารถ ั้ ทําไดโดยผูดูแลระบบและผูดูแลโครงการ โดยผูดูแลโครงการจะสามารถทาหน ํ าท ี่นี้ไดเฉพาะกับ โครงการที่ดูแลอยู่เท่านั้น การเปิดใช้หรือปิดชั้นแผนที่ เพื่อกำหนดคุณสมบัติการเข้าถึงได้ของผู้ใช้ที่ ั้ ื่

ต้องการดูหรือใช้ข้อมูล ส่วนการลบชั้นแผนที่ เป็นการลบชั้นแผนที่รวมถึงข้อมูลต่างๆ ที่อยู่ในชั้น แผนที่นั้นๆ

2.2.3 ยูสเคสการแก้ไขคุณสมบัติชั้นแผนที่ (Edit Layer Property) มี หน้าที่แก้ไขปรับเปลี่ยนข้อมูลคุณส<mark>มบัติของชั้นแผนที่</mark> โดยมีผู้ดูแลระบบและผู้ดูแลโครงการเป็น ั้ ผู้ใช้งาน

การแก้ไขคุณสมบัติชั้นแผนที่ สามารถแบ่งออกเป็น 2 ประเภท ได้แก่

2.2.3.1 การแกไขสี/สัญรูป (Edit Layer Color/Icon) เปนการ กำหนดสีและสัญรูป (icon) ของวัตถุภายในชั้นแผนที่ โดยผู้ใช้สามารถเลือกชั้นแผนที่ที่ต้องการ แก้ไข จากนั้นทำก<mark>ารกำหนดสีและสัญรูปที่ต้อ</mark>งการ ั้

2.2.3.2 การเลือกเขตข้อมูลคุณลักษณะของแผนที่ (Select Layer Attribute) เป็<mark>นการเลือกเขตข้อมู</mark>ลคุณลักษณะของชั้นแผนที่เพื่อต้องการนำไปใช้งาน หรือนำไป ื่ แสดงร่วมกับวัตถุข<mark>อง</mark>ชั้นแ<mark>ผนที่ แ</mark>ละเลือกเขตข้อมูลเพื่อให้แสดงเป็นชื่อวัตถุ ั้

2.<mark>2.4 ยู</mark>สเคสการแก้ไขคุณลักษณะชั้นแผนที่ (Edit Layer Attribute) ั้ ี สามารถทำได้โดยผู้ดูแลระบบและผู้ดูแลโครงการ โดยผู้ดูแลโครงการจะสามารถทำหน้าที่นี้ได้ เฉพาะกับโครงการที่ดูแล<mark>อยู่เท่านั้น</mark>

2.2.5 ยูสเคสการเพิ่มลบวัตถุในชั้นแผนที่ (Add/Delete Layer Object) เป็นการเพิ่มข้อมูลวัตถุลงในชั้นแผนที่หรือลบข้อมูลที่ไม่ต้องการออก หน้าที่นี้สามารถทำได้โดย ิ่ ี่ ผูดูแลระบบ ผูดูแลโครงการและสมาชิกโครงการ

**2.3 แผนภาพยสเคสการบร ู ิหารผูใช (Manage User)** เปนแผนภาพ อธิบายการสมัครหรือเพิ่มผู้ใช้งาน แก้ไขข้อมูลผู้ใช้งาน และลบผู้ใช้งาน<mark>อ</mark>อกจากระบบ ดังแสดงใน รูปที่ 23

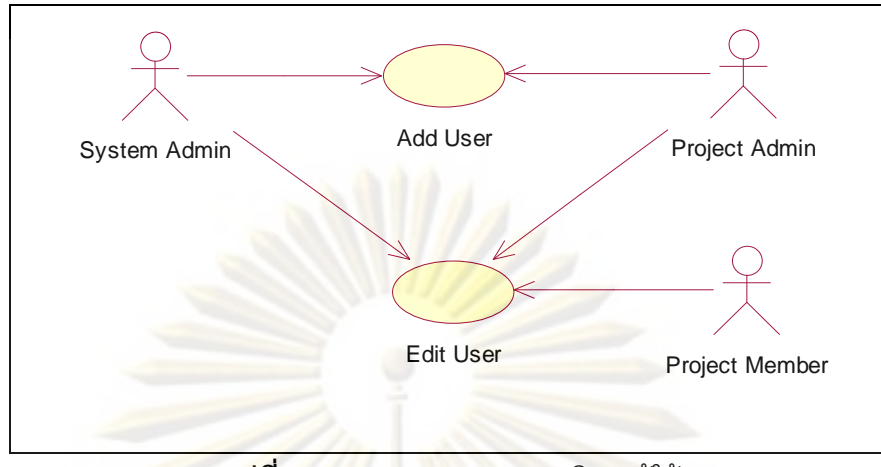

**รูปท 23 ี่** แผนภาพยูสเคสการบริหารผูใช

<mark>จากรูปที่ 23</mark> แผ<mark>นภาพยูสเคสการบริหารผู้ใช้ป</mark>ระกอบไปด้วยยูสเคสย่อย

2 ยูสเคส ได้แก่

2.<mark>3.1 ยู</mark>สเคสการเพิ่มผู้ใช้งาน (Add User) เป็นยูสเคสที่ผู้ดูแลระบบหรือ ้ผู้ดูแลโครงการทำ<mark>การเพิ่มผู้ใช้งา</mark>นเข้าสู่ระบบ ิ่ ี โดยผู้ดูแลระบบหรือผู้ดูแลโครงการทำการกรอก ่ ข้อมูลที่จำเป็น ได้แก่ ชื่<mark>อ</mark>ผู้ใช้ระบบ (User name) รหัสผ่าน (Password) อีเมล์แอดเดรส เป็นต้น

2.3.2 ยูสเคสการแก้ไขข้อมูลผู้ใช้งาน (Edit User) เป็นยูสเคสการแก้ไข ์ ข้อมูลต่างๆ ของผู้ใช้งา<mark>นระบบ โดยมีผู้ดูแลระบบ ผู้ดู</mark>แลโครงการ หรือสมาชิกโครงการ เป็น ผู้ใช้งาน ซึ่งการแก้ไขข้อมูลสมาชิกนี้จะไม่สามารถแก้ไขข้อมูลชื่อผู้ใช้ระบบ (User name) และจะ ื่ สามารถแกไขขอมูลไดเฉพาะขอมูลของตนเองเทาน ั้น

**2.4 แผนภาพยสเคสการบร ู ิหารสมาชิกโครงการ (Manage Member**  Use Case Diagram) เป็นแผนภาพอธิบายหน้าที่การบริหารผู้ใช้<mark>งา</mark>นระบบของแต่ละโครงการ โดยแตละโครงการสามารถกําหนดไดวาจะใหผูใชงานใดสามารถใชงานระบบได ดังแสดงในรูปที่ 24

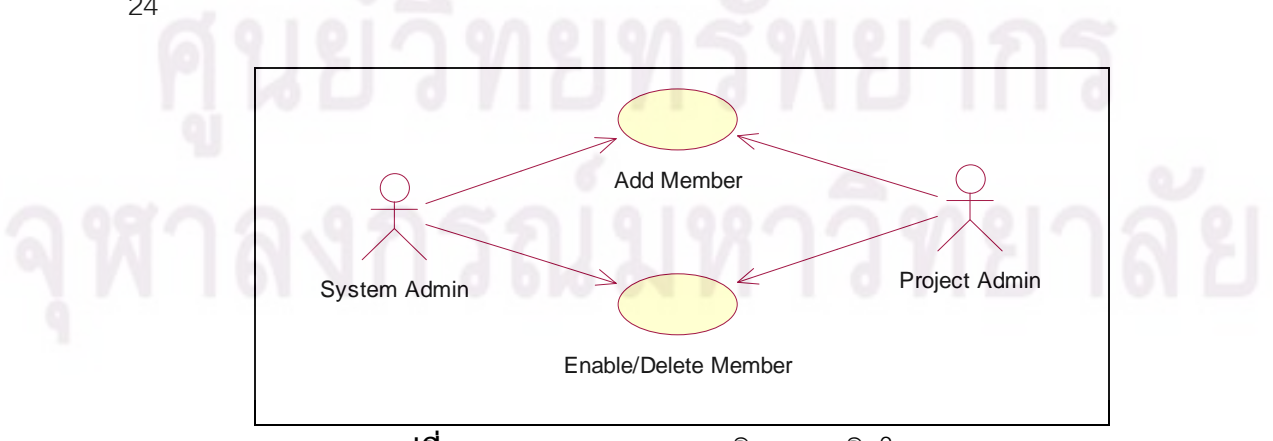

**รูปท 24 ี่** แผนภาพยูสเคสการบริหารสมาชิกโครงการ

จากรูปที่ 24 แผนภาพยูสเคสการบริหารสมาชิกโครงการนี้ประกอบด้วย

ยสเคสย่อย ดังนี้

2.4.1 ยูสเคสการเพิ่มสมาชิก (Add Member) เป็นยูสเคสการเพิ่ม ี สมาชิกใหม่ของแต่ละโครงการ ผู้ดูแลระบบหรือผู้ดูแลโครงการทำการเลือกผู้ใช้งานที่มีอยู่ในระบบ <u>ให้เป็นสมาชิกของโครงการ โดยผู้ใช้งานระบบ 1 คนสามารถเป็นสมาชิกได้หลายโครงการ</u>

2.4.2 ยูสเคสการอนุญาตให้ใช้งานและลบสมาชิกออกจากระบบ (Enable/Delete Member) เป็นยูสเคสการอนุญาตหรือไม่อนุญาตให้ใช้งานระบบให้กับสมาชิก ของแตละโครงการ และการลบสมาชิกออกจากระบบ โดยที่ผูดูแลระบบหรือผูดูแลโครงการทําการ เลือกอนุญาต ไมอนุญาต หรือลบสมาชิกออกจากโครงการ

**2.5 แผนภาพยสเคสการด ู ูแผนท ี่ (View Map Use Case Diagram)** เปน แผนภาพที่แสดง<mark>กิจ</mark>กรรมในก<mark>ารดูแ</mark>ผนที่ ซึ่งผู้ใช้ทั้งหมดที่มีอยู่ในระบบ สามารถใช้ความสามารถนี้ ี้ ได้ ประกอบด้วยยูสเ<mark>คส</mark>ย่อย ดังแสดงในรูปที่ 25

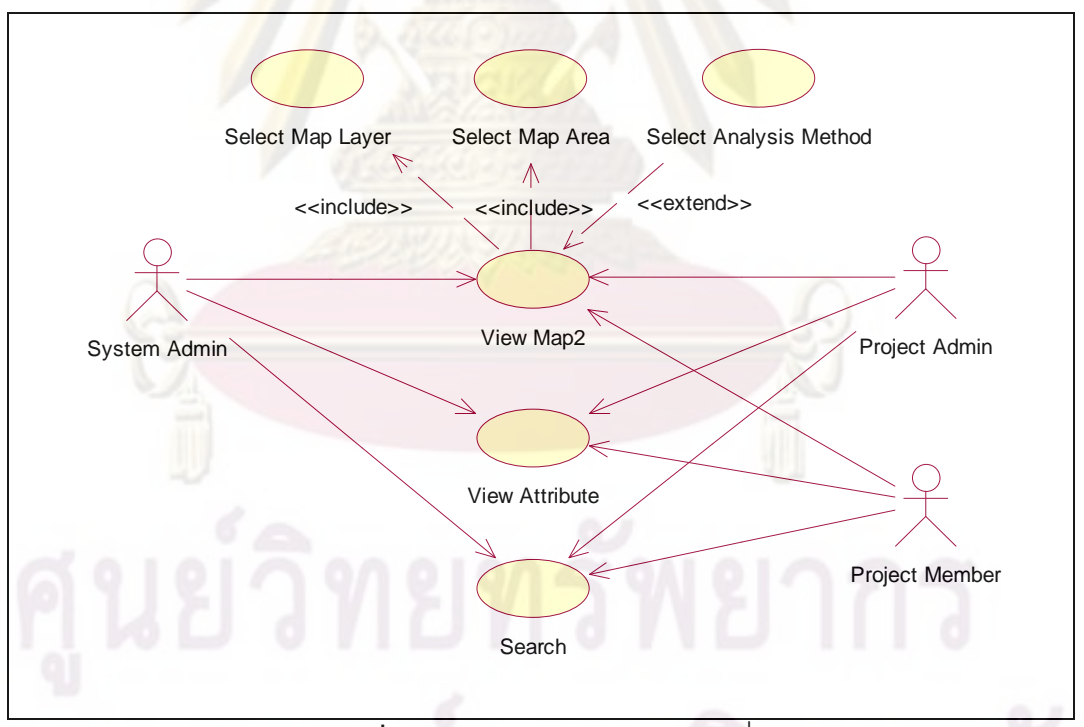

**รูปที่ 25** แผนภาพยูสเคสการดูแผนท

จากรูปที่ 25 แผนภาพยูสเคสการดูแผนที่ประกอบด้วยยูสเคสย่อย ดังนี้

2.5.1 ยูสเคสการดูแผนที่ (View Map2) เป็นยูสเคสที่ทำหน้าที่ให้ผู้ใช้

สามารถเรียกดูแผนที่ได้ ซึ่งจะประกอบด้วยหน้าที่การทำงานย่อย อีก 3 ยูสเคส ได้แก่ ี่

2.5.1.1 ยูสเคสการเลือกชั้นแผนที่ (Select Map Layer) เป็นหน้าที่ ที่ผู้ใช้จำเป็นต้องเลือกอย่างน้อย 1 ชั้นแผนที่ เพื่อเรียกดูข้อมูลที่สนใจ ื่

2.5.1.2 ยูสเคสการเลือกพื้นท ของแผนที่ที่ตองการใหแสดงผล ี่ (Select Map Area) เป็นหน้าที่ที่ผู้ใช้จ<mark>ำเป็นต้อ</mark>งเลื่อนหน้าต่างแสดงผลไปยังพื้นที่ที่ต้องการ ื่ ื้ แสดงผล เพ อดูแผนท ื่

2.5.1.3 ยูสเคสการเลือกวิธีวิเคราะห (Select Analysis Method) เปนยูสเคสที่ผูใชสามารถเลือกวิธีการวิเคราะหตางๆ ที่มีใหเลือก เชน การสรางบัฟเฟอร การ ซ้อนทับ เพื่อช่วย<mark>ในการวิเคราะห์และดูแ</mark>ผนที่ หากผู้ใช้ไม่เลือกวิธีวิเคราะห์ใดเลย ก็จะเป็นการดู ื่ ข้อมูลทั้งหมดที่เลือก<mark>ไว้ในการเลือกชั้นแ</mark>ผน<mark>ที่และตำแหน่งพื้นที่ที่ต้องการให้แสดงผล</mark> ั้ ื้

2.5.2 ยูสเคสการดูข้อมูลคุณลักษณะ (View Attribute) เมื่อผู้ใช้ทำการดู ื่ ข้อมูลแผนที่ ผู้ใช้<mark>จะ</mark>สาม<mark>ารถเลือกดู</mark>ข้อมูล<mark>คุณลักษณะของวัตถุที่สนใจในแ</mark>ผนที่ได้

2.5.3 ยูสเคสการค้นหาข้อมูล (Search) เป็นยูสเคสการค้นหาข้อมูลของ วัตถุบนชั้นแผนที่ โดย<mark>ผู้ใ</mark>ช้ง<mark>านสามารถระบุชั้นแ</mark>ผนที่ที่ต้องการค้นหา และระบุคำที่ต้องการค้นหา ได

**2.6 แผนภาพยสเคสระบบร ู ักษาความปลอดภัย (Security Use Case**  Diagram) เป็นแผนภาพแสดงระบบรักษาความปลอดภัยของระบบ ที่มีการตรวจสอบสิทธิการเข้า ใช้งานระบบจากผู้ดูแลระบบ ผู้ดูแลโครงการ และสมาชิกโครงการ ดังแสดงในรูปที่ 26

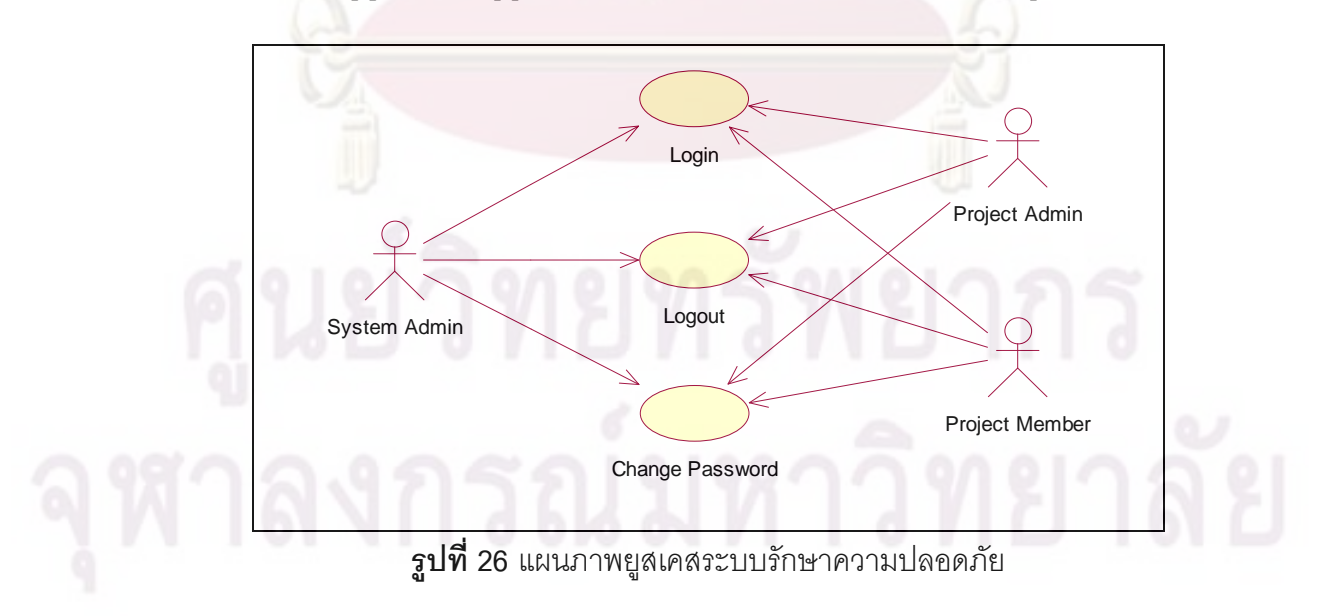

จากรูปที่ 26 แผนภาพยูสเคสระบบรักษาความปลอดภัยประกอบด้วยยูส

เคสย่คย ดังบี้

2.6.1 ยูสเคสการลงบันทึกเข้าใช้งานระบบ (Login) เป็นการลงบันทึกเข้า ่ ใช้งานระบบและกำหนดสิทธิของผู้ใช้งาน ซึ่งผู้ใช้ง<mark>านจ</mark>ะต้องกรอกชื่อผู้ใช้และรหัสผ่านให้ถูกต้องจึง ึจะผ่านเข้าระบบได้พร้อมกับสิทธิที่กำหนดไว้ตามประเภทผู้ใช้งาน

2.6.2 ยูสเคสการลงบันทึ<mark>กออกจากระบบ</mark> (Logout) เป็นการลงบันทึก ออกจากระบบเพื่<mark>อยกเลิกสิทธิการเข้าใ</mark>ช้งานระบบ <mark>ณ เวลานั้น เพื่อป้</mark>องกันผู้อื่นมาใช้เครื่องและใช้ ื่ สิทธิโดยไมไดรับอนุญาต

2.6.3 ยูสเคสการเปลี่ยนรหัสผ่าน (Change Password) ผู้ใช้งานจะต้อง มีการลงบันทึกเ<mark>ข้าใช้งานระบบก่อน จึงจะสาม</mark>ารถเปลี่ยนรหัสผ่<mark>าน</mark>ของตนเองได้

#### **การออกแบบระบบ**

้การออกแบบระบบสำหรับนำไปพัฒนาต่อ มีรายละเอียดดังต่อไปนี้

**1. การออกแบบสถาปตยกรรมของระบบ**

<mark>1 1 สถาปัตยกรรมทางด้านสาร์ดแวร์</mark> การทำงานของระบบเป็นเว็บ แอพพลิเคชั่น ผู้ใช้งานทำงานผ่<mark>านเว็บบราวเซอร์ สามารถเรียกดูข้อมู</mark>ลแผนที่ได้ผ่านอินเตอร์เน็ต และโปรแกรมที่ทำการประมวลผลต่างๆ อยู่ทางฝั่งเครื่องบริการ

# **1.2 สถาปตยกรรมทางดานซอฟตแวร**

1.2.1 Web Server: Apache Tomcat 6.0.18

1.2.2 Framework: Apache Struts 1.2.9

1.2.3 DBMS: PostgreSQL 8.3 (PostGIS)

1.2.4 API: Google Maps API, GeoTools

# **2. การออกแบบโครงสรางของระบบ**

ผู้วิจัยได้ทำการนำเอาแผนภาพยูสเคสจากการวิเคราะห์ความต้องการของระบบ มาทำการออกแบบโครงสร้างของระบบ ซึ่งมีการกำหนดหน้าที่ ความสามารถ และคุณสมบัติ โดย ใช้แผนภาพคลาส (Class Diagram) ในการออกแบบโครงสร้างของระบบ โดยมีรายละเอียด ดังต่อไปนี้

## **2.1 แผนภาพคลาสผูใชงานระบบ**

2.1.1 คลาส User เป็นคลาสแม่ของคลาสผู้ใช้งานระบบ อันได้แก่ SystemAdmin, ProjectAdmin และ ProjectMember ดังแสดงในรูปที่ 27

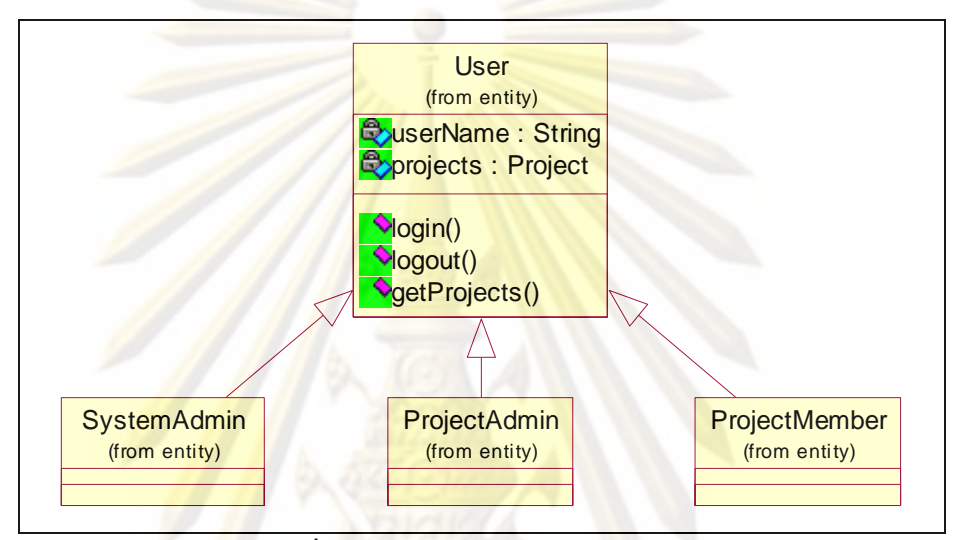

**รูปที่ 27** แผนภาพคลาสผูใชงานระบบ

จากรูปที่ 27 แผนภาพคลาสผู้ใช้งานระบบ ประกอบด้วยคลาสย่อยดังนี้  $\overline{\phantom{a}}$ 

2.1.2 คลาส SystemAdmin เป็นคลาสที่เป็นตัวแทนของผู้ดูแลระบบ

2.1.3 คลาส ProjectAdmin เป็นคลาสที่เป็นตัวแทนของผู้ดูแลโครงการ

2.1.4 คลาส ProjectMember ้เป็นคลาสที่เป็นตัวแทนของสมาชิก

โครงการ

#### และคลาส User ประกอบด้วยเมธอดดังตารางที่ 2

#### ตารางท ี่ 2 เมธอดของคลาส User

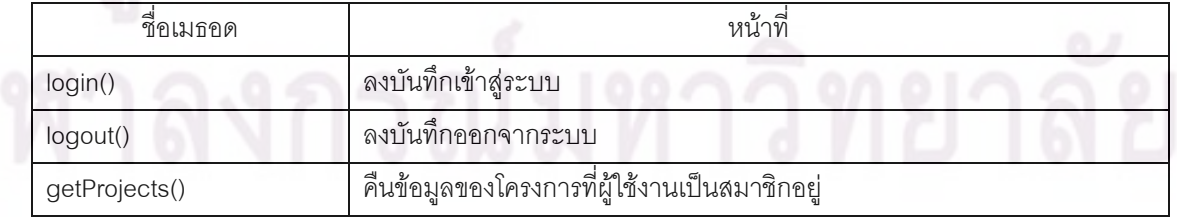

**2.2 แผนภาพคลาสสวนการบริหารโครงการ** เปนแผนภาพของคลาสและ ความสัมพันธ์ของคลาสต่างๆ ที่เกี่ยวข้องกับการบริหารโครงการ ดังแสดงในรูปที่ 27

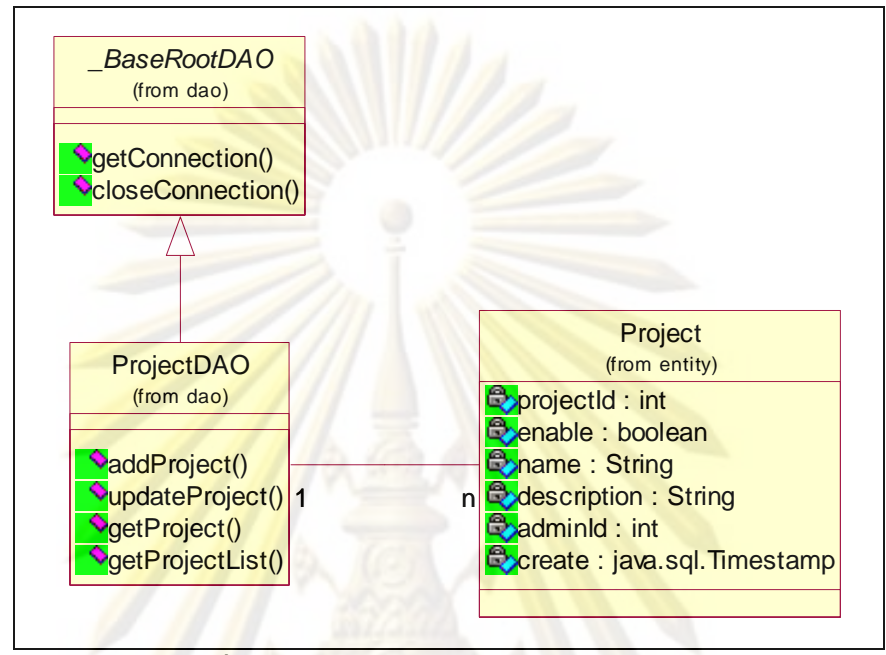

**รูปที่ 28** แผนภาพคลาสสวนการบริหารโครงการ

<mark>จ</mark>ากรูปท<mark>ี่ 28 แผนภาพคลาสส่วนการบริ</mark>หารโครงการ ประกอบด้วยคลาส

ดังน

2.2.1 คลาส Project เปนคลาสท ี่เปนตัวแทนของโครงการ

2.2.2 คลาส \_BaseRootDAO เป็น Abstract Class ที่เป็นคลาสแม่ของ

คลาสที่มีชื่อลงท้ายด้วยคำว่า DAO ทั้งหมด มีคุณสมบัติในการติดต่อกับฐานข้อมูล

2.2.3 คลาส ProjectDAO เปนคลาสลูกของคลาส \_BaseRootDAO ทํา

หน้าที่ในการทำงานกับฐานข้อมูลในเรื่องเกี่ยวกับโครงการ ประกอบด้วยเมธอดดังตารางที่ 3

#### ตารางท ี่ 3 เมธอดของคลาส ProjectDAO

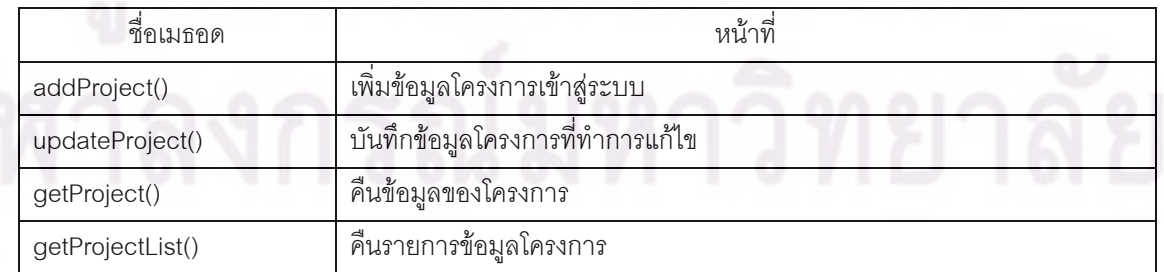

#### **2.3 แผนภาพคลาสสวนการบริหารช นแผนท ั้**

เป็นแผนภาพของคลาสและความสัมพันธ์ของคลาสต่างๆ ที่เกี่ยวข้องกับ การบริหารชั้นแผนที่ ดังแสดงในรูปที่ 29

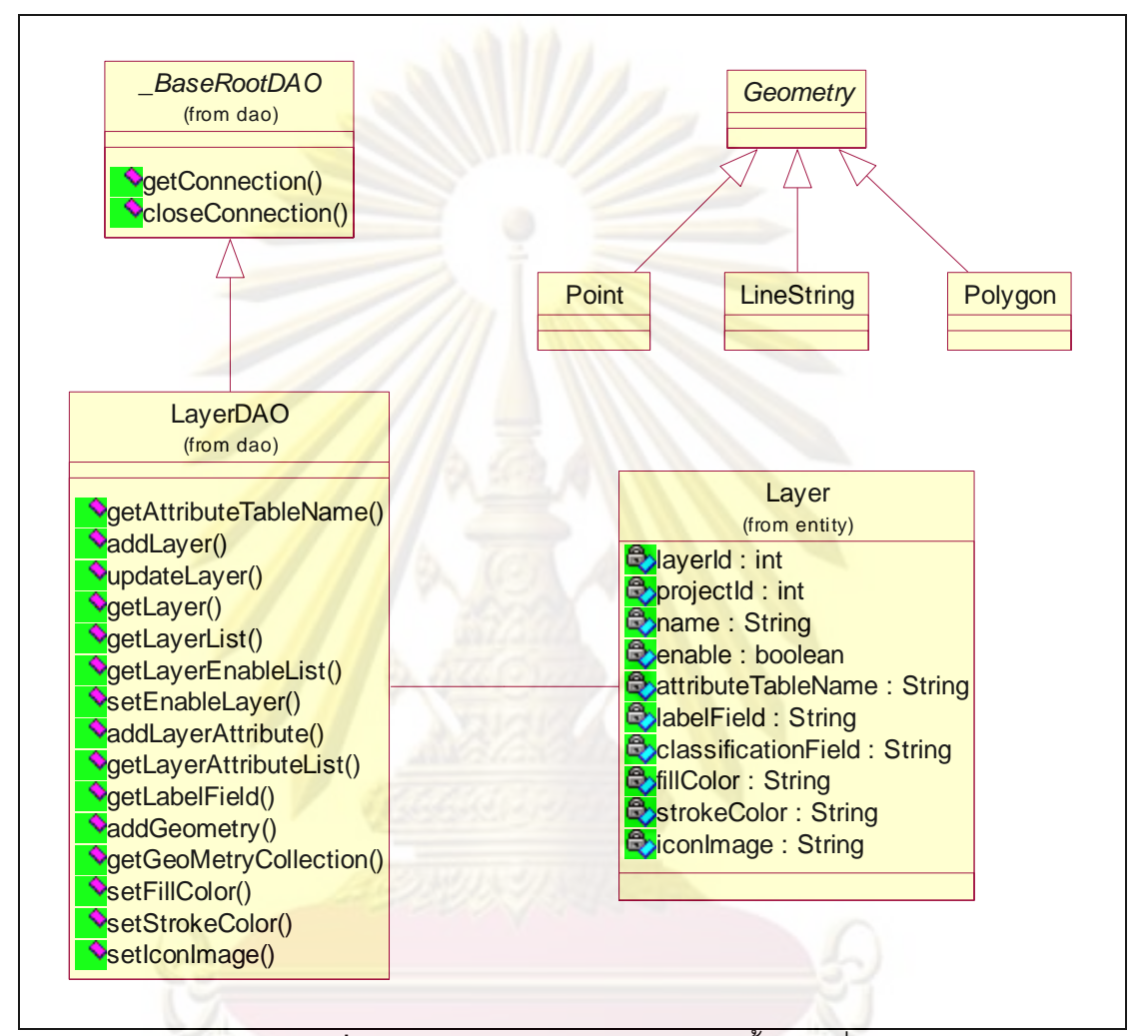

**รูปที่ 29** แผนภาพคลาสส่วนการบริหารชั้นแผนที่

จากรูปที่ 29 แผนภาพคลาสส่วนการบริหารชั้นแผนที่ประกอบด้วยคลาส ั้

2.3.1 คลาส Geometry เปนคลาสนามธรรม (Abstract Class) แทน วัตถุที่มีรูปทรงเรขาคณิตบนแผนที่

ดังน

2.3.2 คลาส Point เป็นคลาสที่แทนวัตถุประเภทที่มีตำแหน่งอ้างอิงเป็น พิกัดคู่อันดับเดียว เช่น ตำแหน่งโรงพยาบาล เป็นต้น

2.3.3 คลาส PolyLine เป็นคลาสที่แทนวัตถุประเภทที่มีคู่อันดับหลายคู่ ต่คกันเป็นเส้น เช่น ถนน เป็นต้น

2.3.4 คลาส Polygon เป็นคลาสที่แทนวัตถุประเภทที่มีเส้นร<sub>ั</sub>อบวงมีพื้นที่ ประกอบด้วยเส้นด้านต่างๆ ต่อกันจนเป็นรูปทรง เช่น เขตอำเภอ เป็นต้น

2.3.5 คลาส Layer เป็นคลาสที่เป็นตัวแทนของชั้นแผนที่ ซึ่งแหล่ง โบราณคดี ก็จะถูกจัดเก็บเป็นชั้นแ<mark>ผนที่ชั้นหนึ่ง ซึ่งระบบ</mark>มีเตรียมไว้ให้

2.3.6 คลาส LayerDAO เปนคลาสลูกของคลาส \_BaseRootDAO ทํา หน้าที่ในการทำงานกับฐานข้อมูลในเรื่องเกี่ยวกับชั้นแผนที่ <mark>ประกอ</mark>บด้วยเมธอดดังตารางที่ 4

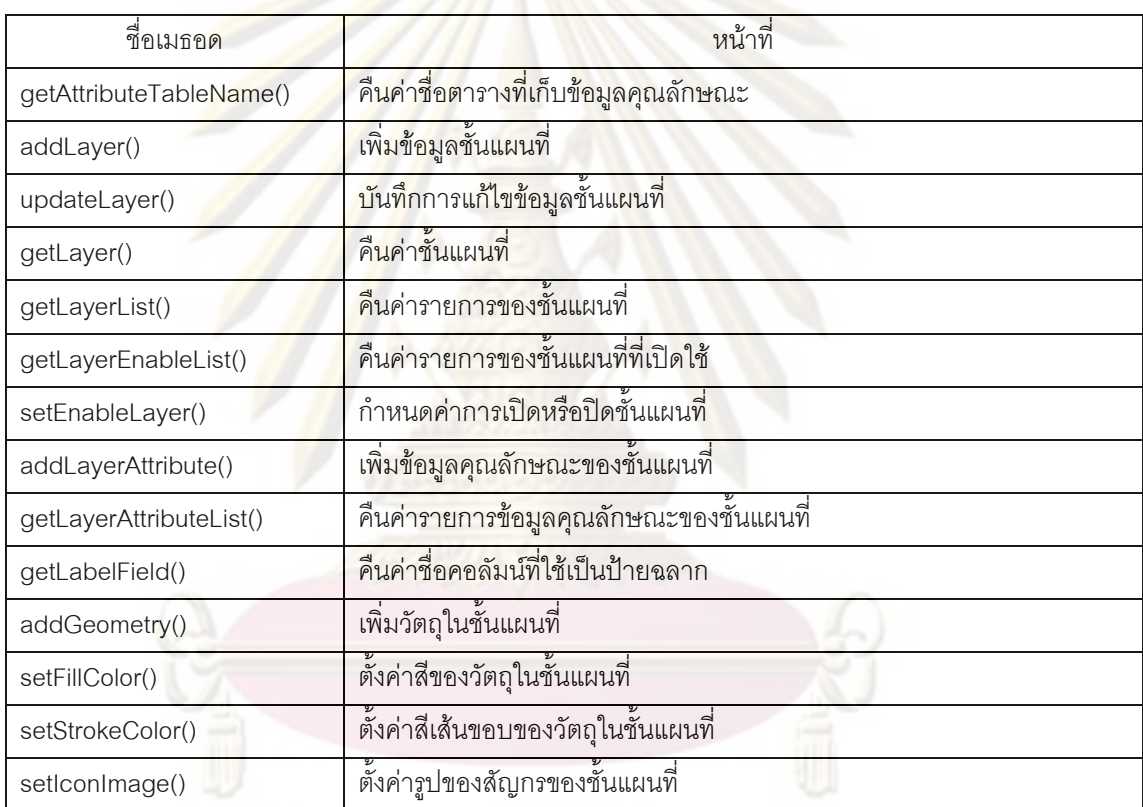

ตารางท ี่ 4 เมธอดของคลาส LayerDAO

**2.4 แผนภาพคลาสของสวนการบริหารผูใชงาน** เปนแผนภาพคลาสและ ความสัมพันธ์ระหว่างคลาสที่ใช้ในการบริหารผู้ใช้งาน ดังแสดงในรูปที่ 30

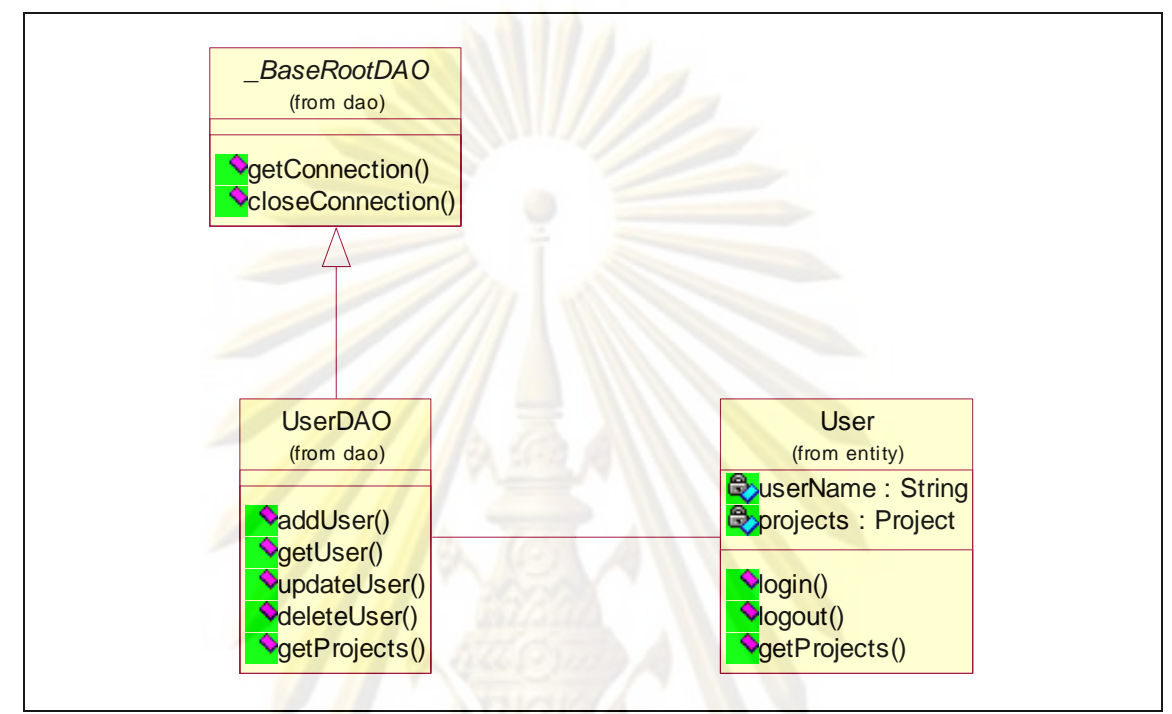

ี **รูปที่ 30 แผนภาพค**ลาสการบริห<mark>ารผู้ใ</mark>ช้งาน

จากรูปที่ 30 แผนภาพคลาสการบริหารผู้ใช้งาน ประกอบด้วยคลาส ดังนี้ ี้

2.4.1 คลาส User เป็นตัวแทนของผู้ใช้งานระบบ

2.4.2 คลาส UserDAO เปนคลาสลูกของคลาส \_BaseRootDAO ทํา

หน้าที่ในการทำงานกับฐานข้อมูลในเรื่องเกี่ยวกับผู้ใช้งาน ประกอบด้วยเมธอดดังตารางที่ 5

## ตารางท 5 เมธอดของคลาส UserDAO

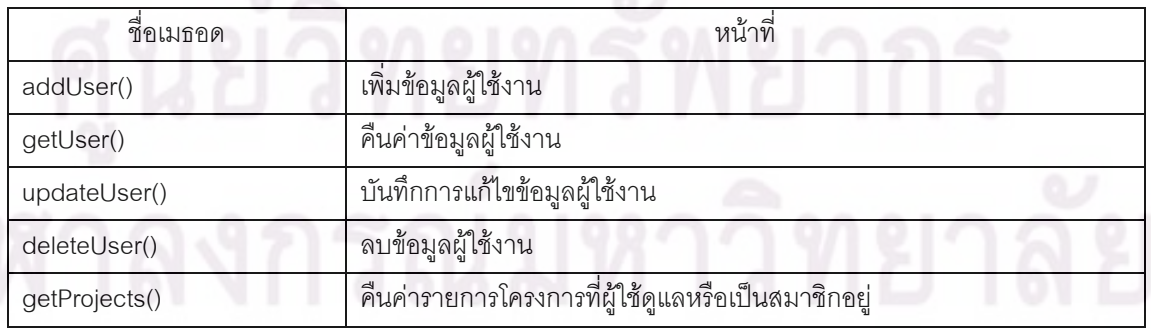

#### **2.5 แผนภาพคลาสสวนการบริหารสมาชิกโครงการ** เปนแผนภาพคล าส

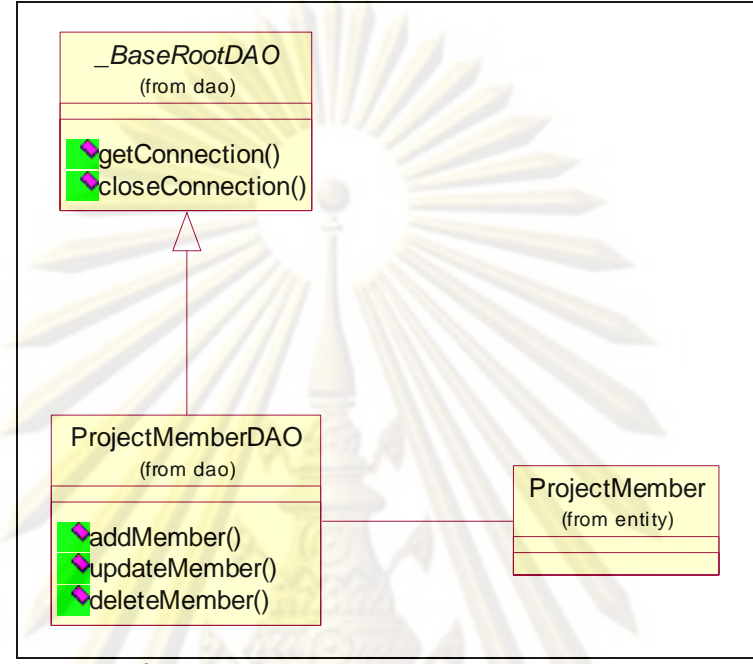

และความสัมพันธ์ระหว่างคลาสที่ใช้ในการบริหารผู้ใช้งาน ดังแสดงในรูปที่ 31

**รูปที่ 31** แผนภาพคลาสการบริหารสมาชิกโครงการ

จากรูปที่ 31 แผนภาพคลาสการบริหารสมาชิกโครงการ ประกอบด้วย

คลาส ดังน

2.5.1 คลาส ProjectMemberDAO เปนคลาสลูกของคลาส \_ BaseRootDAO ทำหน้าที่ในการทำงานกับฐานข้อมูลในเรื่<mark>อ</mark>งเกี่ยวกับสมาชิกโครงการ ประกอบด้วยเมธอดดังตารางที่ 6

#### ตารางท ี่ 6 เมธอดของคลาส ProjectMemberDAO

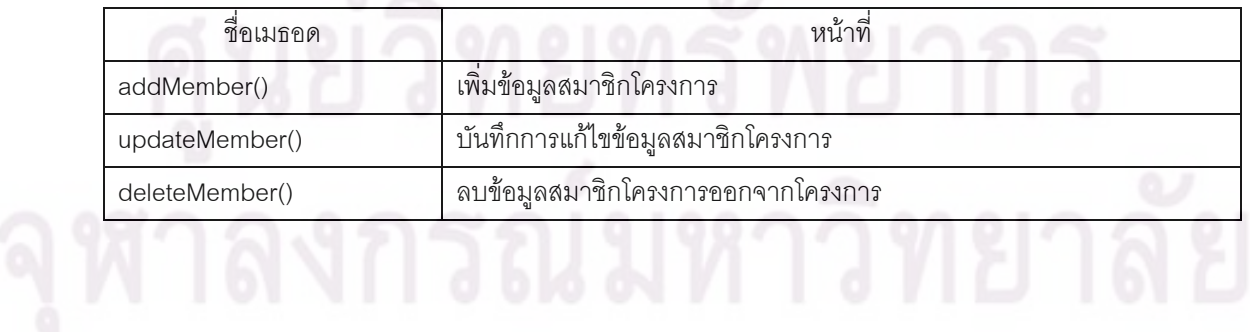

#### **ี่** เปนแผนภาพคลาสและความส มพั นธั

#### **2.6 แผนภาพคลาสการดูแผนท**

ระหว่างคลาสที่ใช้ในการดูแผนที่ ดังแสดงในรูปที่ 32

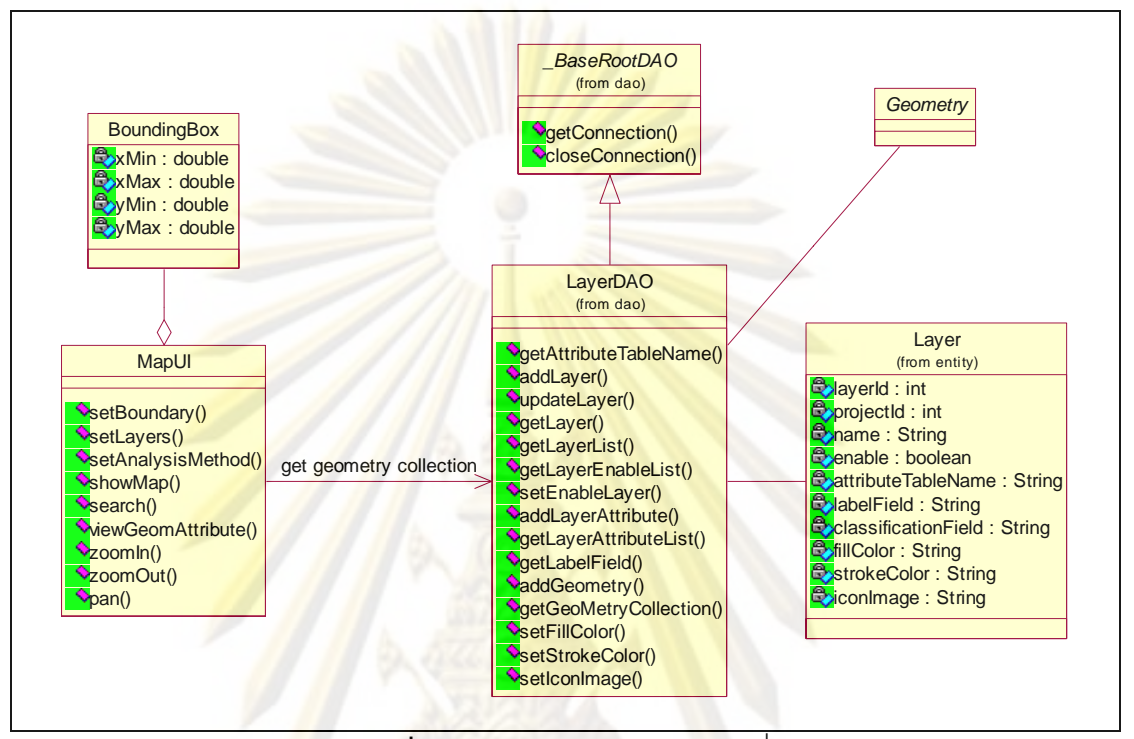

**รูปที่ 32** แผนภาพคลาสการดูแผนท

จากรูปที่ 32 แผนภาพคลาสการดูแผนที่ ประกอบด้วยคลาส ดังนี้

2.6.1 คลาส BoundingBox แทนขอบเขตของแผนที่ที่ตองการดู

2.6.2 คลาส MapUI แทนสวนตอประสานผูใชที่แสดงแผนที่ใหผูใชดู

และเรียกดูข้อมูลในชั้นแผนที่ โดยมีเมธอด ดังตารางที่ 7

ี้

ตารางท 7 เมธอดของคลาส MapUI

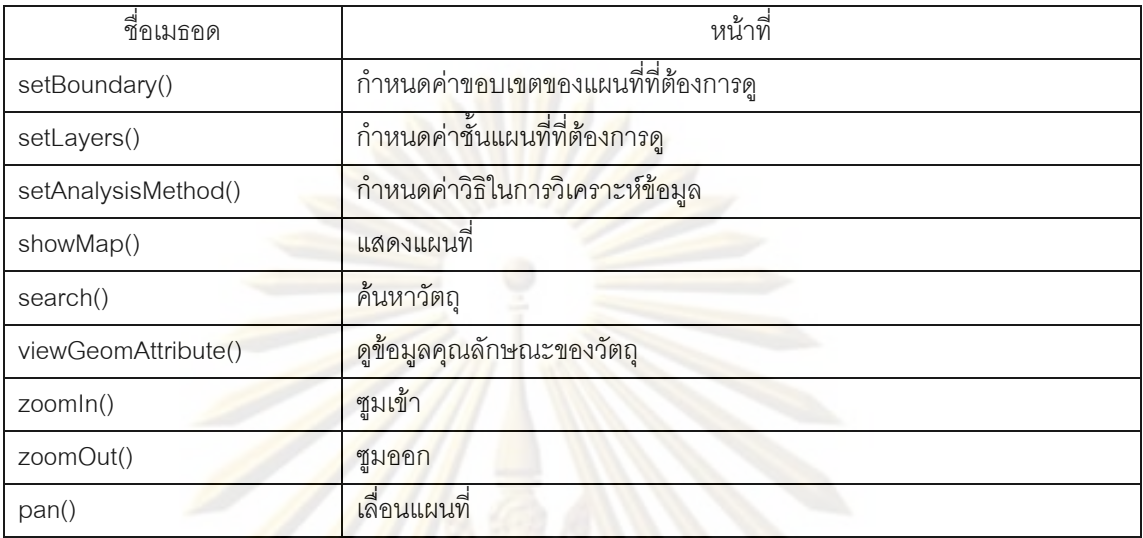

**2.7 แผนภาพคลาสของสวนร กษาความปลอดภ ั ัย** เปนแผนภาพคลาส

และความสัมพันธ์ระ<mark>หว่างคลาสที่ใช้ในการดูแผนที่ ดังแสดงในรูปที่</mark> 33

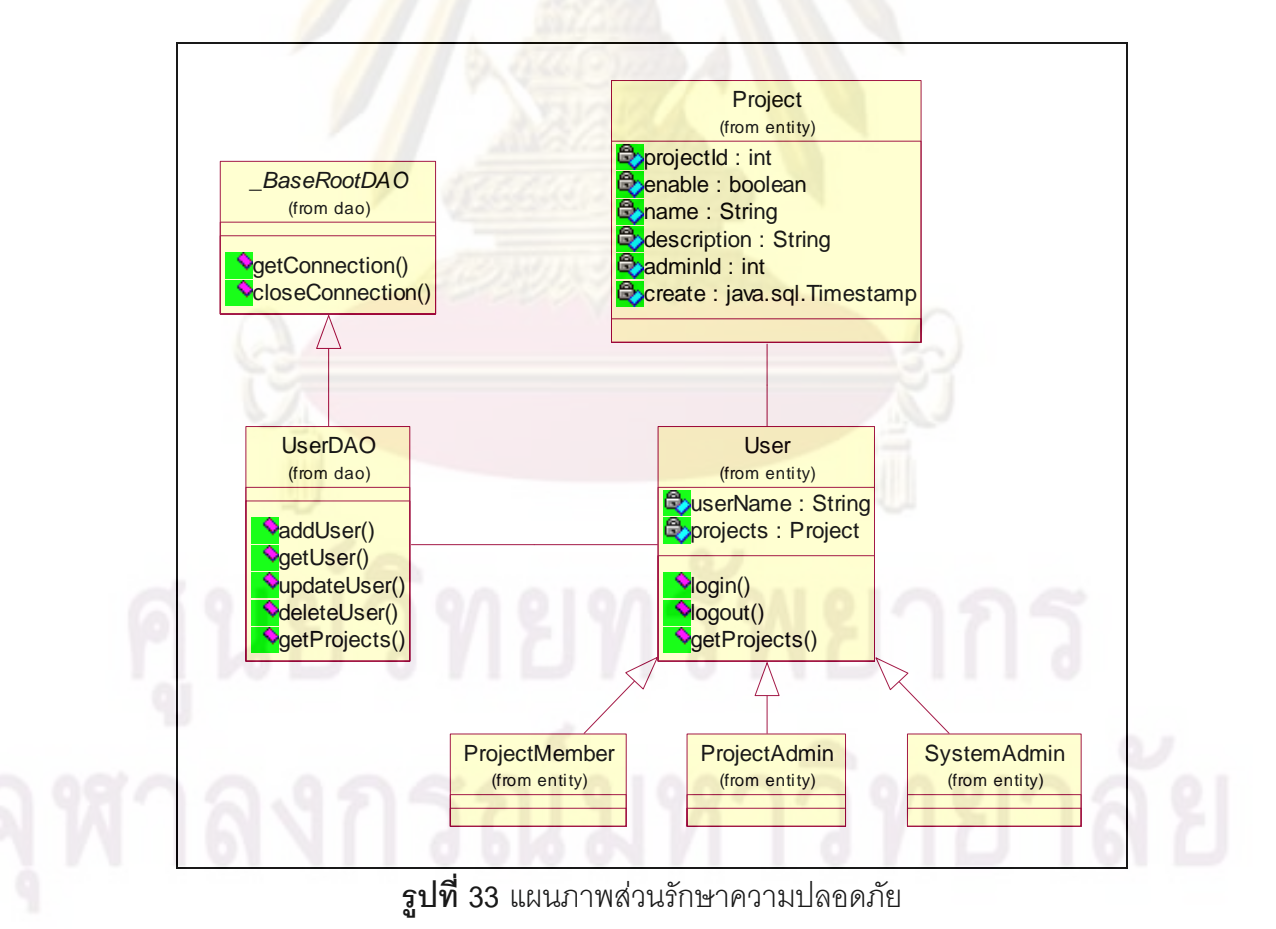

**3. การออกแบบฐานขอมูล** 

ผู้วิจัยได้ใช้ความต้องการระบบที่ได้จากการวิเคราะห์ระบบ มาทำการออกแบบ ฐานขอมูลโดยใชแบบจําลองอีอาร (Entity Relationship Diagram : ER-Diagram) แสดง ิตารางข้อมูลและความสัมพันธ์ระหว่างตารางข้อมูล ดังแสดงในรูปที่ 34

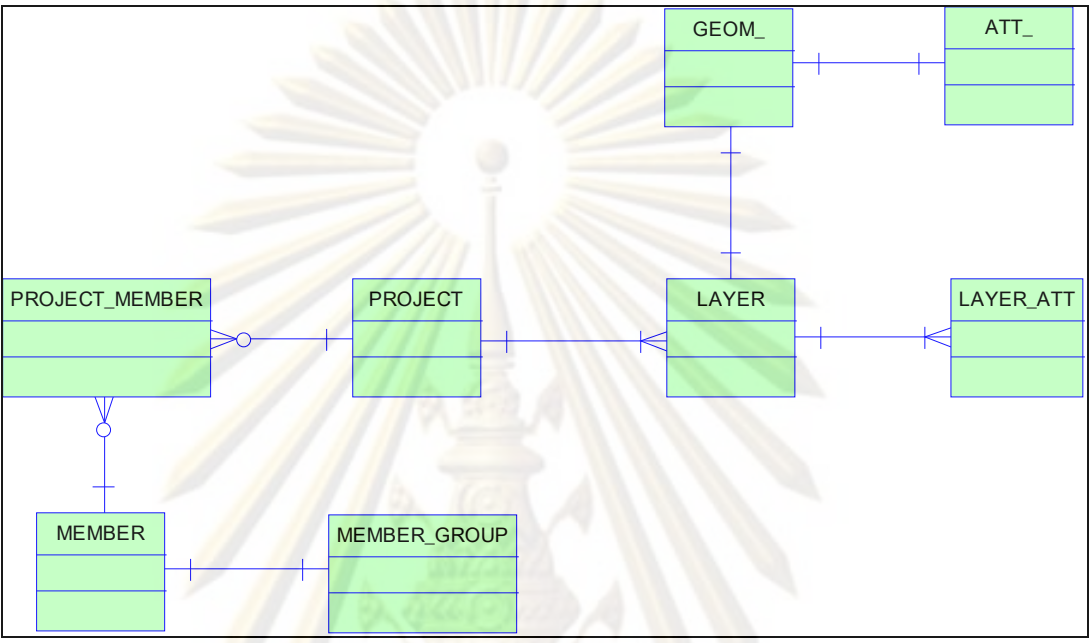

**รูปที่ 34** แผนภาพอีอารแสดงตารางขอมูลและความสัมพันธ

จากรูปที่ 34 <mark>แบบจำลองอีอาร์ของระบ</mark>บ สามารถอธิบายหน้าที่ของตารางข้อมูล

ไดดังน

**3.1 ตาราง Project** เปนตารางที่ใชเก็บขอมูลรายละเอียดของแตละโครงการ

**3.2 ตาราง Member** เปนตารางท ี่ใชเก็บขอมลผู ูใชงานระบบ

3.3 **ตาราง Member\_Group** เป็นตารางที่ใช้เก็<mark>บ</mark>ข้อมูลกลุ่มผู้ใช้งานระบบ

**3.4 ตาราง Project\_Member** เปนตารางท ี่ใชเก็บขอมูลสมาชิกของแตละ

#### โครงการ

3.5 **ตาราง** Layer เป็นตารางที่ใช้เก็บข้อมูลรายละเอียดชั้นแผนที่

**3.6 ตาราง Layer\_Att** เปนตารางท ี่ใชเก็บขอมูลรายละเอียดของแตละ คุณลักษณะของแต่ละชั้นแผนที่ ั้

3.7 **ตาราง Geom\_** เป็นตารางที่ใช้เก็บข้อมูลเชิงพื้นที่ของแต่ละชั้นแผนที่ ื้ ี่ ั้ โดยชื่อตารางจะเปลี่ยนไปตามค่ารหัสของชั้นแผนที่ เช่น ชั้นแผนที่มีค่ารหัสประจำชั้นแผนที่เป็น 2 ั้ ตารางที่ใช้เก็บข้อมูลเชิงพื้นที่ของชั้นแผนที่นี้คือ Geom\_2 ั้

**3.8 ตาราง Att\_** เปนตารางทใชี่ เก็บขอมูลคุณลักษณะของแตละช นแผนท ั้ โดยที่ชื่อตารางจะเปลี่ยนไปต<mark>ามค่ารหัสของชั้นแผนที่ เช่น ชั้น</mark>แผนที่มีค่ารหัสประจำชั้นแผนที่เป็น ั้ 2 ตารางที่ใช้เก็บข้อมูลคุณลักษณะของชั้นแผนที่นี้คื<mark>อ Att\_</mark>2

ชั้นแผนที่แหล่งโ<mark>บราณคดีซึ่งระบบเตรียมไว้ให้ เป็นชั้</mark>นแผนที่ที่มีชนิดข้อมูลเป็นจุด ั้ (Point) และมีข้<mark>อมูลคุณลักษณะเบื้องต้นได้แก่ ชื่อแหล</mark>่งโบราณคดี ประเภทแหล่งโบราณคดี ยุค ื้ สมัย อายุ ค่าเบี่ยง<mark>เบน</mark>มาตรฐานของอายุ ค<mark>ำ</mark>อธิบาย ที่ตั้ง (บ้าน ตำบล อำเภอ จังหวัด) พื้นที่แหล่ง ี่ ิ ธรณีสัณฐาน ชุดดิน ก<mark>ารใช้ประโยชน์ที่ดิน สา</mark>มารถออกแบบฐานข้อมูลโดยใช้แบบจำลองอีอาร์ ดัง แสดงในรูปที่ 35

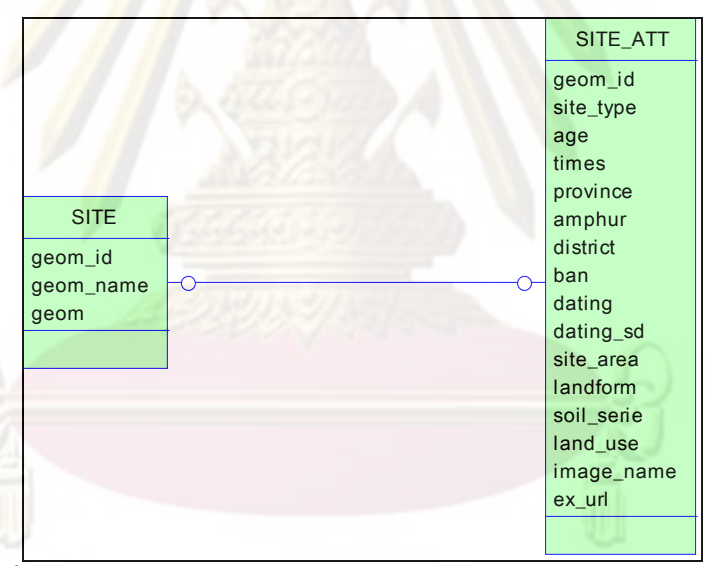

**รูปที่ 35** แผนภาพอีอารแสดงความสมพั นธั ของตารางแหลงโบราณคดี

จากรปที่ 35 <u>แผนภาพอีอาร์แสดงความสัมพันธ์ของตารางแหล่งโบราณคดี</u> สามารถอธิบายหน้าที่ของตารางข้อมูลต่างๆ ดังนี้ ี่

> 3.9 **ตาราง Site เ**ป็นตารางที่ใช้เก็บข้อมูลเชิงพื้นที่ของแหล่งโบราณคดี และ ี่

ชื่อแหลงโบราณคดี

3.10 **ตาราง Site\_Att เป็น**ตารางที่ใช้เก็บข้อมูลคุณลักษณะของแหล่ง

โบราณคดี

## **4. การออกแบบโครงสรางส วนตอประสานงานกบผั ูใช**

ผู้วิจัยได้นำผลจากการวิเคราะห์ระบบมาทำการออกแบบโครงสร้างและหน้าที่ ของส่วนต่อประสานงานกับผู้ใช้ หรือหน้าจอทำงานหลักของระบบ ซึ่งประกอบด้วย 3 ส่วนหลัก ดัง แสดงในรูปที่ 36

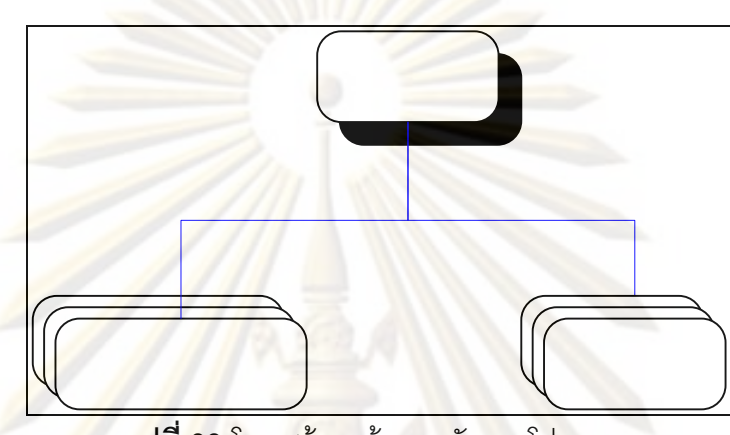

**รูปที่ 36** โครงสรางหนาจอหลักของโปรแกรม

<mark>4.1 เมนูหลัก เป็นหน้าจอห</mark>ลักสำหรับผู้ใช้งาน มีหน้าที่แสดงเมนูการทำงาน หลักของผู้ใช้ จ<mark>ากส่วนนี้</mark>ผู้ใช้สามารถดำเนินการเลือกดูแผนที่โดยไม่ต้องลงทะเบียนเข้าสู่ระบบ หรือเลือกลงทะเบียนเข้า<mark>สู่ระบบ เพื่อเข้าสู่ส่วนบริหารโครงการ</mark> ซึ่งผู้ใช้งานแต่ละกลุ่มจะมีสิทธิ์การ ื่ ใช้งานแตกต่างกันไปตามกลุ่ม

4.2 **บริหารระบบและโครงการ** เป็นกลุ่มหน้าจอการจัดการส่วนต่างๆ ของ ระบบ ได้แก่ ผู้ใช้งาน โครงการ และชั้นแผนที่ ตามสิทธิ์ของกลุ่มผู้ใช้งาน ดังแสดงในรูปที่ 37 ั้

# 

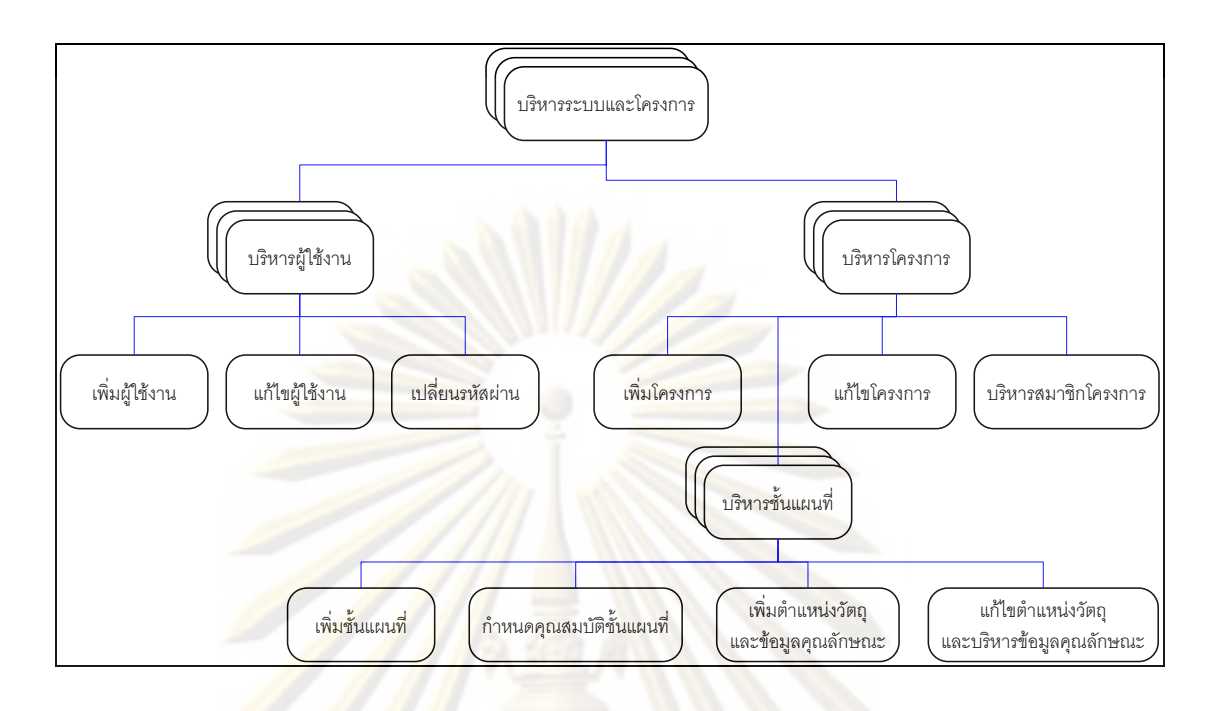

<mark>ิ รูปที่ 37 โครงสร้างหน้าจอบริหารระบบและโครงการ</mark>

ี่ จา<mark>กรู</mark>ปที่ 37 โครงสร้างหน้าจอบริหารระบบโครงการประกอบด้วย หน้าจอและกลุ่มของ<mark>หน้าจอ</mark> ดังนี้

4.2.1 หน้าจอบริหารผู้ใช้งาน ี้ เป็นหน้าจอที่แสดงรายละเอียดของ ผู้ใช้งานที่มีอยู่ในระบบและแสดง<mark>เมนูการทำงานเกี่ยวกับผู้ใ</mark>ช้งาน ซึ่งประกอบด้วยส่วนย่อยดังนี้ ี้

4.2.1.1 หน้าจอเพิ่มผู้ใช้งาน

4.2.1.2 หน้าจอแก้ไขผู้ใช้งาน

4.2.1.3 หนาจอเปลี่ยนรหัสผาน

4.2.2 หน้าจอบริหารโครงการ เป็นหน้าจอแสดงรายละเอียดของ โครงการที่มีอยู่ในระบบและแสดงเมนูการทำงานเกี่ยวกับโครงการ ซึ่งประกอบด้วยส่วนย่อยดังนี้ ี้

4.2.2.1 หน้าจอเพิ่มโครงการ

4.2.2.2 หน้าจอแก้ไขโครงการ

4.2.2.3 หน้าจอบริหารสมาชิกโครงการ

4.2.2.4 หน้าจอบริหารชั้นแผนที่ เป็นหน้าจอที่มีหน้าที่แสดงรายการ ั้

ข้อมูลชั้นแผนที่ ั้ ภายในโครงการ และแสดงเมนูการทำงานเกี่ยวกับชั้นแผนที่ ั้ ี่ ซึ่งประกอบดวย ส่วนย่อยดังนี้ ี้

4.2.2.4.1. หน้าจอเพิ่มชั้นแผนที่ ิ่

4.2.2.4.2. หน้าจอกำหนดคณสมบัติชั้นแผนที่

4.2.2.4.3<mark>. หน้าจ</mark>อเพิ่มตำแหน่งวัตถุและข้อมูลคุณลักษณะ ิ่

4.2.2.4.4. หน้าจอแก้ไขตำแหน่งวัตถุและบริหารข้อมูล

คุณลักษณะ

<mark>4.3 ดูแผนที่</mark> เป็นกลุ่มหน้าจอสำหรับผู้ใช้งานใช้สำหรับดูแผนที่และดูข้อมูล

แหลงโบราณคดีดังแสดงในรูปที่ 38

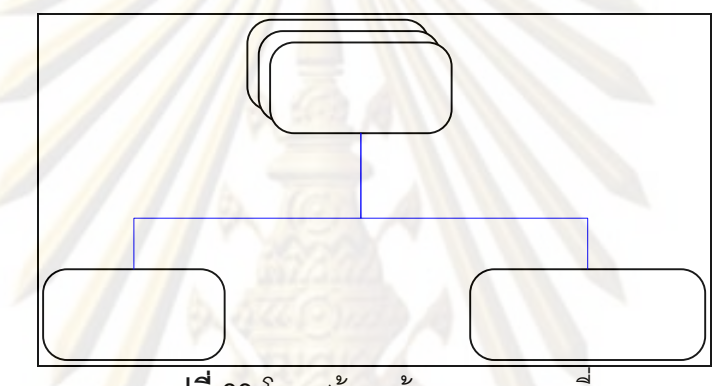

**รูปที่ 38** โครงสร้างหน้าจอการดูแผนที่

จากรูปที่ 37 โครงสร้างหน้าจอการดูแผนที่ ประกอบด้วยหน้าจอ ดังนี้ ี้

4.3.1 หน้าจอดูข้อมูลแผนที่ ้า เป็นหน้าจอที่มีหน้าที่แสดงแผนที่ และ เครื่องมือที่ใช้ในการเรียกดูแผนที่ ซึ่งประกอบไปด้วยปุ่มสำหรับซูมเข้าซูมออก ปุ่มสำหรับเลื่อน ื่ ื่ ทิศทางของแผนที่ รายชื่อชั้นแผนที่ที่สามารถเลือกดูได้ แบบฟอร์มสำหรับการวิเคราะห์ข้อมูลด้วย ื่ การค้นหา ปุ่มรู<mark>ปแ</mark>บบการวิเคราะห์ที่จะประยุกต์ใช้ในการดูแผนที่ได้<mark>แก่</mark> การวัดระยะทาง การวัด พื้นที่ การสร้างบัฟเฟอร์ และปุ่มสำหรับการสั่งพิมพ์ข้อมูล ั่

4.3.2 หน้าจอดูข้อมูลแหล่งโบราณคดี เป็นหน้าจอสำหรับให้ผู้ใช้งาน เรียกดูข้อมูลแหล่งโบราณคดี โดยการค้นหาหรือค้นดู จากข้อมูลคุณลักษณะต่างๆ ของแหล่ง โบราณคดี

ดูข้อมูลแผนชิ

# **บทที่ 4**

#### **การพัฒนาระบบ**

จากการวิเคราะห์<mark>และออกแบบ</mark>ระบบในบทที่ 3 สามารถนำมาพัฒนาระบบเป็น เว็บไซต์เพื่อให้บริการแก้ผู้ใช้ง<mark>านผ่านเว็บบราวเซอร์ ซึ่</mark>งโปรแกรมที่พัฒนาขึ้ ์ ซึ่งโปรแกรมที่พัฒนาขึ้นจะประกอบด้วย ่ หน้าจอการทำงานหลักต<mark>ามการออกแบบโครงสร้างส่วนต่อประส</mark>านงานกับผู้ใช้ ดังนี้ ี้

#### **เมนูหลัก**

<mark>เป็นหน้าจอแรกที่แสดงแ</mark>ก่ผู้ใช้ง<mark>านหลังจากเข้ามาภายใ</mark>นเว็บไซต์แล้ว จะแสดง แบบฟอร์มสำหรับ<mark>ลงทะ</mark>เบีย<mark>นเข้าสู่ระบบเพื่อเข้</mark>าสู่หน้าบริหารโครงการ และมีเมนูสำหรับเข้าสู่หน้า ื่ ดูแผนที่ ซึ่งไม่จำเป็นต้<mark>องลงทะเบียนเข้าสู่ระบ</mark>บ ดังแสดงในรูปที่ 39

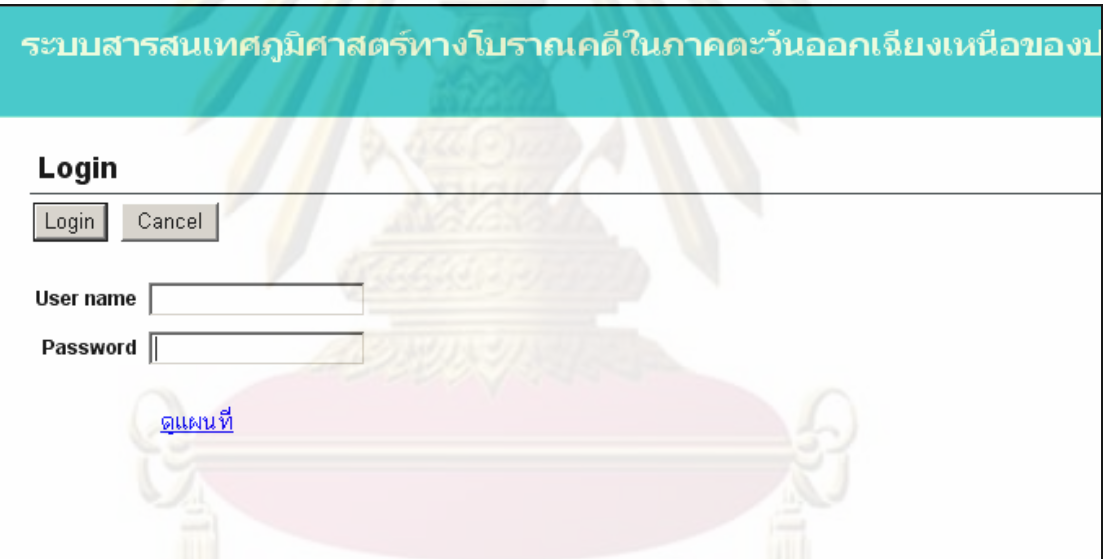

**รูปที่ 39** ตัวอย่างหน้าจอเมนูหลัก

## **บริหารระบบและโครงการ**

1. **หน้าจอบริหารผู้ใช้งาน** หากเป็นผู้ดูแลระบบจะแสดงข้อมูลผู้ใช้งานทั้งหมด ั้ แต่หากเป็นผู้ดูแลโครงการหรือสมาชิกโครงการ จะแสดงเฉพาะข้อมูลผู้ใช้งานของตนเอง ให้เลือก แก้ไขข้อมูลผู้ใช้งาน หรือลบผู้ใช้ออ<mark>กจากระบบ ดังแสดงใ</mark>นรูปที่ 40

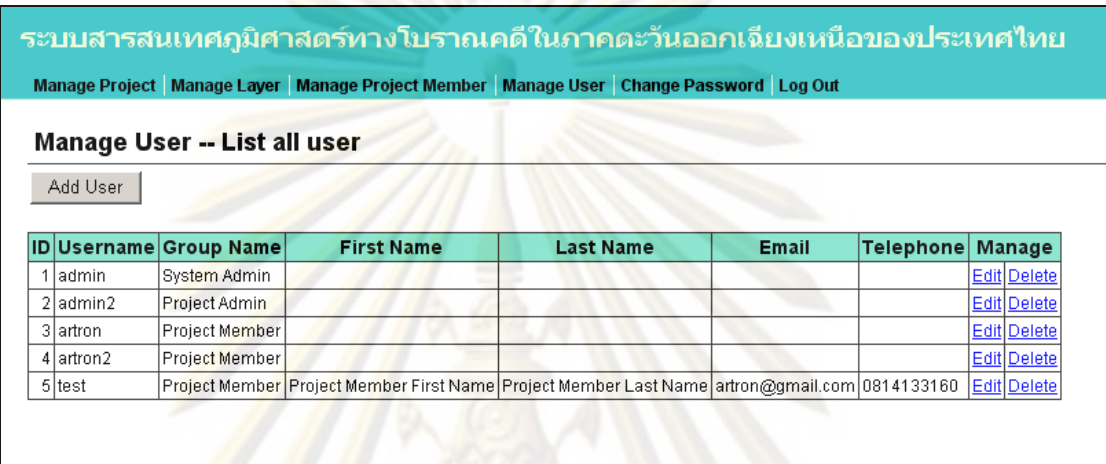

<mark>รูปที่ 40 ตัวอย่างหน้าจอบริหารผู้ใช้งาน</mark>

#### 1.1 **หน้าจอเพิ่มผู้ใช้งาน** ผู้ดูแลระบ<mark>บคื</mark>อผู้ที่สามารถเพิ่มผู้ใช้งานใหม่เข้าสู่ ิ่

ระบบ ดังแสดงในรูปที่ 41

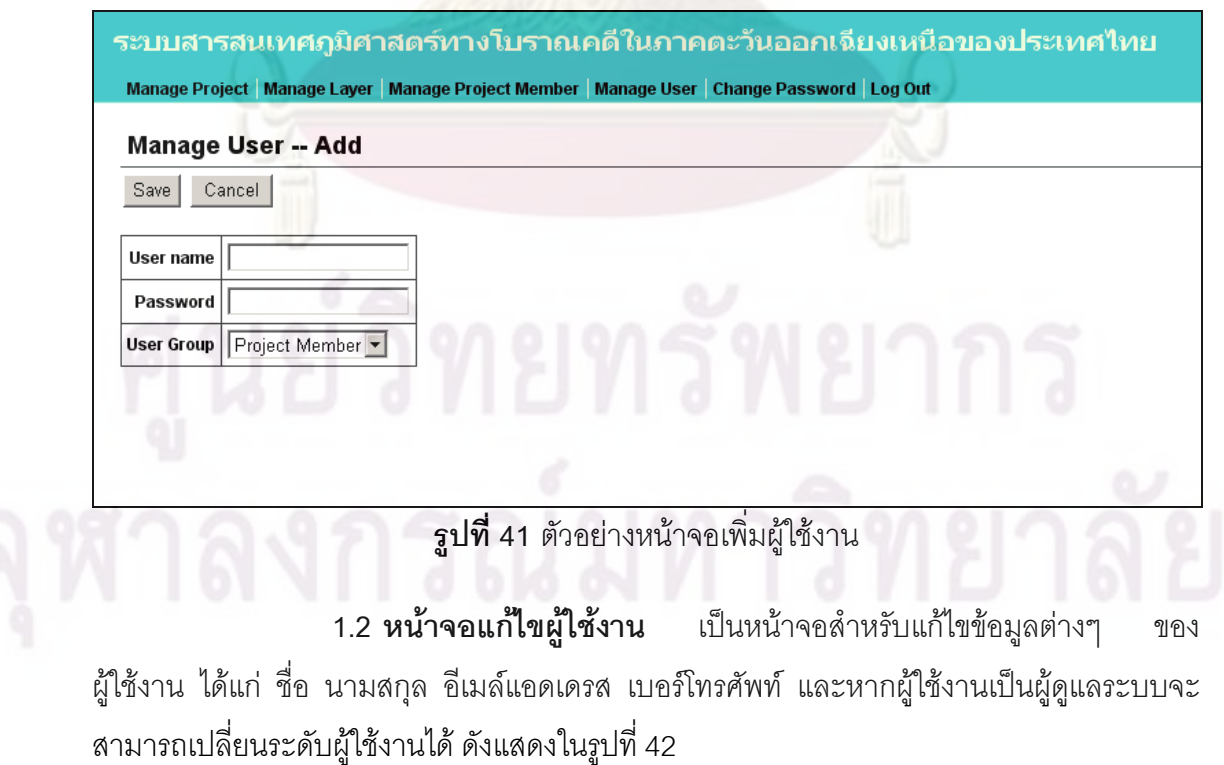

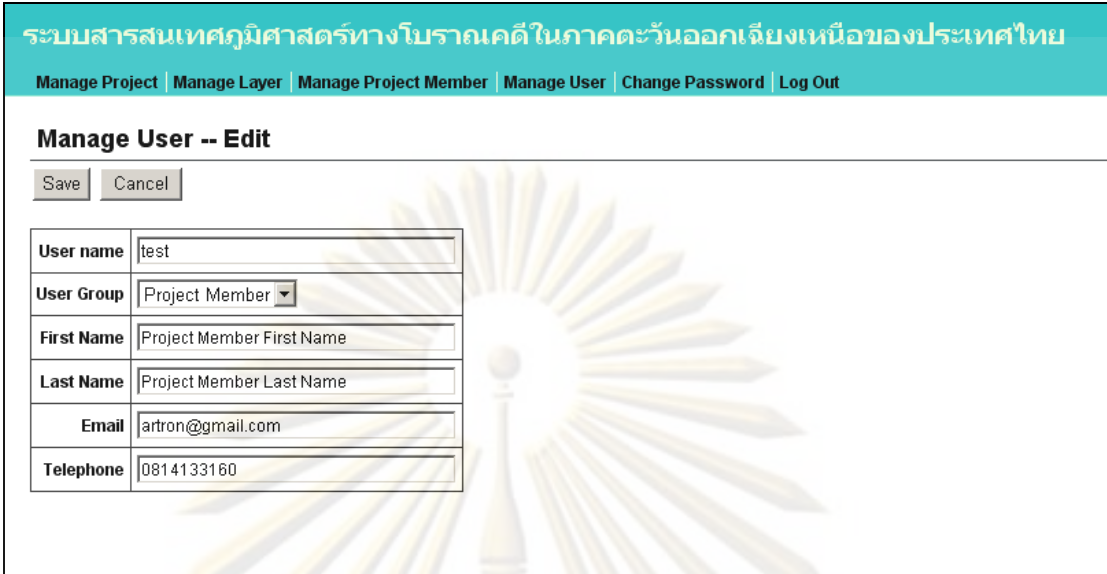

ี **รูปที่ 42** ตัวอย่างหน้าจอแก้ไขผู้ใช้งาน

<mark>2. หน้าจอบริหารโครงการ</mark> หากผู้ใช้เป็นผู้ดูแลโครงการหรือสมาชิกโครงการจะ ู แสดงข้อมูลโครงก<mark>ารที่</mark>ดูแ<mark>ลอยู่ แ</mark>ต่หากผู้ใช**้เป็น**ผู้ดูแลระบบจะแสดงรายการข้อมูลโครงการที่มีอยู่ใน ระบบทั้งหมด และมีปุ<mark>่ม</mark>สำหรับเพิ่มโครงการสำหรับให้ผู้ดู<mark>แลระบบเ</mark>พิ่มโครงการใหม่ ดังแสดงในรูป ั้ ที่ 43

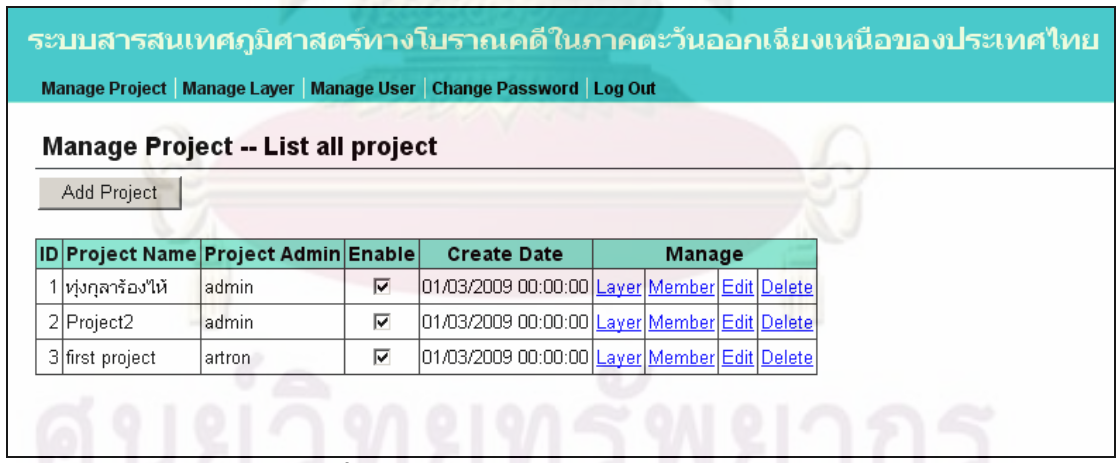

 $\overline{\mathbf{3}}$ ปที่ 43 ตัวอย่างหน้าจอบริหารข้อมูลโครงการ

**2.1 หนาจอเพิ่มโครงการ** หนาจอเพ มโค ิ่ หน้าจอเพิ่มโครงการนี้จะแสดงแบบฟอร์มให้ ่ ผู้ดูแลระบบกรอกข้อมูลที่จำเป็นสำหรับการสร้างโครงการใหม่ ได้แก่ ชื่อโครงการ คำอธิบาย โครงการ ผู้ใช้งานที่จะเป็นผู้ดูแลโครงการ และเลือกเปิดใช้งานโครงการหรือปิด ดังแสดงในรูปที่ 44

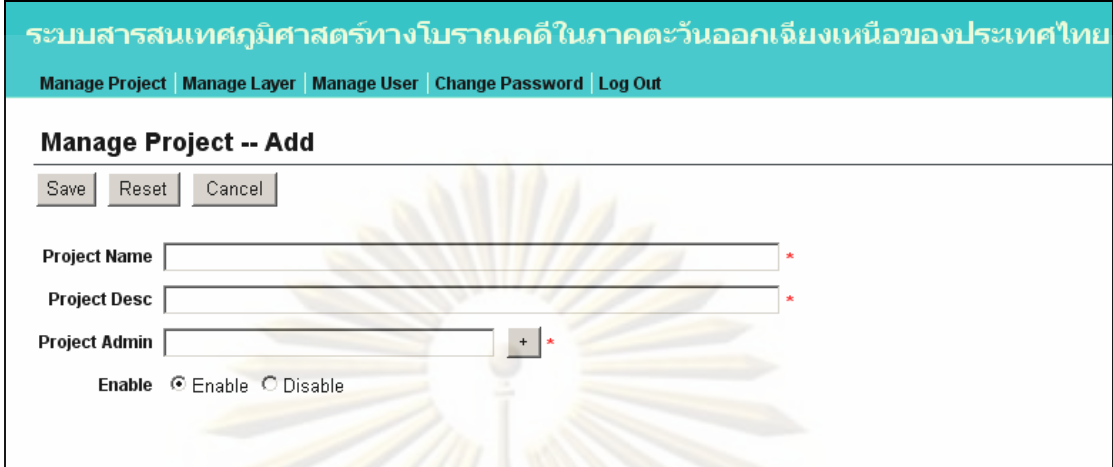

**ี่ รูปที่ 44** ตัวอย่างหน้าจอเพิ่มโครงการ

**2.2 หนาจอแกไขโครงการ** แสดงขอมูลโครงการที่มีอยูในแบบฟอรมให ผู้ดูแลระบบหรือผู้ดู<mark>แลโครงการทำก</mark>ารแก้ไขข้อมูลโครงการ ดังแสดงในรูปที่ 45

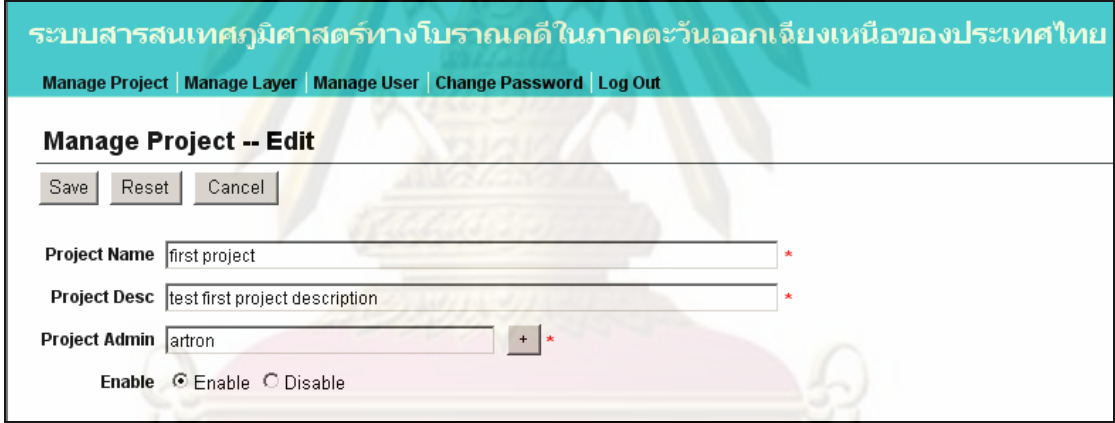

**รูปที่ 45** ตัวอยางหนาจอแกไขโครงการ

2.3 **หน้าจอบริหารสมาชิกโครงการ** การบริหารสมาชิกโครงการจะมีแสดง รายชื่อผู้ใช้งาน ที่มีอยู่ในระบบทั้งหมดในช่องทางซ้ายมือ ผู้ดูแลระบบหรือผู้ดูแลโครงการ เลือก ื่ รายชื่อที่ต้องการแล้วคลิกปุ่มลูกศรชี้ทางขวา เพื่อเพิ่มผู้ใช้งานเป็นสมาชิกโครงการ หรือเลือก ื่ ี้ ื่ สมาชิกโครงการที่ต้องการลบออกจากโครงการ แล้วคลิกปุ่มลูกศรชี้ทางซ้าย เพื่อเลือกออก แล้ว ี้ ื่ บันทึกการแก้ไข ดังแสดงในรูปที่ 46

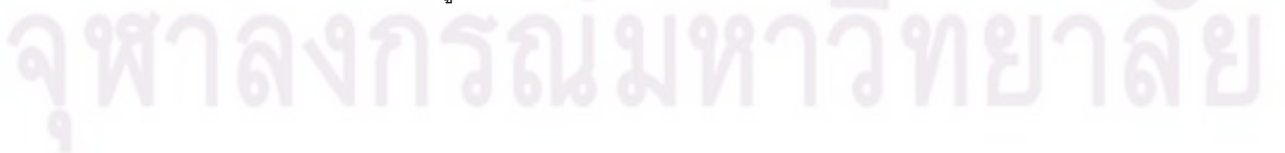

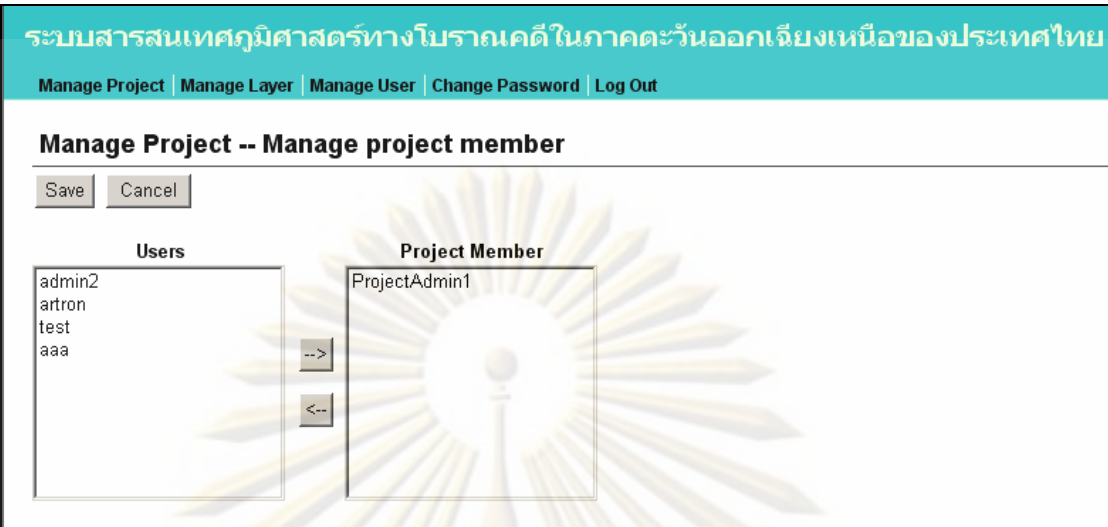

**รูปที่ 46** ตัวอยางหนาจอบริหารสมาชิกโครงการ

<mark>3. หน้าจ</mark>อบริหารชั้นแผนที่ **ั้** ี่ <mark>จะแสดงข้อมูลชั้นแผนที่ที่ผู้ใ</mark>ช้ดูแลอยู่ผู้ใช้งาน ั้ สามารถเลือกเพิ่มชั้น<mark>แผนที่แบบกำหนดตำแหน่งบนแผนที่ เ</mark>พิ่มชั้นแผนที่จากเชบไฟล์ หรือแก้ไข ิ่ ข้อมูลขั้นแผนที่ได้ ดังแส<mark>ดง</mark>ในรูปที่ 47 ั้

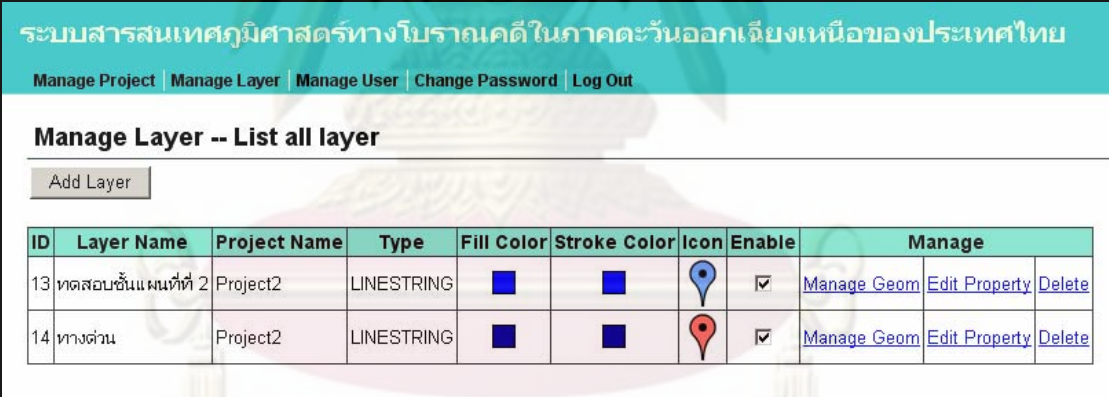

**รูปที่ 47** ตัวอย่างหน้าจอบริหารชั้นแผนที่

**3.1 หน้าจอเพิ่มชั้นแผนที่** ผู้ดูแลระบบหรือผู้ดูแลโครงการต้องกรอกข้อมูล **ั้** ที่จำเป็น ในแบบฟอร์ม เช่น ชื่อชั้นแผนที่ จำนวนเขตข้อมูลที่ต้องการใช้งาน ชื่อเขตข้อมูล ชนิด ข้อมูลของเขตข้อมูลที่ต้องการจัดเก็บ เมื่อบันทึกระบบจะทำการสร้างตารางสำหรับจัดเก็บข้อมูล ื่ คุณลักษณะของชั้นแผนที่ ตามที่ผู้ใช้งานกำหนด จากนั้นทำการบันทึกข้อมูลชั้นแผนที่ใหม่เข้า ั้ ั้ ั้ ฐานข้อมูล ดังแสดงในรูปที่ 48

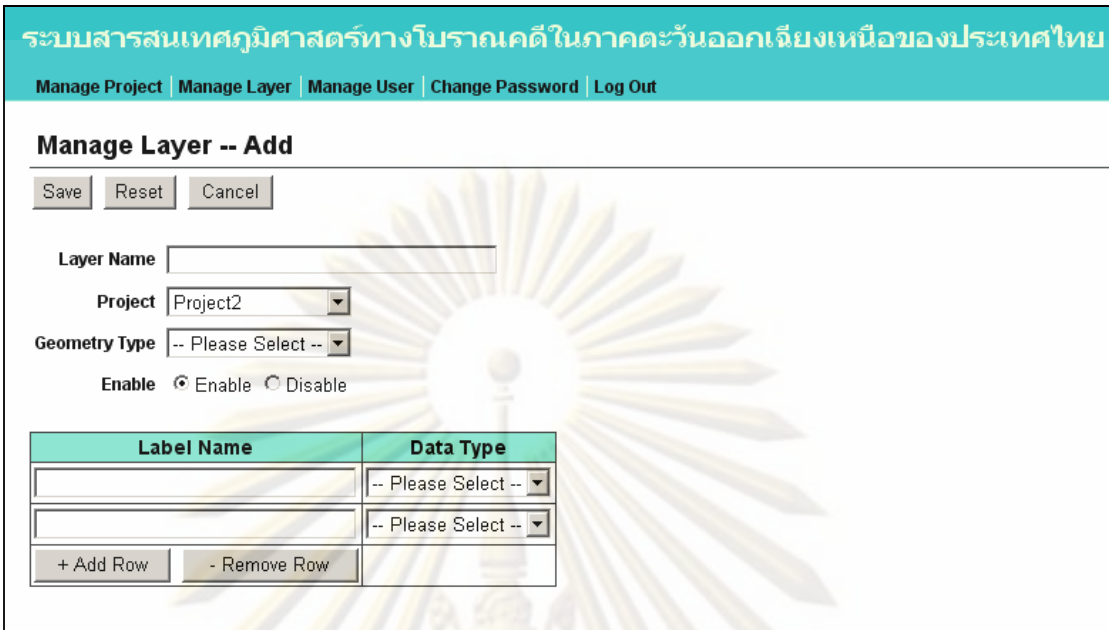

 $\boldsymbol{\mathfrak{g}}$ ปที่ 48 ตัวอย่างหน้าจอเพิ่มชั้นแผนที่แบบกำหนดตำแหน่งบนแผนที่

**3.2 หนาจอกาหนดค ํ ุณสมบัติชั้นแผนท** ี่ เป็นหน้าจอสำหรับกำหนด คุณสมบัติต่างๆ <mark>ของชั้นแผนที่ เช่น สีที่ใช้ในการแสดงผล เข</mark>ตข้อมูลที่ใช้แสดงเป็นชื่อของวัตถุ ั้ ึ ฉลากของเขตข้อมูล <mark>ดั่งแสดง</mark>ในรูปที่ 49

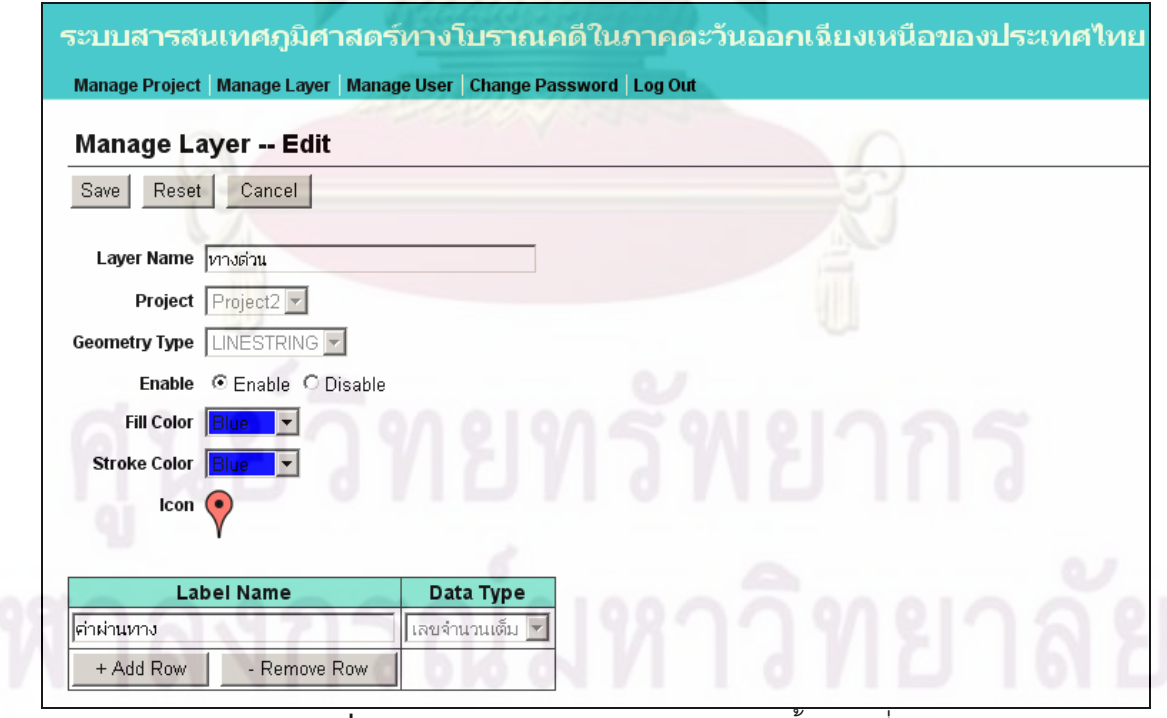

**รูปที่ 49** ตัวอยางหนาจอกําหนดคุณสมบัติชั้นแผนท

**3.3 หนาจอเพิ่มตําแหนงวัตถและข ุ อมลคู ุณลกษณะ ั** เปนหนาจอสําหรับ เพิ่มข้อมูลแผนที่เข้าสู่ระบบ ผู้ดูแลระบบหรือผู้ดูแลโครงการหรือสมาชิกโครงการ เลือกชั้นแผนที่ ิ่ แล้วเลือกสร้างข้อมูลแผนที่ จะเข้าสู่หน้าจอเพิ่มข้อมูลแผนที่ โดยจะปรากฏแผนที่พร้อมเครื่องมือ ื่ สร้างวัตถุบนแผนที่ตามชนิดข้อมูล<mark>ของชั้นแผนที่ • จ</mark>ากนั้นสร้างข้อมูลแผนที่โดยคลิกบนแผนที่ ั้ ั้ เคลื่อนย้ายตำแหน่งของวัตถุตามต้องการ กร<mark>อกข้อมูลที่</mark>จำเป็นของชั้นแผนที่นั้นลงในแบบฟอร์ม ื่ โดยผู้ใช้งานสามารถเลือกแก้ไขตำแหน่งโดยระบุต<mark>ำแหน่งเป็นเลข</mark>ระบุตำแหน่งในช่องตำแหน่งได้ จากนั้นบันทึกข้อมูลเข้าสู่ระบบ ดังแสดงในรูปที่ 50 ั้

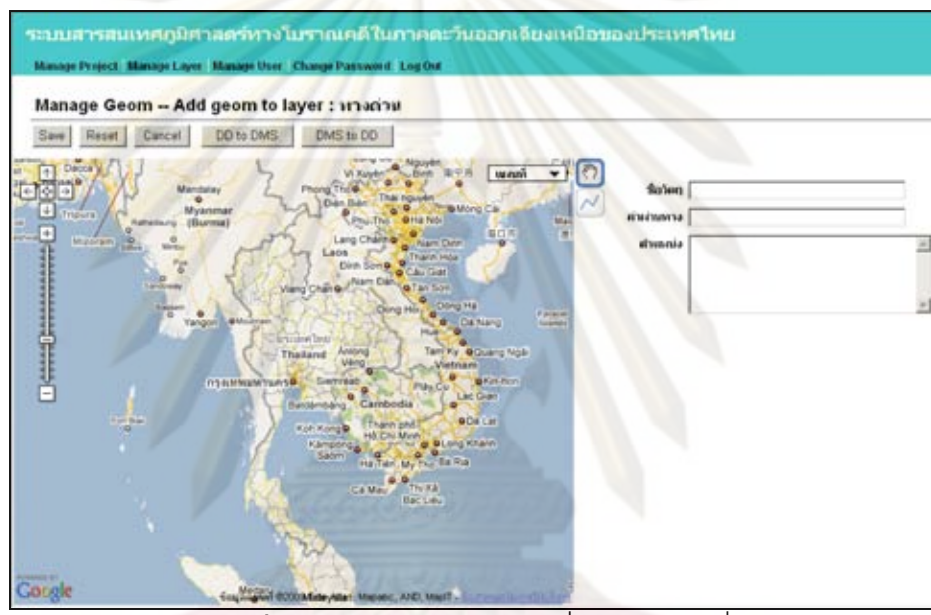

 $\boldsymbol{\mathfrak{g}}$ ป**ที่ 50** ตัวอย่างหน้าจอการเพิ่มข้อมูลแผนที่

**3.4 หนาจอแกไขต ําแหนงวัตถและบร ุ ิหารขอม ูลคุณลกษณะ ั** ผูดูแล ระบบหรือผู้ดูแลโ<mark>คร</mark>งการหรือสมาชิกโครงการ เลือกชั้นแผนที่ที่ต้องก<mark>าร</mark> แล้วเลือกแก้ไขข้อมูลวัตถุ ั้ ในชั้นแผนที่นั้น โปรแกรมจะแสดงแผนที่พร้อมตำแหน่งวัตถุบนแผนที่ ี่ แบบฟอรมสําหรับแกไข ข้อมูลคุณลักษณะให้ผู้ใช้แก้ไข และบันทึกข้อมูล ดังแสดงในรูปที่ 51

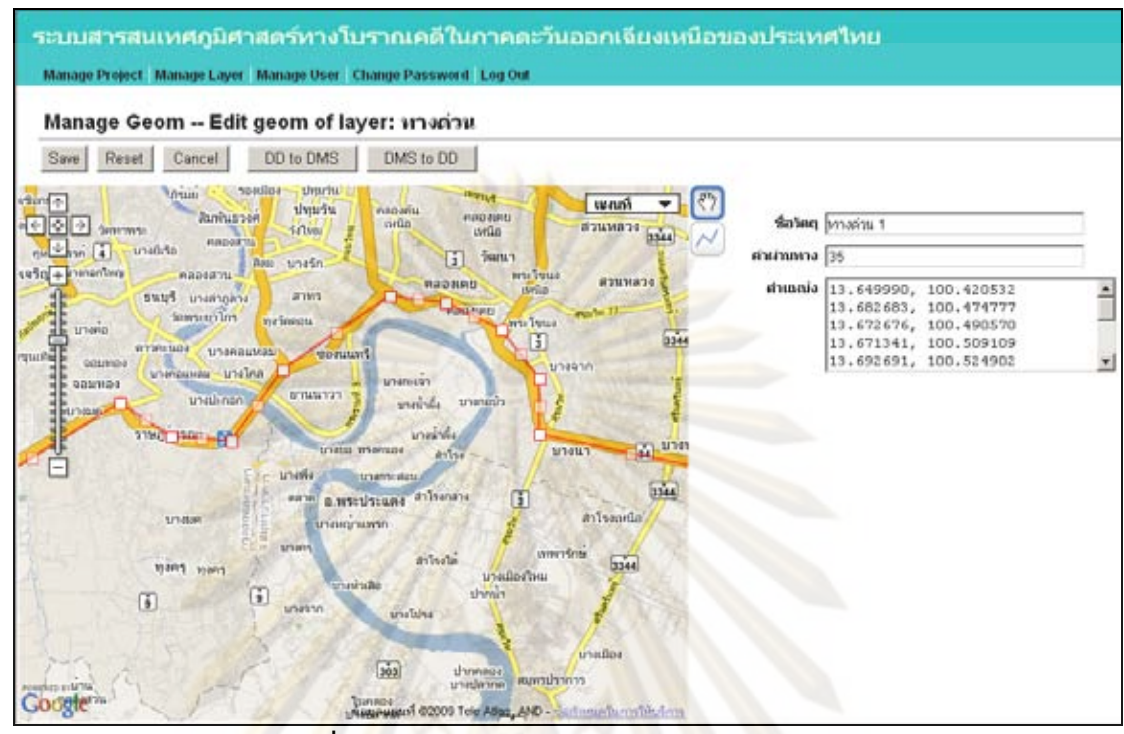

**รูปที่ 51** ตัวอยางหนาจอบริหารขอมูลคุณลักษณะ

## **การดูแผนท**

**1. หน้<mark>าจ</mark>อการดูข้อมูลในแผนที่** ผู้วิจัยเลือกใช้ Google Map API เป็น เครื่องมือในการแสดงผลข้อมูลแผ<mark>นที่ เนื่องจากความสะ</mark>ดวกที่ Google Map มีชั้นแผนที่มาตรฐาน ื่ ื่ สำหรับการดูแผนที่ มีเครื่องมื<mark>่อในการย่อ-ขยายแผนที่</mark> การเลื่อนแผนที่ อีกทั้งยังสามารถพัฒนา ื่ ื่ ั้ ความสามารถเพิ่มเติมลงไปได้ด้วย ในการพัฒนานี้ ผู้วิจัยได้พัฒนาให้หน้าจ<mark>อการดูแผนที่แสดงชั้</mark>น แผนที่ที่มีในระบบให้ผู้ใช้สามารถเลือกชั้นแผนที่ที่ต้องการดูได้ และค้นหาข้อมูลที่ต้องการดู จากนั้นส่วนต่อประสานผู้ใช้จะทำการติดต่อกลับมายังเครื่องบริการเว็บเมื่อเกิดอุบัติการณ์ (event) ั้ ตามที่โปรแกรมเอาไว้ เพื่อขอข้อมูลแผนที่จากฐานข้อมูลกลับไปแสดงผลร่วมกับข้อมูลแผนที่จาก ื่ ี่ ี่ Google Map ดังแสดงในรูปที่ 52
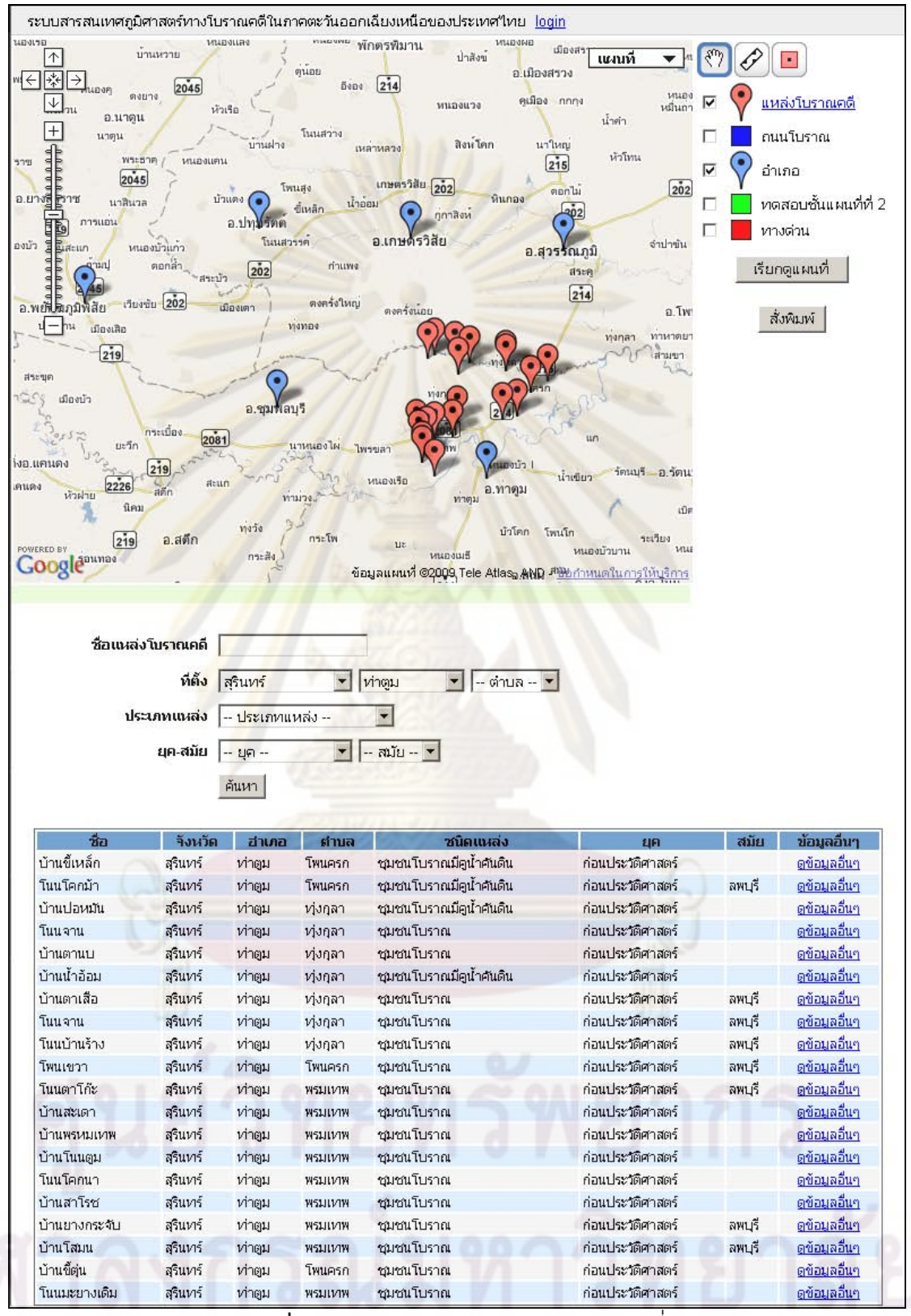

**รูปที่ 52** ตัวอยางหนาจอการดูขอมูลในแผนที่

ผู้วิจัยออกแบบให้มีเครื่องมือช่วยในการวิเคราะห์ข้อมูล ประกอบด้วย การขอ ื่ เส้นทางระหว่างแหล่งโบราณคดี ทำได้โดยคลิกที่แหล่งโบราณคดีต้นทางเพื่อเปิดหน้าต่างแล้วคลิก ที่ลิงค์คำว่า "เส้นทางจากที่นี่" จากนั้นคลิกที่แหล่งโบราณคดีปลายทางเพื่อเปิดหน้าต่างแล้วคลิกที่ ั้ ้ลิงค์คำว่า "เส้นทางสู่ที่นี่" โปรแกรม<mark>จะแสดงเส้น</mark>ทาง คำอธิบายเส้นทาง พร้อมรูปรายละเอียด เส้นทาง เครื่องมือวัดระยะทางให้ผู้ใช้งานสามารถทำการวัดระยะทางของเส้นที่สร้างขึ้น เครื่องมือ ื่ ื่ วัดพื้นที่สำหรับคำนวนพื้นที่ข<mark>องพื้นที่ที่สนใ</mark>จ ื้ ื้

**2. หนาจอดูขอมูลแหลงโบราณคด ี** ผูใชงานสามารถเลือกดูขอมูลแหลง โบราณคดีได้ โดยคลิกที่ลิงค์ดูข้อมูลอื่น<mark>ๆ</mark> โปรแกรมจะเปิดหน้าจอดูข้อมูลแหล่งโบราณคดีที่แสดง ื่ ตำแหน่งของแหล่งโ<mark>บราณคดีในแผนที่ และข้อมูลคุณลักษณะ</mark>ต่างๆ ของแหล่งโบราณคดี ดังแสดง ในรูปที่ 53

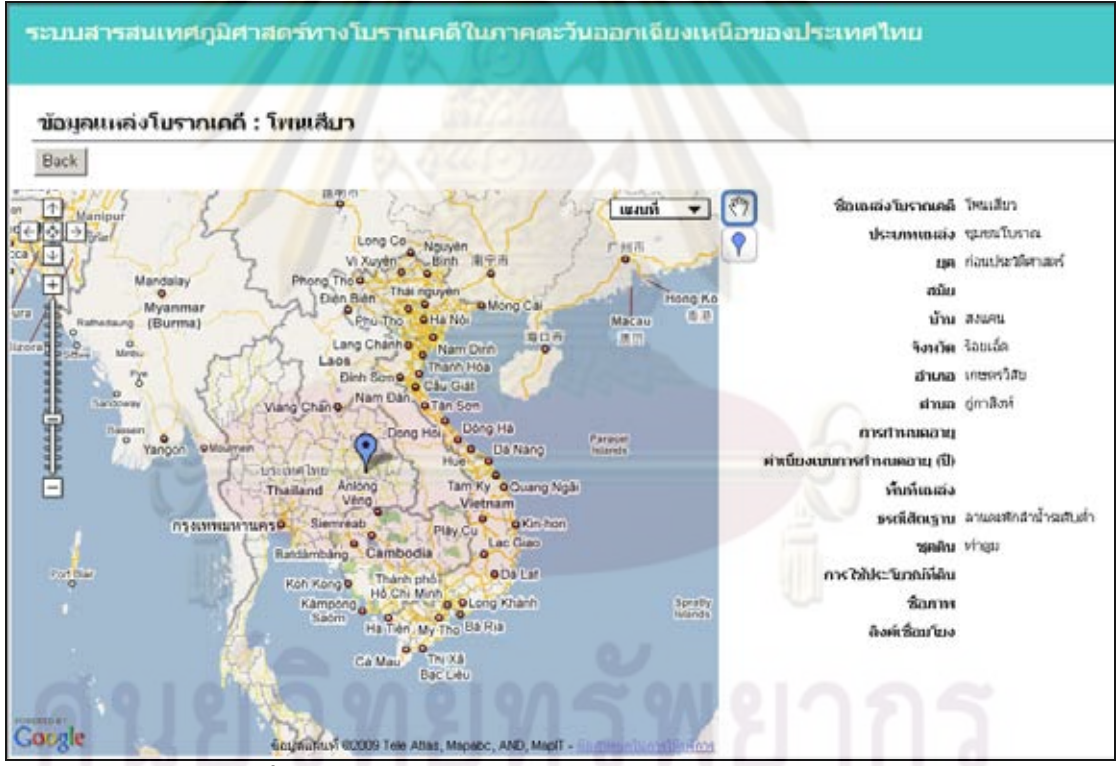

**รูปที่ 53** ตัวอยางหนาจอดูขอมูลแหลงโบราณคดีในรายงาน

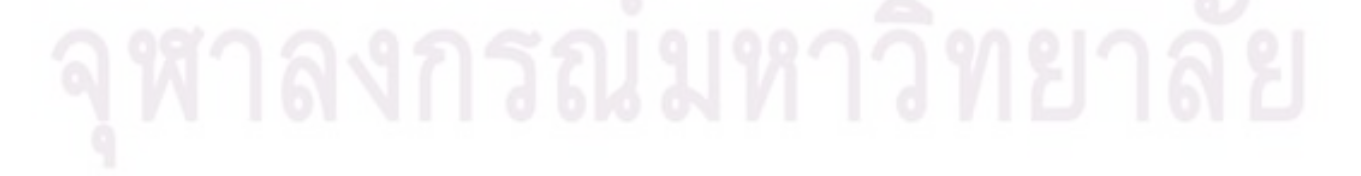

## **บทที่ 5**

### **การทดสอบระบบ**

### **เคร องมือท ี่ใชในการทดสอบ ื่**

เครื่องมือที่ใช้ในก<mark>ารทดสอบการทำงานข</mark>องระบบ ประกอบด้วย เครื่ ื่ ื่ เครื่อง ไมโครคอมพิวเตอร์จำนวน 2 เครื่อง ที่ทำหน้าที่เ<mark>หมือนเครื่องใ</mark>ห้บริการและเครื่องใช้บริการ ซึ่งทั้ง 2 ื่ เครื่องนี้เชื่อมต่อกันอยู่<mark>บนเครือข่ายเฉพาะที่ (Local Area Networ</mark>k) เดียวกัน โดยมีรายละเอียด ื่ ื่ ของฮาร์ดแวร์และซ<mark>อฟต์แวร์ของแต่ละเค</mark>รื่องดังนี้ ื่

## **1. ฮารดแวรและซอฟตแวรเคร ื่องใหบริการ**

<mark>1.1 เครื่องไมโครคอมพิวเตอร์ ฮาร์ดดิสก์ 160 กิกะไบต์ หน่วยความจำ 2 กิ</mark> กะไบต์ หน่วยประมว<mark>ล</mark>ผลกลางยี่ห้<mark>อ Intel รุ่น T7250 ความถี่ 2.0 กิกะเ</mark>ฮิร์ตซ

**1.2** ระบบปฏิบัติการไมโครซอฟตวินโดวส XP

- 1.3 ระบบจัดการ<mark>ฐานข้อมู</mark>ล PostgreSQL 8.3 (PostGIS)
- **1.4** Apache Tomcat เวอรชั่น 6.0.18
- **1.5** ชุดพัฒนาภาษาจาวา เวอรชั่น 1.6

## **2. ฮารดแวรและซอฟตแวรเคร ื่องใชบริการ**

2.1 เครื่องไมโครคอมพิวเตอร์ ฮาร์ดดิสก์ 160 กิกะไบต์ หน่วยความจำ 2 ก<mark>ิ</mark> กะไบต์ หน่วยประมวลผลกลางยี่ห้อ Intel รุ่น T7250 ความถี่ 2.0 กิกะเฮิร์ตซ

**2.2** ระบบปฏิบัติการไมโครซอฟตวินโดวส XP

**2.3** บราวเซอร

2.3.1 Internet Explorer 7

2.3.2 Mozilla Firefox 3.0

### **การทดสอบการทางานของระบบ ํ**

ิทดสอบการทำงานของระบบ โดยทำการทดสอบหน้าที่ต่างๆ ของระบบ ดังนี้ ี้

**1. การจัดการผู้ใช้งาน ทด<mark>สอ</mark>บโดยการเพิ่มผู้ใช้งาน และเข้าสู่ระบบโดยผู้ใช้งาน** ที่สร้างขึ้น และเปลี่ยนรหัสผ่าน ดังแสดงในรูปที่ <mark>5</mark>4

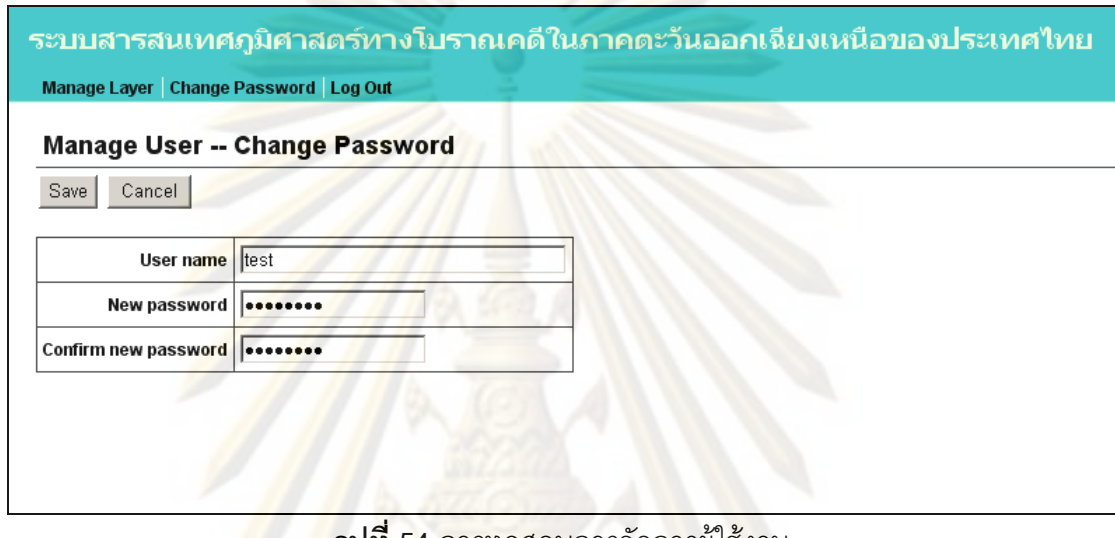

ี**่ รูปที่ 54 การทดสอบการจัดการผู้ใช้งาน** 

**2. การจัดการโครงการ** ทดสอบโดยการเพิ่มโครงการเขาสูระบบ และแกไข ข้อมูลโครงการ โดยเปลี่ยนชื่อโครงการ ดังแสดงในรูปที่ 55

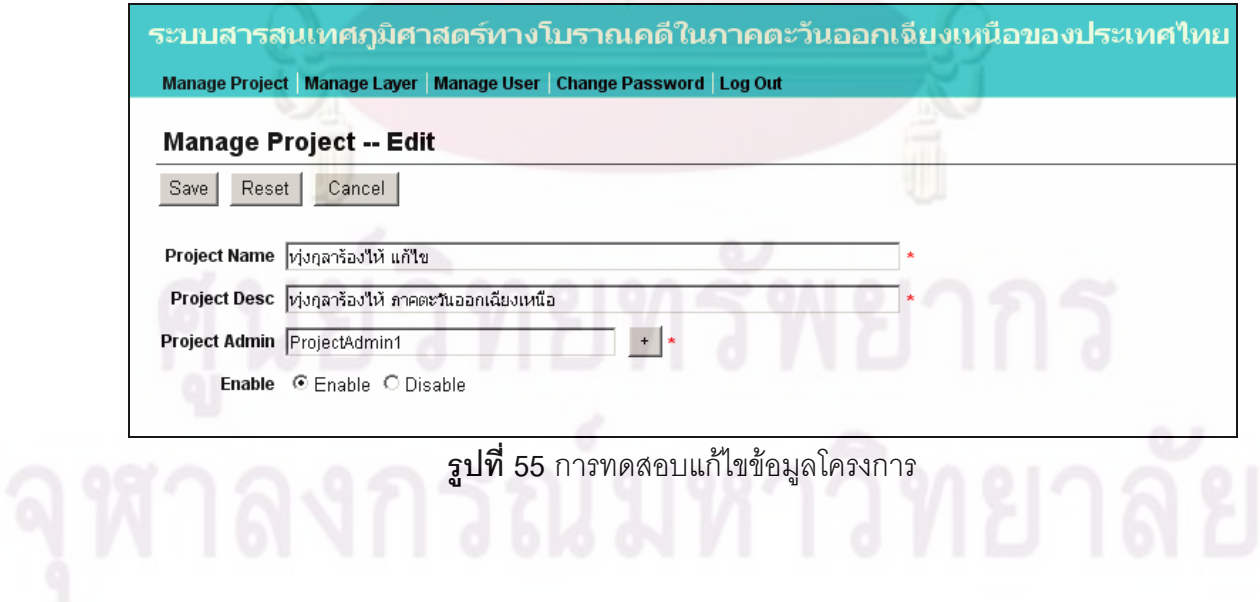

**3. การจัดการสมาชิกโครงการ** ทดสอบโดยการเพมสมาช ิ่ ิกโครงการ และลบ สมาชิกโครงการ ดังแสดงในรูปที่ 56

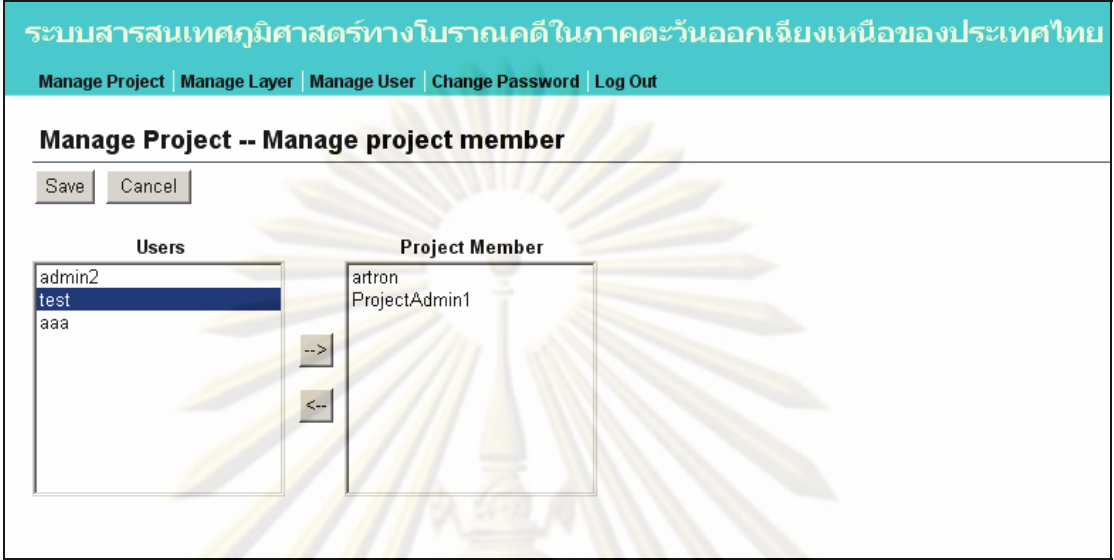

**รูปที่ 56** การทดสอบจัดการสมาชิกโครงการ

<mark>4. การจัดการชั้นแผนที</mark>่

<mark>4.1 ทด</mark>สอบเพิ่มชั้นแผนที่ โดยทดสอบเพิ่มข้อมูลชั้นแผนที่ชนิดจุด ชนิดเส้น ิ่ ั้ ชนิดรูปหลายเหลี่ยม ดัง<mark>แส</mark>ดงในรูปที่ 57

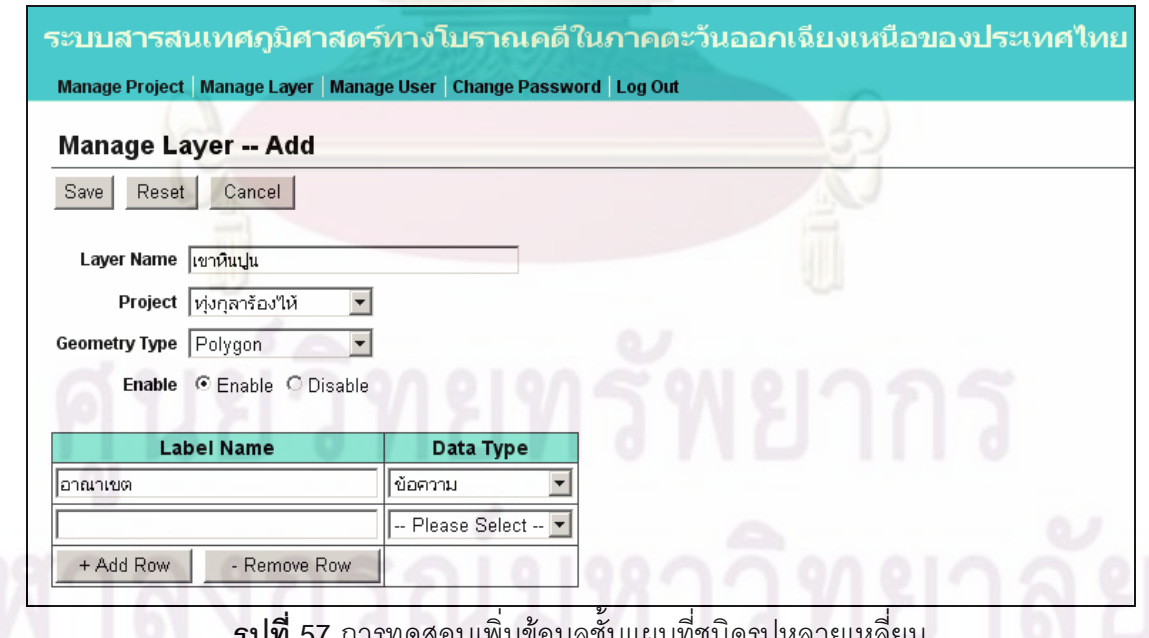

**รูปที่ 57** การทดสอบเพิ่มข้อมูลชั้นแผนที่ชนิดรูปหลายเหลี่ยม ั้

4.2 ทดส<sub>ิ</sub>อบเพิ่มข้อมูลวัตถุในชั้นแผนที่จากการกำหนดตำแหน่งบนแผนที่

โดยเพิ่มข้อมูลชั้นแผนที่ชนิดจุด ชนิดเส้น และชนิดรูปหลายเหลี่ยม ดังแสดงในรูปที่ 58 ั้ ี่

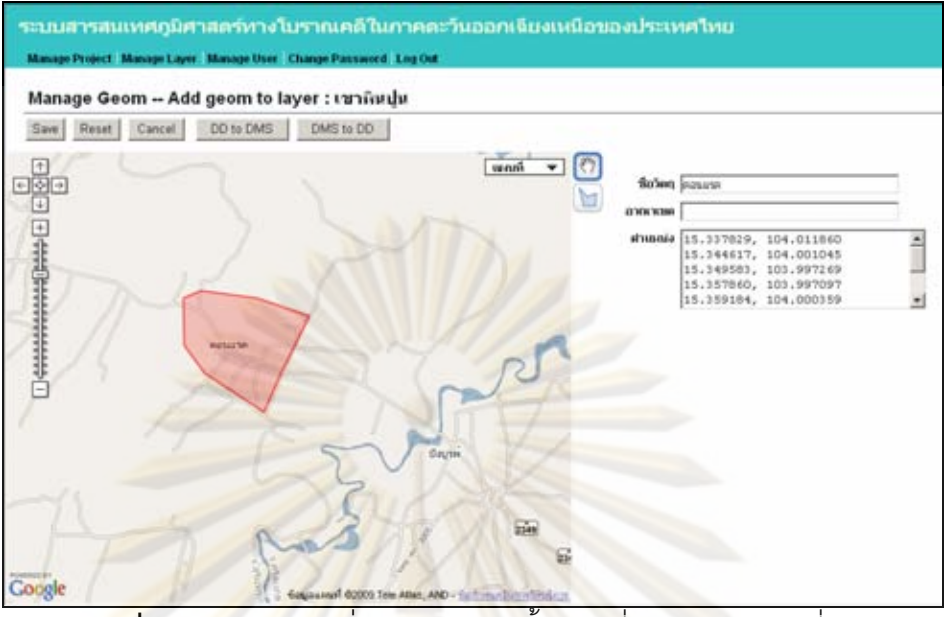

 $\boldsymbol{\mathfrak{g}}$ ปที่ 58 การทดสอบเพิ่มข้อมูลวัตถุในชั้นแผนที่ชนิดรูปหลายเหลี่ยม ี่

4.<mark>3 ทดสอบแ</mark>ก้ไขข้<mark>อมูลวัตถุ</mark>ในชั้นแผนที่ ทำการทดสอบโดยเลือกแก้ไขข้อมูล เชิงพื้นที่และคุณลักษณะข<mark>องแห</mark>ล่งโบราณคดี ดังแสดงในรูปที่ 59

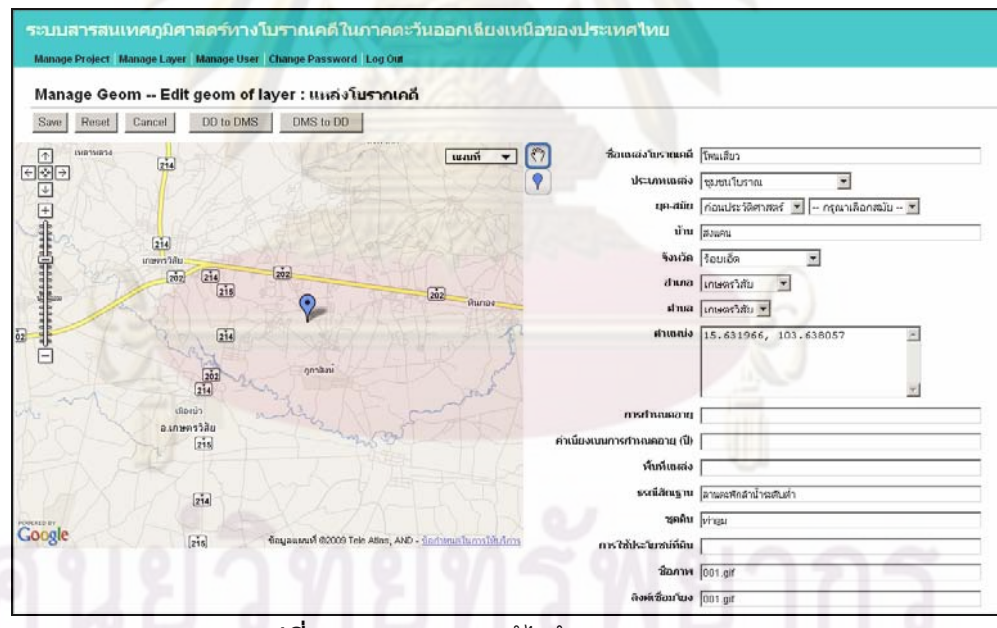

**รูปที่ 59** การทดสอบแกไขขอมูลคุณลักษณะ

5. **รูปแบบการแสดงผลของชั้นแผนที่** ทดสอบเปลี่ยนสี และสัญกร ของชั้น แผนที่ ดังแสดงในรูปที่ 60 และ 61

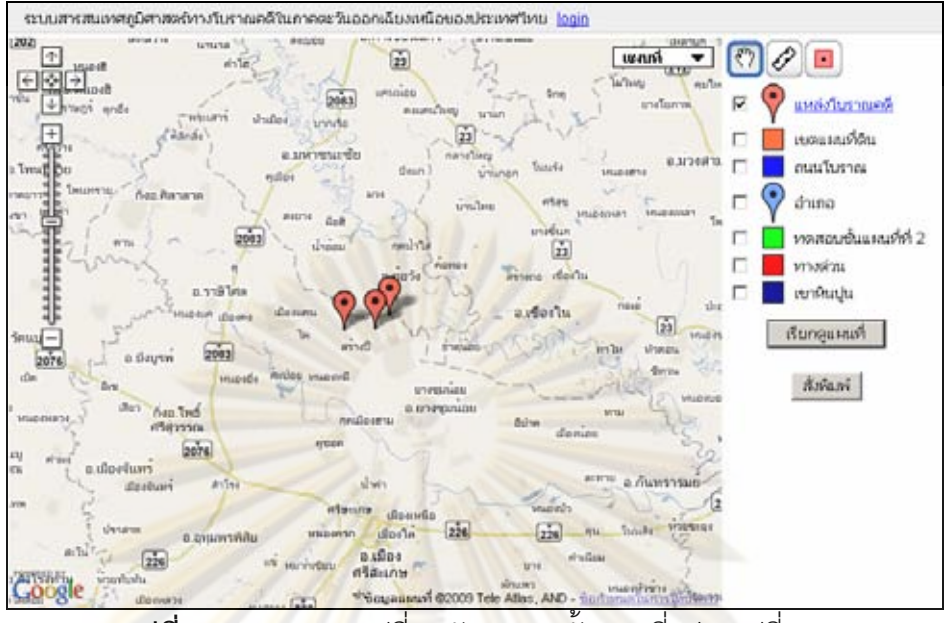

 $\bar{\mathbf{\mathsf{g}}}$ ปที่ 60 การทดสอบเปลี่ยนสัญกรของชั้นแผนที่ (ก่อนเปลี่ยน)

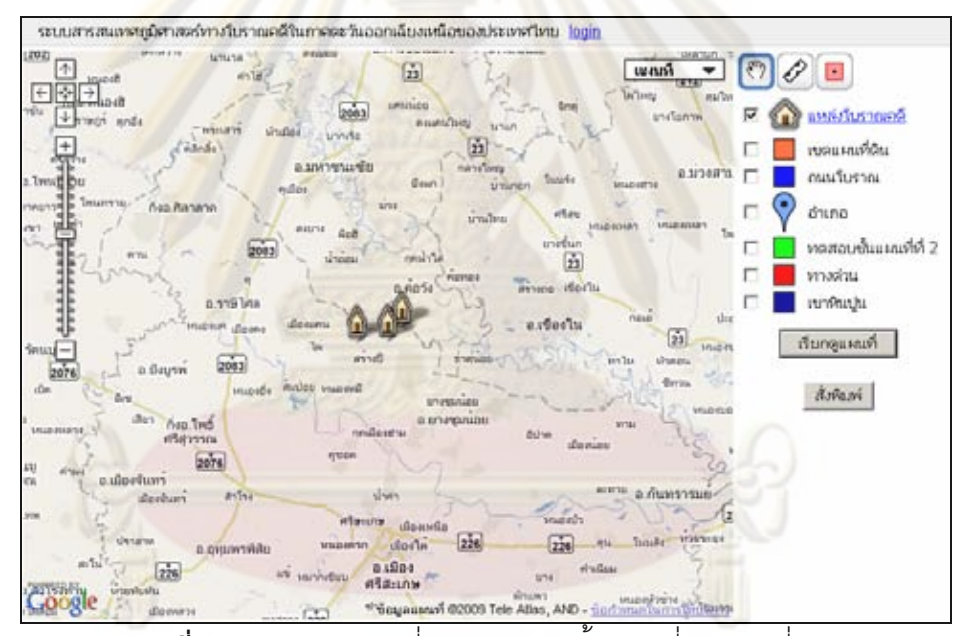

 $\boldsymbol{\mathfrak{g}}$ ป**ที่ 61** การทดสอบเปลี่ยนสัญกรของชั้นแผนที่ (หลังเปลี่ยน)

## **6. การดูแผนท ี่**

**6.1 การดูแผนที่โดยเลือกชั้นแผนที่** ทำการทดสอบการดูแผนที่โดยการ เลือกชั้นแผนที่ 2 ชั้น ได้แก่ชั้นแหล่งโบราณคดี และชั้นเขตแผนที่ดิน ดังแสดงในรูปที่ 62 ั้

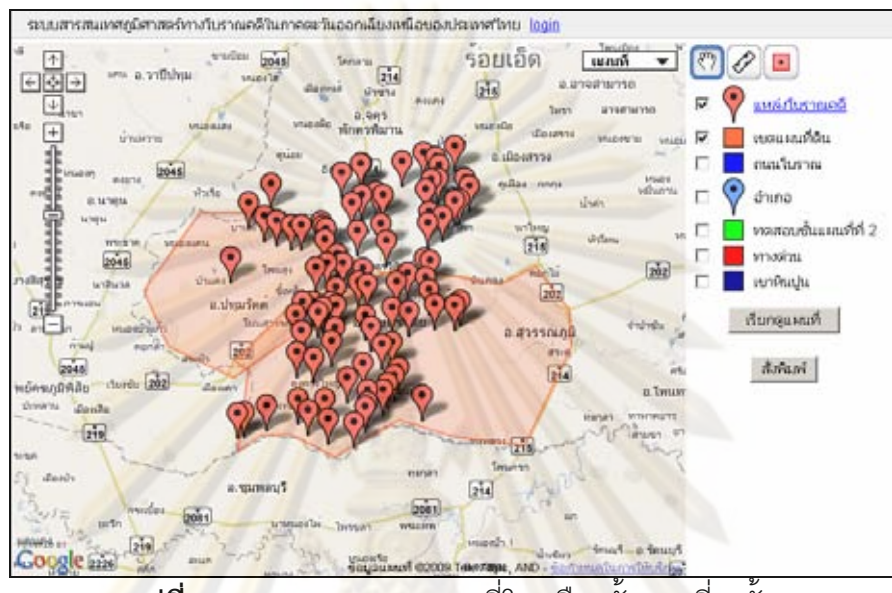

ี **รูปที่ 62 ก**ารทดสอบการดูแผนที่โดยเลือกชั้นแผนที่ 2 ชั้น

### **6.2 การดูแผนท ี่โดยใชเคร องมือในการวิเคราะห ื่**

6.2.1 การใชเคร องมอวื ัดระยะทาง ทําการทดสอบโดยคลิกที่ปุมรูปไม ื่ บรรทัด แล้วคลิกที่แผนที่ โปรแกรมจะแสดงหมุด 2 หมุด ลากหมุดไปยังตำแหน่งเริ่มต้นและ ตำแหน่งสิ้นสุดของระยะทางที่ต้องการวัด โปรแกรมแสดงระยะทางใต้หมุด ดังแสดงในรูปที่ 63

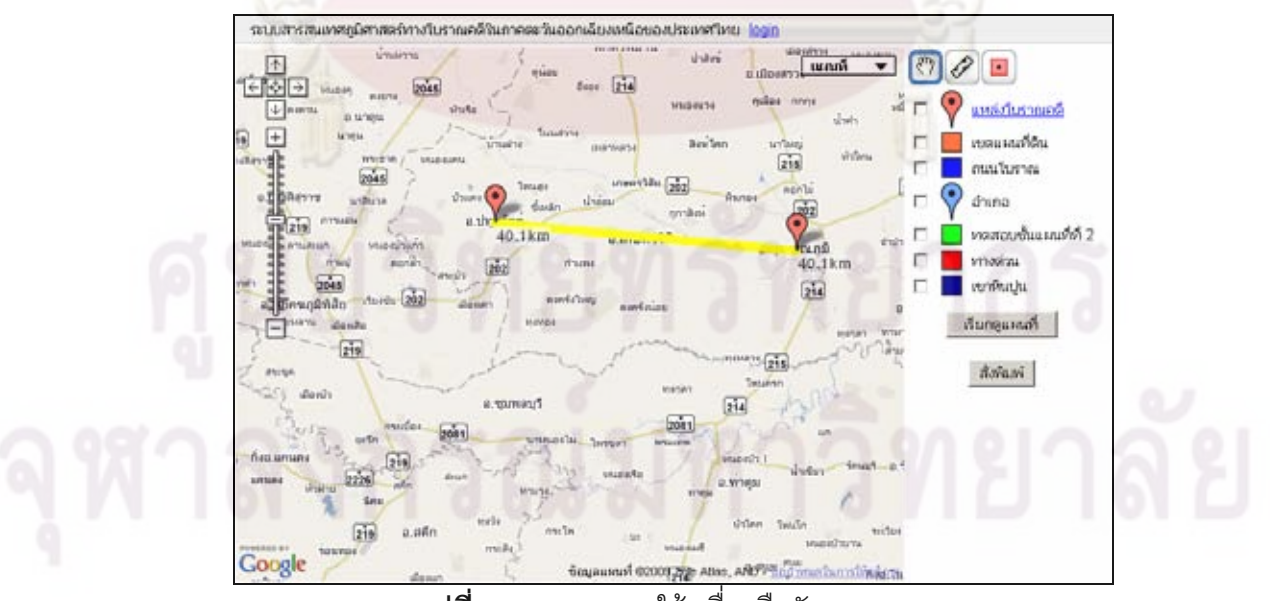

**รูปที่ 63** การทดสอบใชเคร องมือวัดระยะทางื่

6.2.2 การใช้เครื่องมือวัดพื้นที่ ทำการทดสอบโดยคลิกที่ปุ่มรูปสี่เหลี่ยม ื่ ื้ แล้วคลิกที่แผนที่ เพื่อสร้างรูปหลายเหลี่ยมในบริเวณที่ต้องการวัดพื้นที่ โปรแกรมแสดงขนาดพื้นที่  $\mathcal{L}^{\text{max}}_{\text{max}}$ ื่ ื้ และเสนรอบรูป ดังแสดงในรูปที่ 64

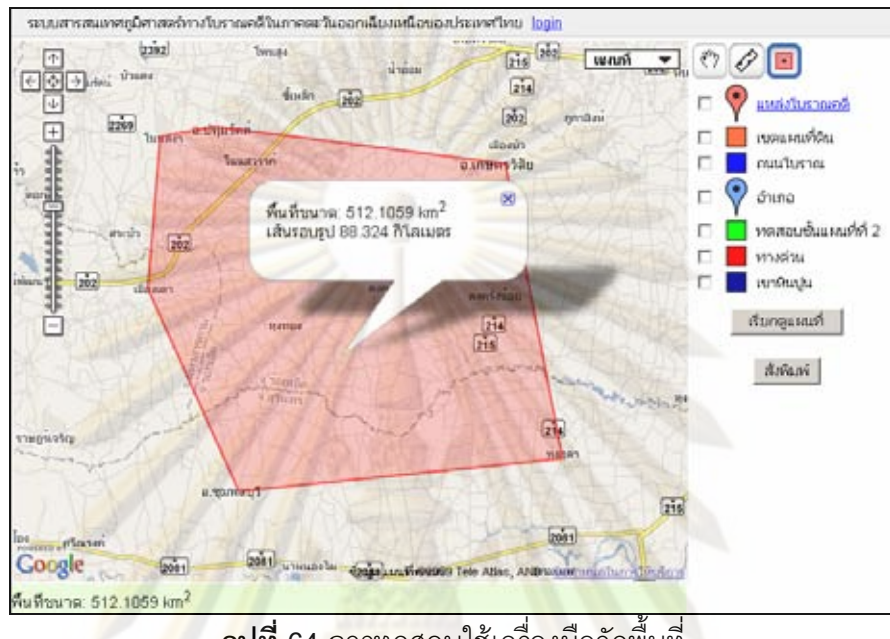

ี<mark>รูปที่ 64 การทดสอบใช้เครื่องมือวัดพื้นที่</mark> ื่ ื้

 $\,$  6.2.3 การดูข้อมูลแหล่งโบราณคดีในแผนที่ ทำการคลิกที่สัญกรของ แหล่งโบราณคดีที่แสดง<mark>บน</mark>แผนที่ โปรแกรมแสดงหน้าต่างที่มีชื่อแหล่งโบราณคดี ภาพ และลิงค์ เชื่อมโยง ดังแสดงในรูปที่ 65

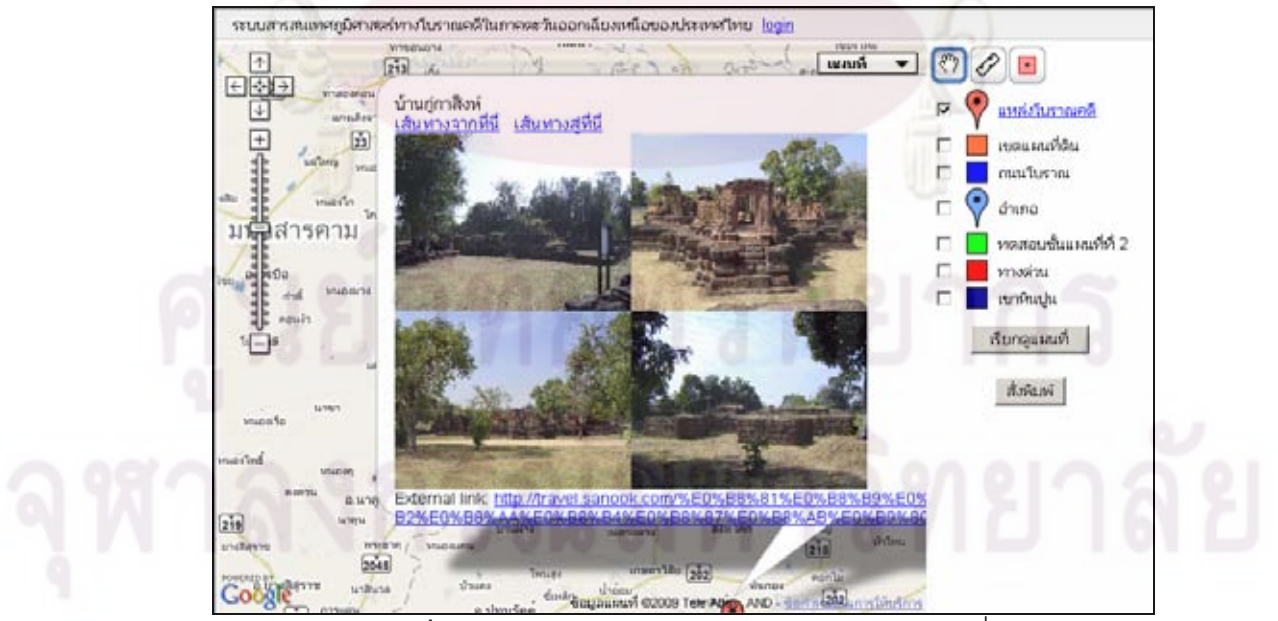

**รูปที่ 65** การทดสอบดูขอมูลแหลงโบราณคดีในแผนที่

6.2.4 การขอเส้นทางระหว่างแหล่งโบราณคดี โดยคลิกที่แหล่ง โบราณคดีต้นทางเพื่อเปิดหน้าต่างข้อมูลดังรูปที่ 64 จากนั้นเลือกเส้นทางจากที่นี่ และคลิกที่แหล่ง โบราณคดีปลายทางเพื่อเปิดหน้าต่าง และคลิกเลือกเส้นทางสู่ที่นี่ โปรแกรมจะแสดงเส้นทาง ระหว่างแหล่ง พร้อมคำอธิบายเส้นทาง และรูปภาพรายละเอียด ดังแสดงในรูปที่ 66

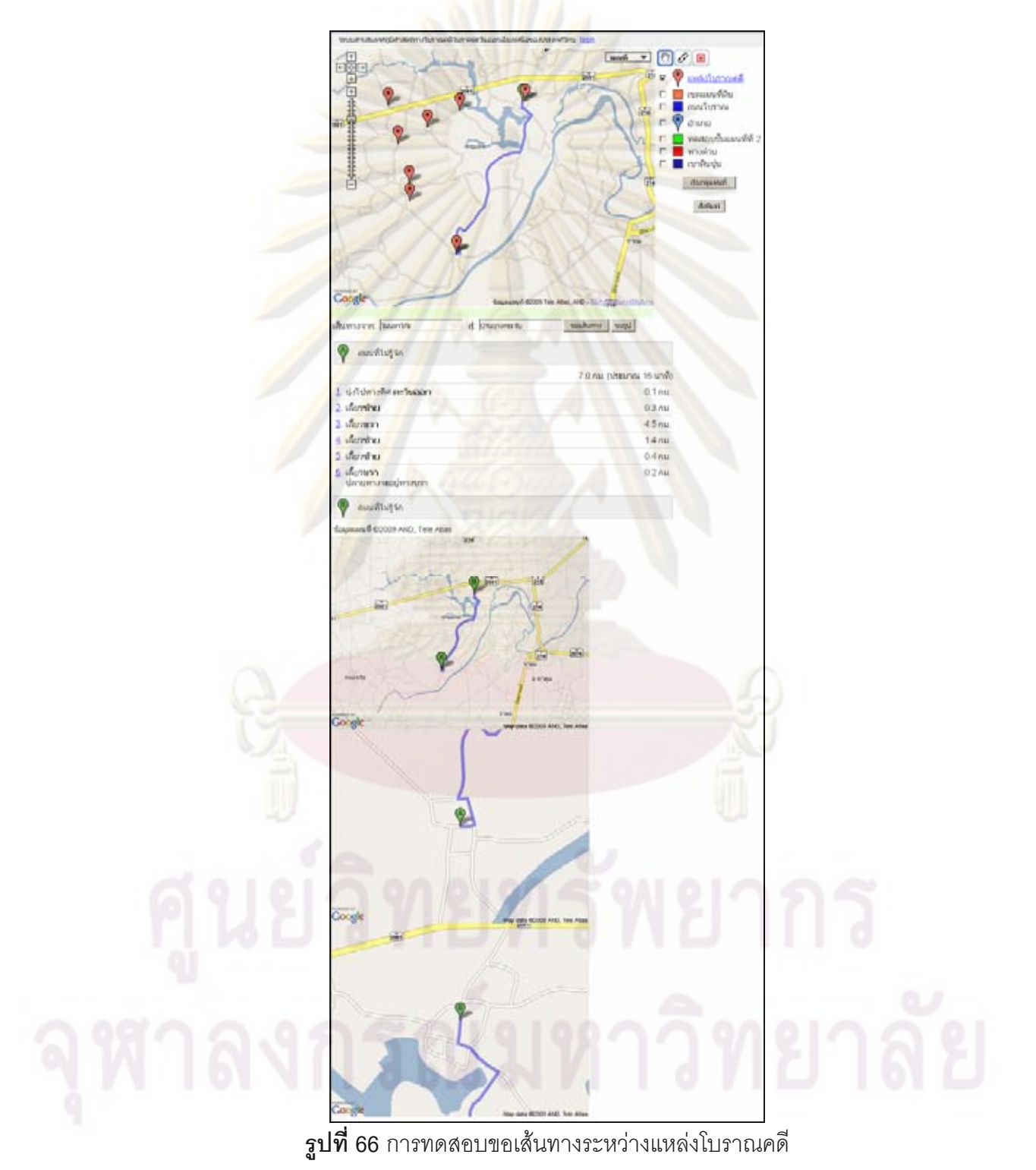

**6.3 การดูขอมลแหล ู งโบราณคดี** ทําการทดสอบคนหาขอมูลแหลง โบราณคดี จากการค้นหาจากชื่อแหล่งโบราณคดี ตำบล อำเภอ จังหวัด โปรแกรมแสดงผลการ ื่ ค้นหา ดังแสดงในรูปที่ 67 คลิกเลือกดูข้อมูลอื่นๆ โปรแกรมจะแสดงหน้าดูข้อมูลแหล่งโบราณคดี ื่ ี่ ซึ่งประกอบด้วยแผนที่ที่ตั้งแหล่ง และข้อมูลคุณลักษณะต่างๆ ของแหล่งโบราณคดี ดังแสดงในรูป ที่ 68

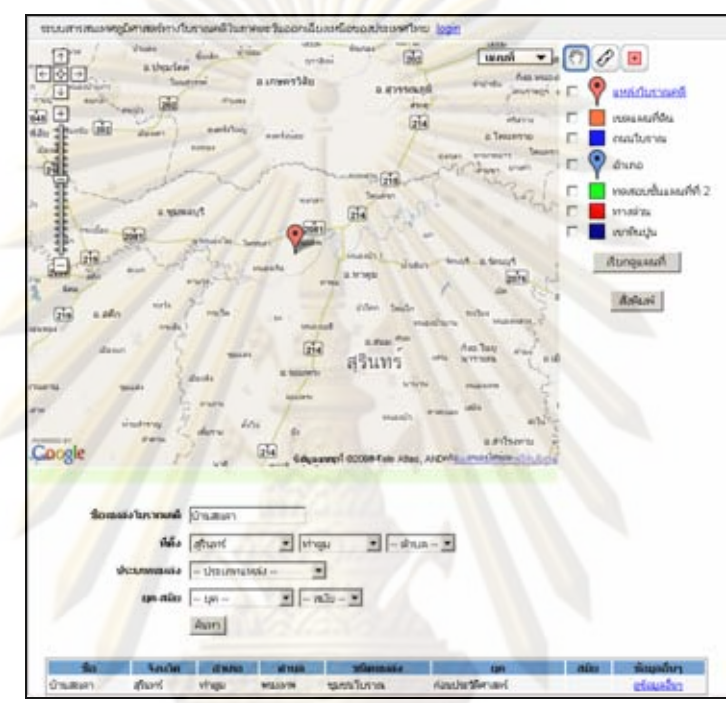

 $\,$ รูปที่ 67  $\,$ การทดสอบการดูข้อมูลแหล่งโบราณคดีจากการค้นหาด้วยข้อมูลคุณลักษณะ

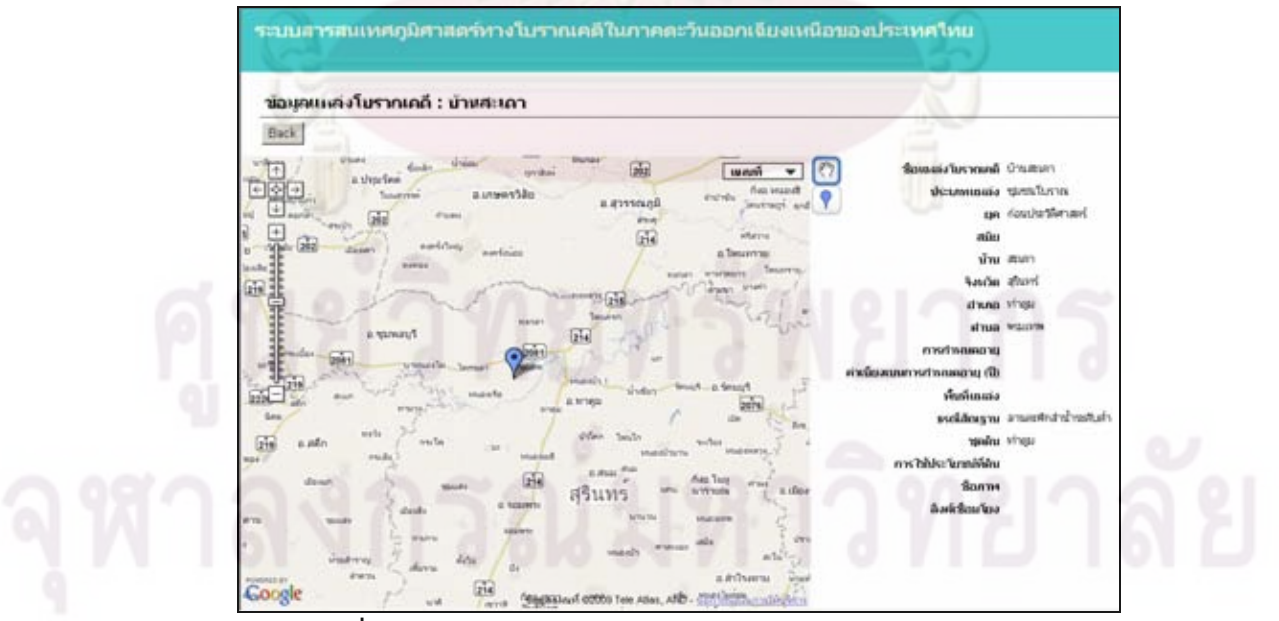

**รูปที่ 68** การทดสอบการดูขอมูลรายละเอียดของแหลงโบราณคดี

**7. การบันทึกแผนที่เป็นภาพ** ทดสอบบันทึกแผนที่ที่กำลังดูอยู่เป็นภาพ โดย คลิกเลือกบันทึกภาพแผนที่ โปรแกรมจะแสดงภาพให้ผู้ใช้บันทึก โดยผู้ใช้สามารถบันทึกภาพ ้ ดังกล่าว เหมือนกับการบันทึกภาพจากหน้าเว็บปกติ แต่มีข้อจำกัดคือไม่สามารถบันทึกภาพที่มีชั้น แผนที่แบบรูปหลายเหลี่ยมรวมอยู่ได้ เนื่องจากติดข้อกำหนดในการให้บริการของ Google Map ื่ API ซึ่งไม่อนุญาตให้ทำการบันทึกภา<mark>พจากแผนที่ที่ดูอยู่ไ</mark>ด้ แต่อนุญาตให้บันทึกภาพแผนที่ได้โดย การส่งคำร้องไปยัง Google Static Map โปรแกรมจึงทำการบันทึกภาพโดยการส่งคำร้องไปเรียก ภาพจาก Google Static Map มาแสดงผล แต่ Google Static Map เองก็มีข้อจำกัดคือไม่ สนับสนุนแผนที่แบบรูปหลายเหลี่ยม และการส่งค<mark>ำ</mark>ร้องต้องส่งผ่านไปทาง URL ซึ่งมีข้อจำกัด ี่ ี จำนวนตัวอักษรแตกต่างกันไปตามบราวเซอร์แต่ละชนิด ซึ่งบราวเซอร์ที่สนับสนุนจำนวนตัวอักษร น้อยที่สุดคือ Internet Explorer ด้วยจำนวนตัวอักษรมากสุด 2,083 ตัวอักษร ดังนั้น หากข้อมูล แผนที่มีจำนวนข<mark>้อมูลบนแผนที่มาก เ</mark>ช่น <mark>เส้น</mark>ที่ม<mark>ีความซับ</mark>ซ้อนจำนวนมาก ก็จะทำให้ไม่สามารถ ี่ บันทึกได้เช่นกัน ต้<mark>องแก้</mark>ด้ว<mark>ยการบันทึกภาพในพื้นที่เล็กๆ หลายๆ ภาพ</mark>แล้วนำมาต่อกันเอง หรือทำ การจับภาพหน้า<mark>จอแทน (แต่การจับภาพหน้าจอ</mark> ก็อาจผิดข้อกำหนดการใช้งานของ Google Map)

## **สรุปผลการทดสอบระบบ**

จาก<mark>การทด</mark>สอบการทำงานของระบบ ผู้ดูแลระบบสามารถเพิ่มโครงการได้ ผู้ดูแล ระบบและผู้ดูแลโครงกา<mark>รส</mark>ามารถ<mark>บริหารโครงการ บริหารชั้นแ</mark>ผนที่ ั้ รวมทั้งบริหารสมาชิกของ โครงการ ส่วนการดูแผนที่ ทดสอบการการดูแผนที่โดยการเลือกชั้นแผนที่ โดยการกำหนดค้นหา ั้ โดยการกำหนดตำแหน่ง การซื้<mark>อนทับชั้นแผนที่ การวัดระยะทา</mark>ง การวัดขนาดพื้นที่ การทดสอบการ บันทึกภาพแผนที่สามารถบันทึกภาพแผนที่ประเภทจุดและเส้นได้ แต่ไม่สามารถบันทึกภาพแผนที่ ประเภทรูปหลายเหลี่ยมได้ เนื่องจากติดข้อกำหนดในการให้บริการของ Google Map API รวมทั้ง ้ไม่สามารถบันทึกภาพแผนที่ที่มีองค์ประกอบซับซ้อนจำนวนมาก และต้องมีการส่งข้อมูลมากกว่า 2,083 ตัวอักษรได

# **บทที่ 6 สรุปผลการวิจัย และขอเสนอแนะ**

### **สรุปผลการวิจัย**

สำหรับงานวิจัยนี้ ผู้วิจัยได้ท<mark>ำการออ</mark>กแบบและพัฒนาโปรแกรมเพื่อสร้างระบบ สารสนเทศภูมิศาสตร์ทางโบราณคดีในภาคตะวันออกเฉียงเหนือของประเทศไทย โปรแกรมทำงาน <u>ิ</u>บนเว็บโดยที่ผู้ใช้ไม่จำเป็นต้องลงโปรแกรมเสริม สามารถนำเข้าข้อมูลจากการกำหนดตำแหน่งบน แผนที่ ในส่วนของการแสดงผล ผู้วิจัยเลือกใช้ Google Map API ในการแสดงผล เนื่องจากผู้ใช้ไม่ ้จำเป็นต้องลงโปรแกรมเสริม มี<mark>ความคุ้นเค</mark>ย และใช้เทคนิคเอแจ็กซ์ ทำให้การแสดงผลทำได้รวดเร็ว โดยเมื่อผู้ใช้ทำการเลื<mark>อกชั้นแผนที่ เลือกวิธีในการวิเคราะห์ ส่วนต่อประสานผู้ใช้ที่บราวเซอร์ของ</mark> ั้ ผู้ใช้งาน จะร้อง<mark>ขอเ</mark>อกส<mark>ารเอกซ์เอ็มแอ</mark>ลที่เ<mark>ป็นข้อมูลชั้นแผนที่จาก</mark>โปรแกรมบนเครื่องบริการเฉพาะ ั้ ส่วนที่ต้องใช้แสด<mark>งผล โดยผู้วิจัยสร้างเครื่องมือที่</mark>ช่วยในการวิเคราะห์ข้อมูลสำหรับการวัดระยะทาง ื่ วัดพื้นที่ และขอเส้นท<mark>างระหว่างแหล่ง</mark> เพื่<mark>อช่วยอ</mark>ำนวยความสะดวกในการวิเคราะห์และดูข้อมูล ื้ ื่

์ <mark>ข้อมูลแห</mark>ล่งโบราณคดี ถูกออกแบบให้จัดเก็บข้อมูล ประเภทแหล่ง อายุ สมัย หมู่บ้าน ตำบล อำเ<mark>ภอ</mark> จัง<mark>ห</mark>วัด การกำหนดอายุ ค่าเบี่ยงเบนในการกำหนดอายุ พื้นที่แหล่ง ธรณี สัณฐาน ชุดดิน การใช้<mark>ประโยชน์ที่ดิน ภาพ และลิงค์เชื่อมโยงไปยั</mark>งเว็บเพจภายนอก โดยข้อมูล ต่างๆ เหล่านี้ ผู้ใช้งานสามารถเรี<mark>ยกดู</mark>ได้ทั้งการการค้นหาแหล่งโบราณคดีจากข้อมูลคุณลักษณะ โดยตรง หรือคลิกจากแหล่งโบ<mark>ราณคดีที่แสดงบนแผนที่ได้</mark>

ผลจากการวิจัยนี้ได้โปรแกรมที่สามารถแบ่งการใช้งานออกเป็น 2 ส่วนหลัก คือ ส่วนการบริหารระบบและโครงการ และส่วนของการดูแผนที่ ซึ่งแบ่งเป็นจำนวนโปรแกรมย่อยใน แตละสวนรวม 38 โปรแกรม

ข้อจำกัดของโปรแกรมคือ ไม่สามารถทำการบันทึกภาพที่มีองค์ประกอบภายใน ภาพแผนที่ที่มีความซับซอนมาก (ไมเกิน 2,083 ตัวอักษร) ได และไมสามารถบันทึกภาพที่มี ้องค์ประกอบภายในแผนที่เป็นรูปหลายเหลี่ยมได้ เนื่องจากติดข้อกำหนดในการให้บริการของ Google Map และขอจํากัดของ Google Static Map

## **ขอเสนอแนะ**

1) ระบบควรสามารถนำเข้าข้อมูลจากแหล่งข้อมูลชนิดอื่นๆ ได้ เช่น เชพไฟล์ (Shape file), จีเอ็มแอล (Geography Markup Language : GML), เคเอ็มแอล (Keyhole Markup Language : KML) เป็นต้น

2) ระบบควรสามารถส่งออก (Export) ข้อมูลชั้นแผนที่ออกเป็นเอกสารจีเอ็มแอลได้ ั้ เพื่อใช้ในการแลกเปลี่ยนข้<mark>อมู</mark>ล

> 3) ระบบควรสามารถสั่งบันทึกภาพแผนที่ที่มีรูปหลายเหลี่ยมเป็นส่วนประกอบได้ ั่

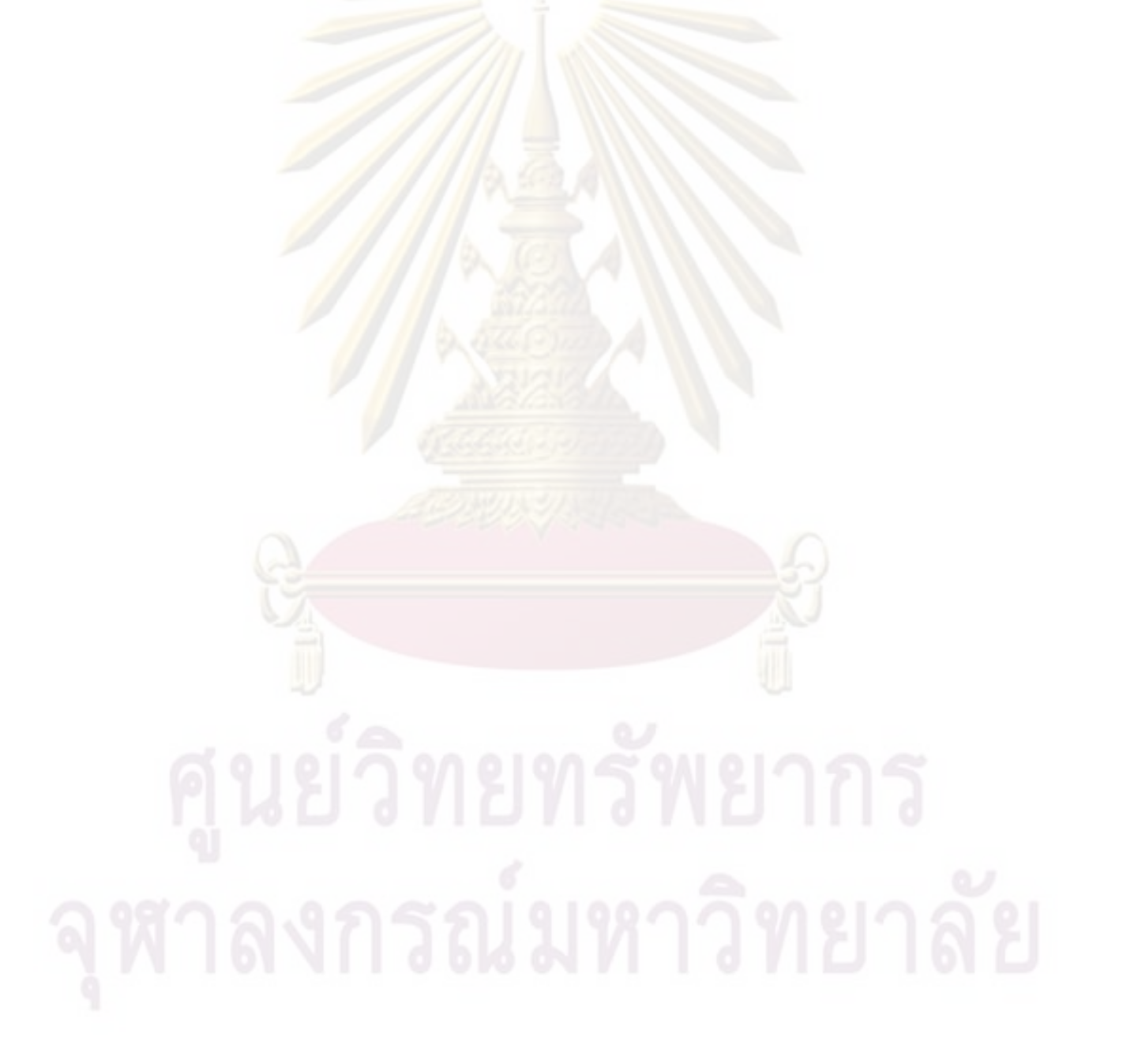

## **รายการอางอิง**

- [1] กรมศิลปากร. ศัพทานกรมโบราณคดี. กรุงเทพฯ: ร่งศิลป์การพิมพ์, 2550.
- [2] สรรค์ใจ กลิ่นดาว. <u>ระบบสารสนเทศภูมิศาสตร์ หลักการเบื้องต้น</u>. กรุงเทพฯ: สำนักพิมพ์ ิ่ ื้ มหาวิทยาลัยธรรมศาสตร์, 2542.
- [3] อาคม สุมณฑา. <u>การพัฒนาซอฟต์แวร์เพื่อสร้างระบบสารสนเทศภูมิศาสตร์บนเว็บโดยใช้เอสวีจี</u>. ื่ ้วิทยานิพนธ์ปริญญามหาบัณฑิต, ภาควิชาวิ<mark>ศวกรร</mark>มคอมพิวเตอร์ คณะวิศวกรรมศาสตร์ จุฬาลงกรณมหาวิทยาลัย, 2548.
- [4] Burrough, P.A. Principles of geographical information systems for land resources assessment. Oxford: Clarendon Press, 1986.
- [5] Chrisman, N.R. Exploring geographic information systems. New York: Wiley, 1997.
- [6] Date, C.J. An introduction to database systems. 7th edition, Addison-Wesley, 2000.
- [7] Dennis, A. Wixom, B.H. Tegarden, D. Systems analysis and design with UML version 2.0 : An object-oriented approach. (2nd ed.). USA: John Wiley & Sons, 2005.
- [8] Department of the Environment. Handling geographic information. Report of the Committee of Enquiry Chaired by Lord Chorley. London: HMSO, 1987.
- [9] Gorton, D., Shen, R., Vemuri, N. S., Fan, W., and Fox, E. A. 2006. ETANA-GIS: GIS for archaeological digital libraries. In Proceedings of the 6th ACM/IEEE-CS Joint Conference on Digital Libraries (Chapel Hill, NC, USA, June 11 - 15, 2006). JCDL '06. New York: ACM Press, 379-379.
- [10] Heywood, I. Cornelius, S. Carver, S. An introduction to geographical information systems. (2nd ed.). London: Pearson Education, 2002.
- [11] Longley, P.A., Goodchild, M.F., Maguire, D.J. and Rhind, D.W. Geographic information systems and science. Chichester: Wiley. 2002.
- [12] Pickles, J.(ed) Ground trouth: The social implications of geographic information systems. New York: Guilford Press, 1995.
- [13] Ravindranathan, U., Shen, R., Goncalves, M. A., Fan, W., Fox, E. A., and Flanagan, J. W. 2004. ETANA-DL: Managing complex information applications -- an archaeology digital library. In Proceedings of the 4th ACM/IEEE-CS Joint Conference on Digital Libraries (Tuscon, AZ, USA, June 07 - 11, 2004). JCDL '04. New York: ACM Press, 414-414.

[14] Rhind, D.W. Why GIS? ARC News (Summer) : pp.28-9, 1989.

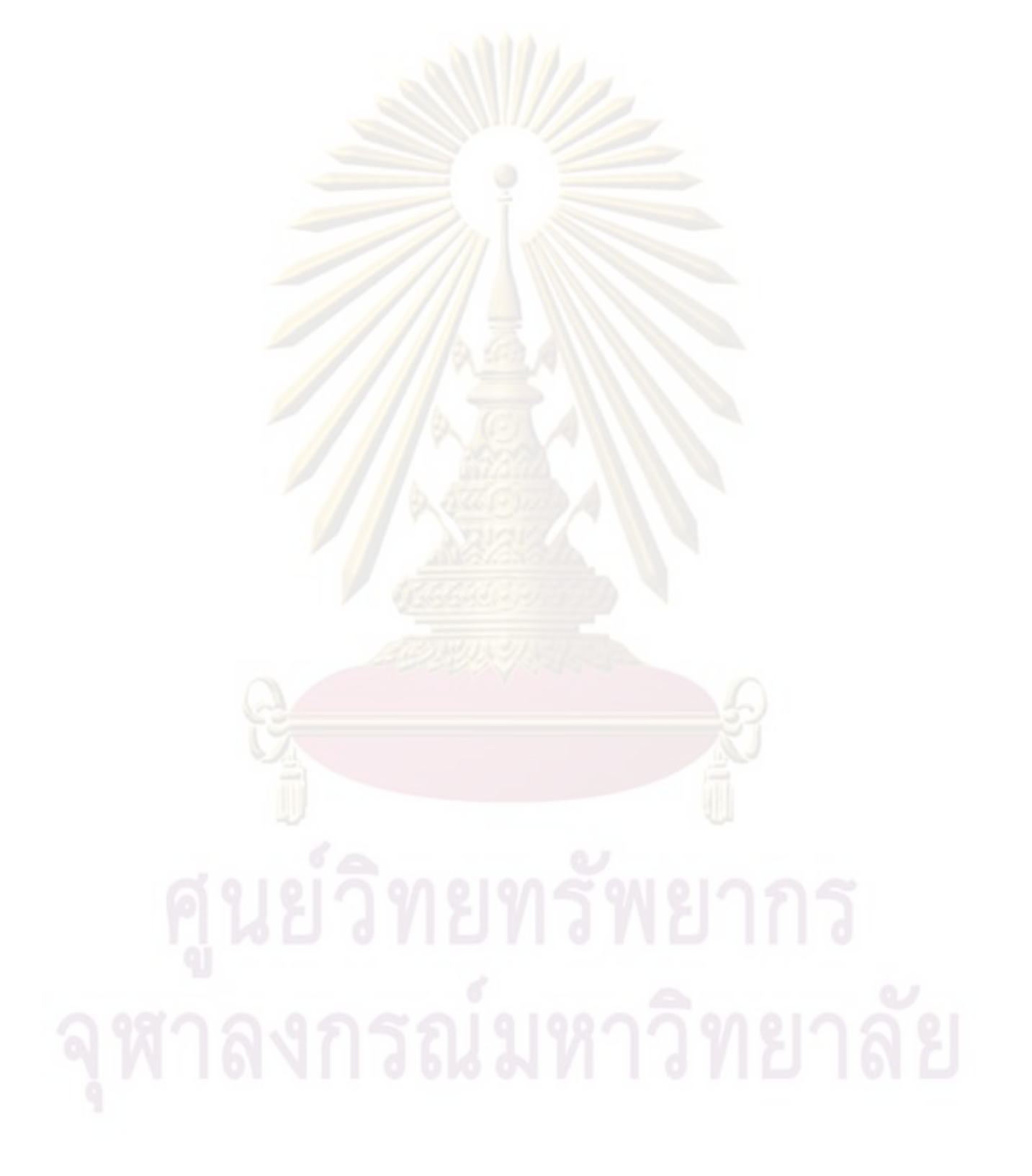

**ภาคผนวก**

**ภาคผนวก ก แผนภาพฐานขอมูล**

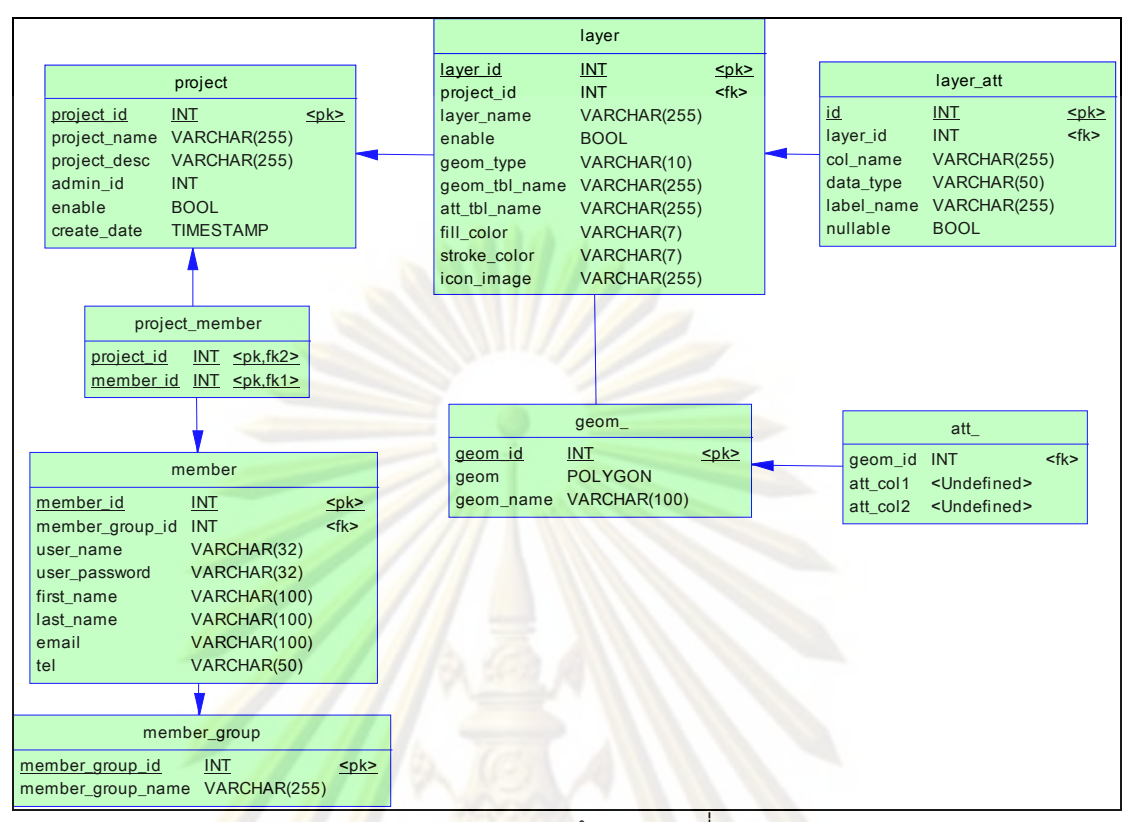

ู้แผ<mark>นภาพ</mark>ฐานข้อมูลแผนที่

79

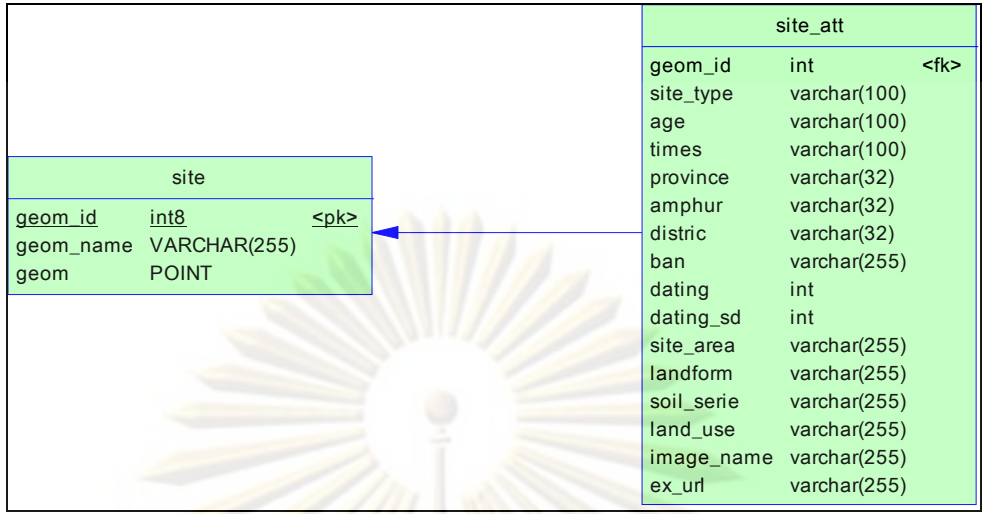

้<mark>แผนภาพ</mark>ฐานข้อมูลแหล่งโบราณคดี

80

**ภาคผนวก ข พจนานุกรมขอมูล**

### **ตาราง Att\_**

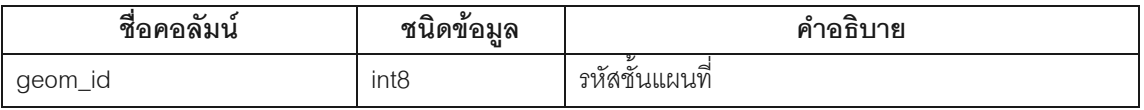

### **ตาราง Geom\_**

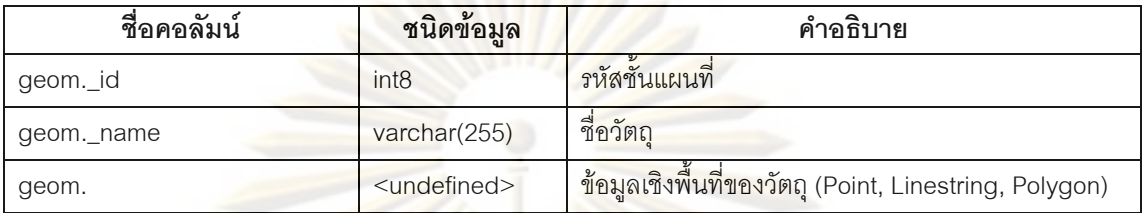

### **ตาราง Layer**

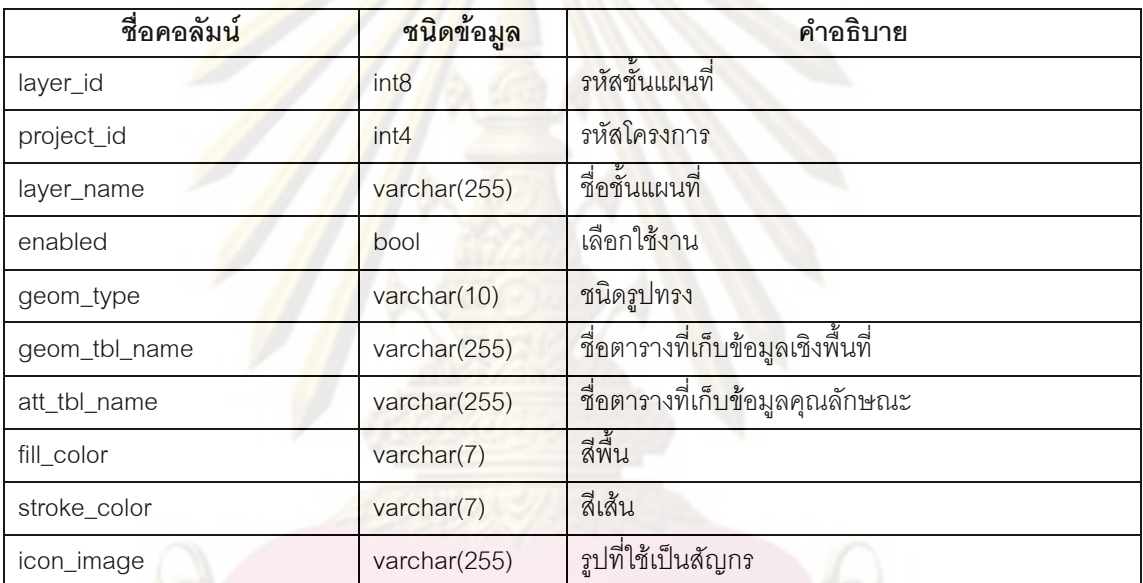

### **ตาราง Layer\_Att**

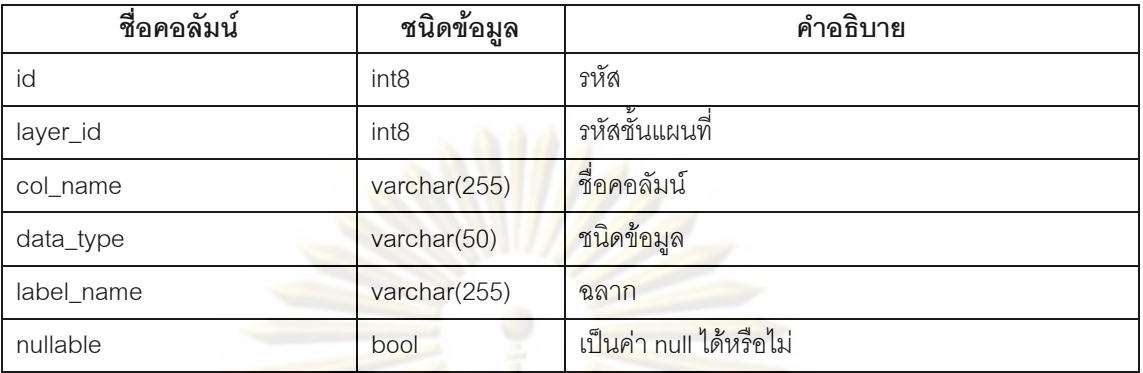

### **ตาราง Member**

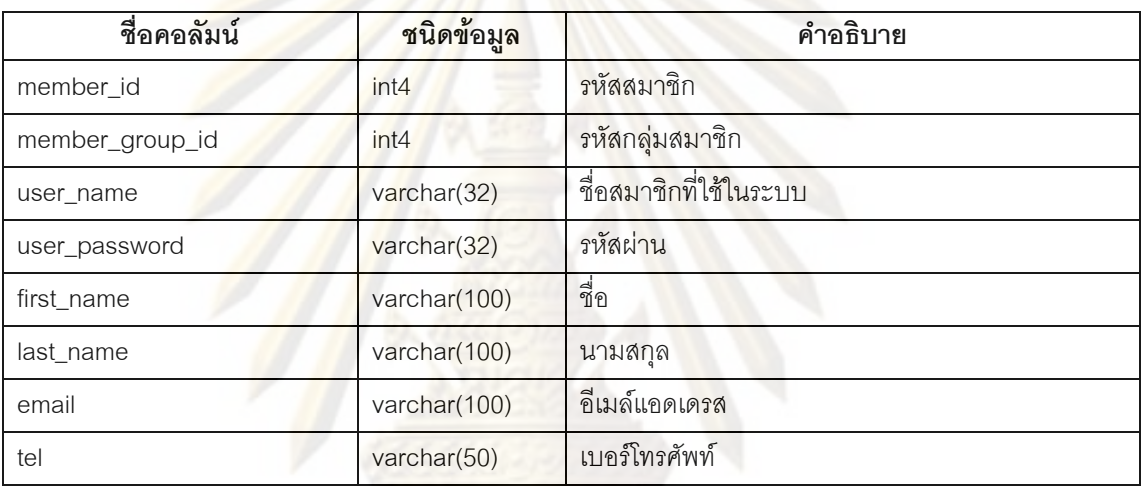

### **ตาราง Member\_Group**

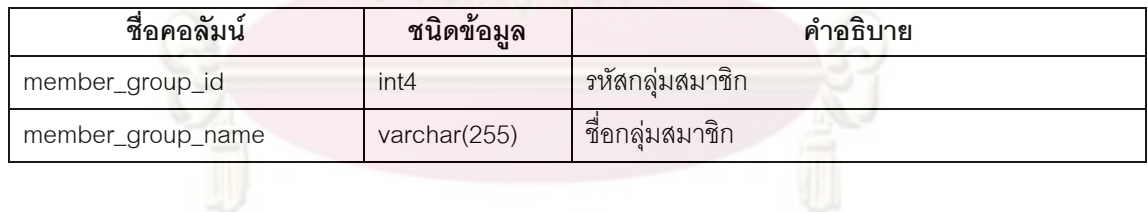

### **ตาราง Project**

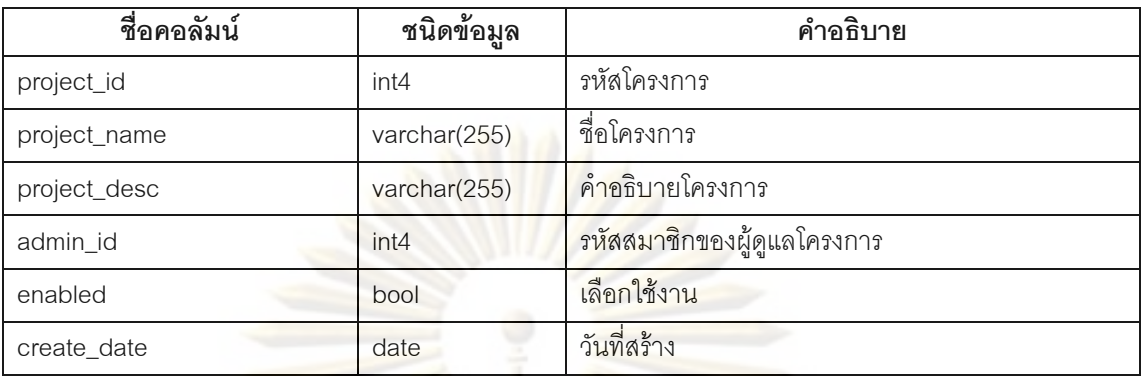

# **ตาราง Project\_Member**

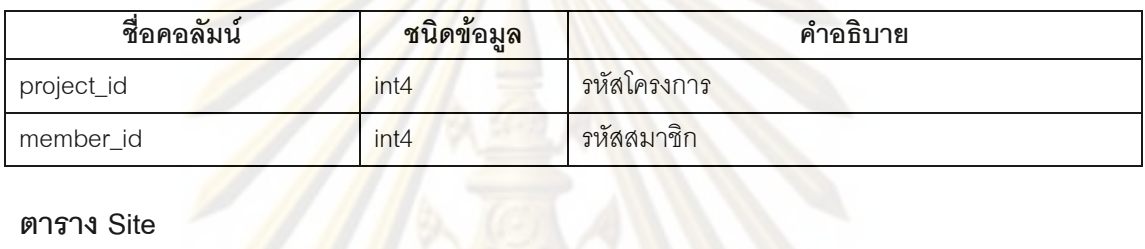

## **ตาราง Site**

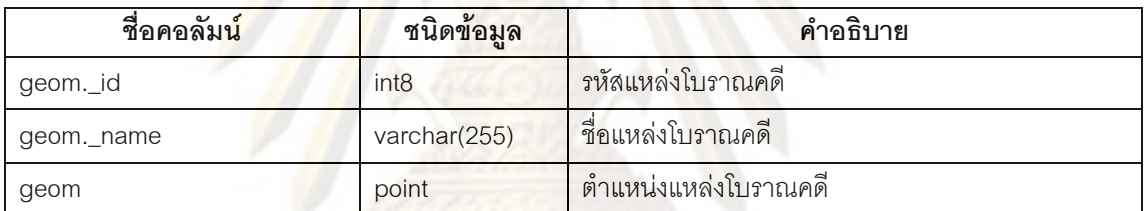

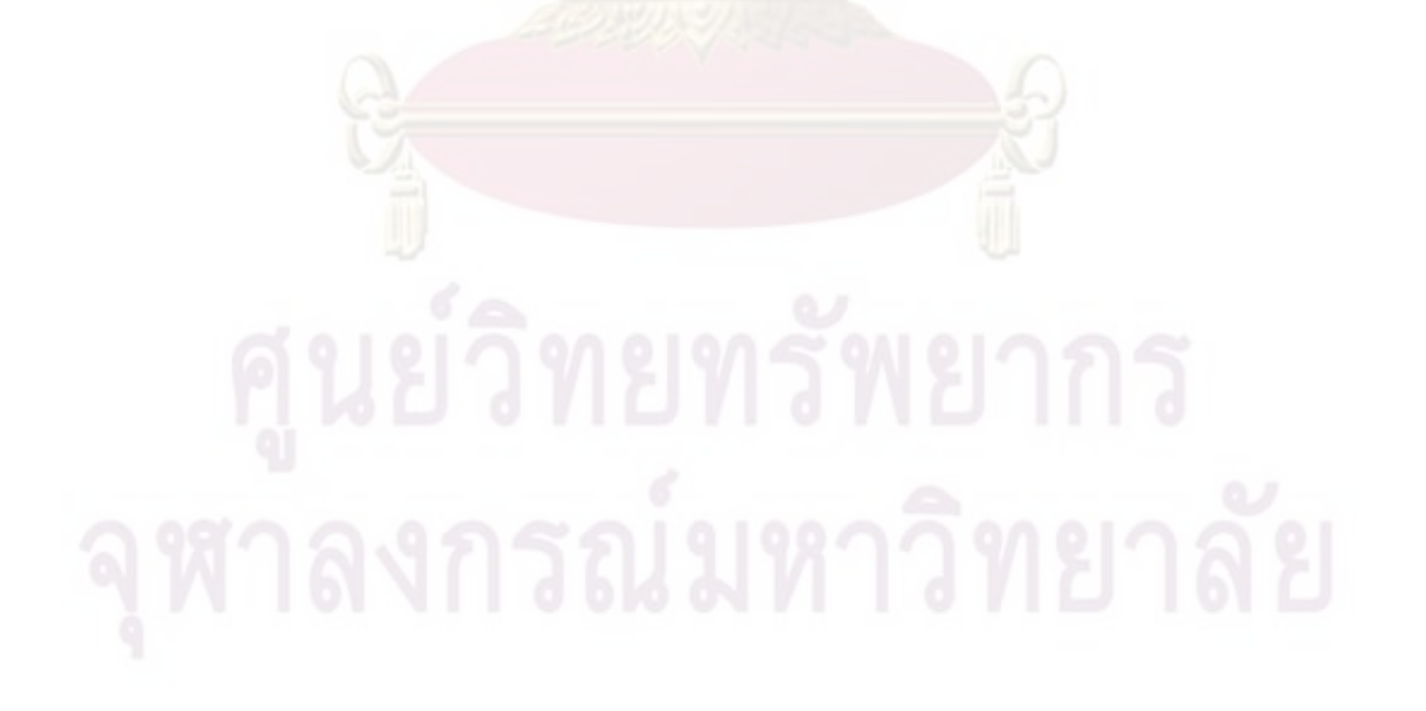

**ตาราง Site\_Att** 

| ชื่อคอลัมน์ | ชนิดข้อมูล       | คำอธิบาย                   |
|-------------|------------------|----------------------------|
| geom._id    | int <sub>8</sub> | รหัสแหล่งโบราณคดี          |
| site_type   | varchar(100)     | ประเภทแหล่ง                |
| age         | varchar(100)     | ยุค                        |
| times       | varchar(100)     | สมัย                       |
| province    | varchar(32)      | จังหวัด                    |
| amphur      | varchar(32)      | <u>อำเภอ</u>               |
| district    | varchar(32)      | ตำบล                       |
| ban         | varchar(255)     | หมู่บ้าน                   |
| dating      | int8             | อายุ                       |
| dating_sd   | int <sub>8</sub> | ์ ค่าเบี่ยงเบนการกำหนดอายุ |
| site_area   | varchar(255)     | พื้นที่                    |
| landform    | varchar(255)     | ธรณีสัณฐาน                 |
| soil_serie  | varchar(255)     | ชุดดิน                     |
| land_use    | varchar(255)     | การใช้ประโยชน์ที่ดิน       |
| image_name  | varchar(255)     | ชื่อรูป                    |
| ex_url      | varchar(255)     | ลิงค์เชื่อมโยงภายนอก       |

## **ประวัติผูเขียนวิทยานิพนธ**

นายเกรียงไกร วิทยาอนิวรรตน์ เกิดเมื่อวันที่ 28 ตุลาคม 2522 สำเร็จการศึกษา ศิลปศาสตรบัณฑิต สาขาวิชาโบราณคดี คณะโบราณคดี มหาวิทยาลัยศิลปากร ในปีการศึกษา 2543 เข้าศึกษาระดับปริญญามหาบัณฑิต สาขาวิชาวิทยาศาสตร์คอมพิวเตอร์ ภาควิชาวิศวกรรม คอมพิวเตอร์ คณะวิศวกรรม<mark>ศาสตร์ จุฬาลงกรณ์มหาวิทยาลัย ใ</mark>นปีการศึกษา 2548

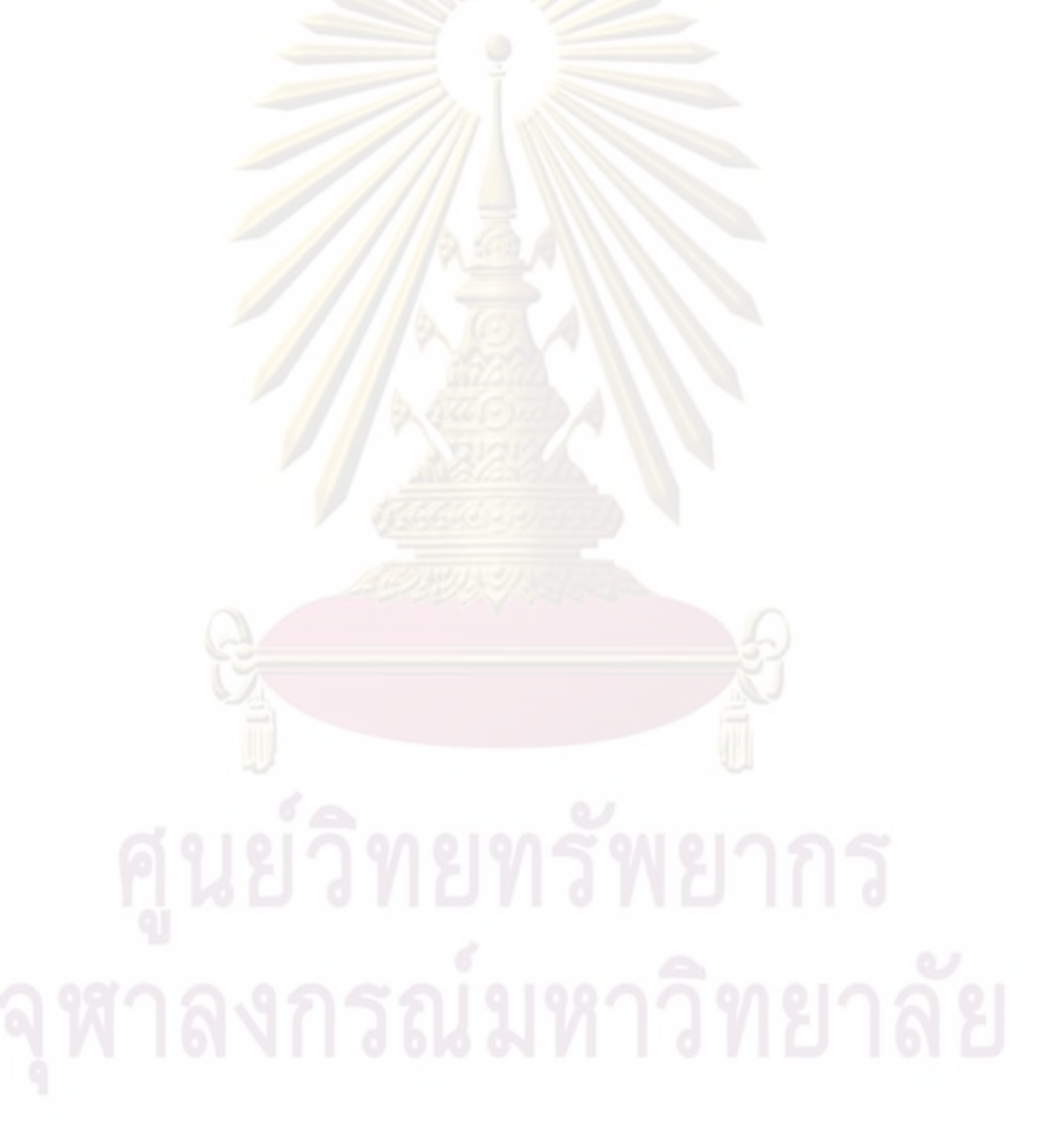